SA88-5605-00

# **Netfinity 7000 (8651 )**<br>**RHO RMO THO**<br>TMO

**1997 12** 

SA88-5605-00

# **Netfinity 7000 (8651 )**<br>**RHO RMO THO**<br>TMO

**1997 12** 

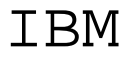

 $\ldots$   $\ldots$ 

#### **1 (1997 12 )**

P/N 06J0791 IBM Netfinity 7000 HMM Supplement

Copyright International Business Machines Corporation 1997. All rights reserved.

Translation: Copyright IBM Japan 1997

Netfinity 7000 (8651 )

IBM PC Server

IBM  $194$ 

#### $\text{IBM}$

#### は、弊社または最寄りの IBM 正規販売代理店までご連絡くださ

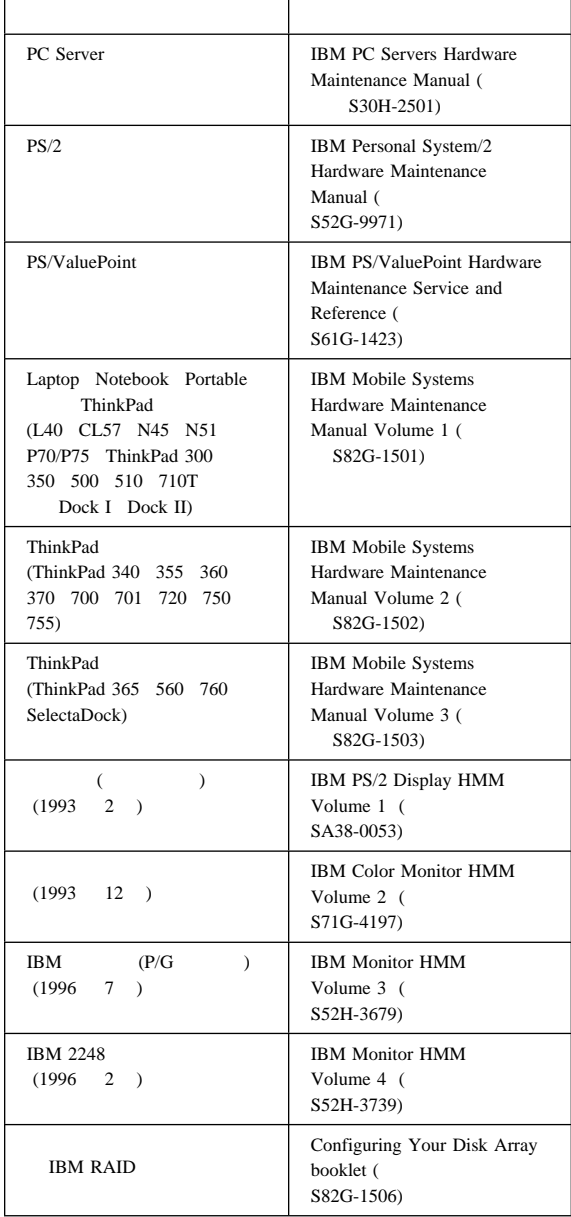

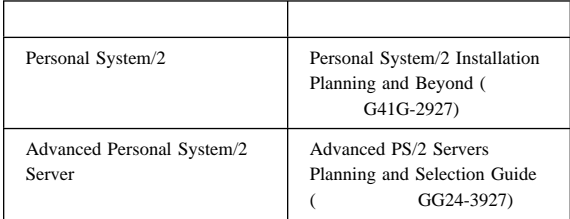

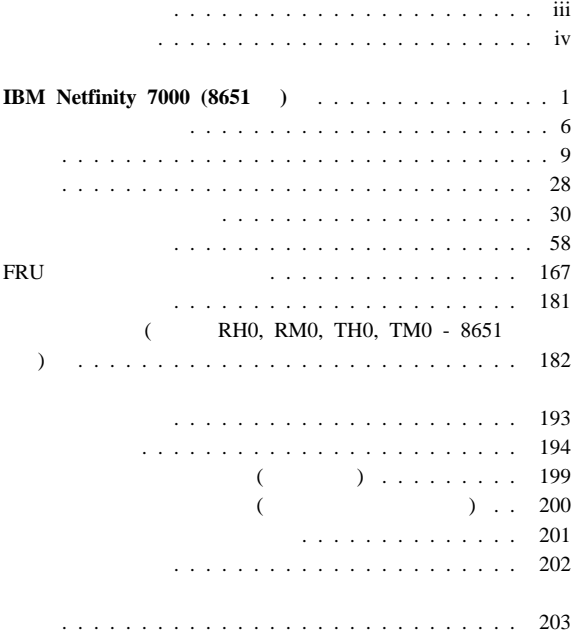

 $\overline{\phantom{a}}$ Ĭ

# **IBM Netfinity 7000 (8651 )**

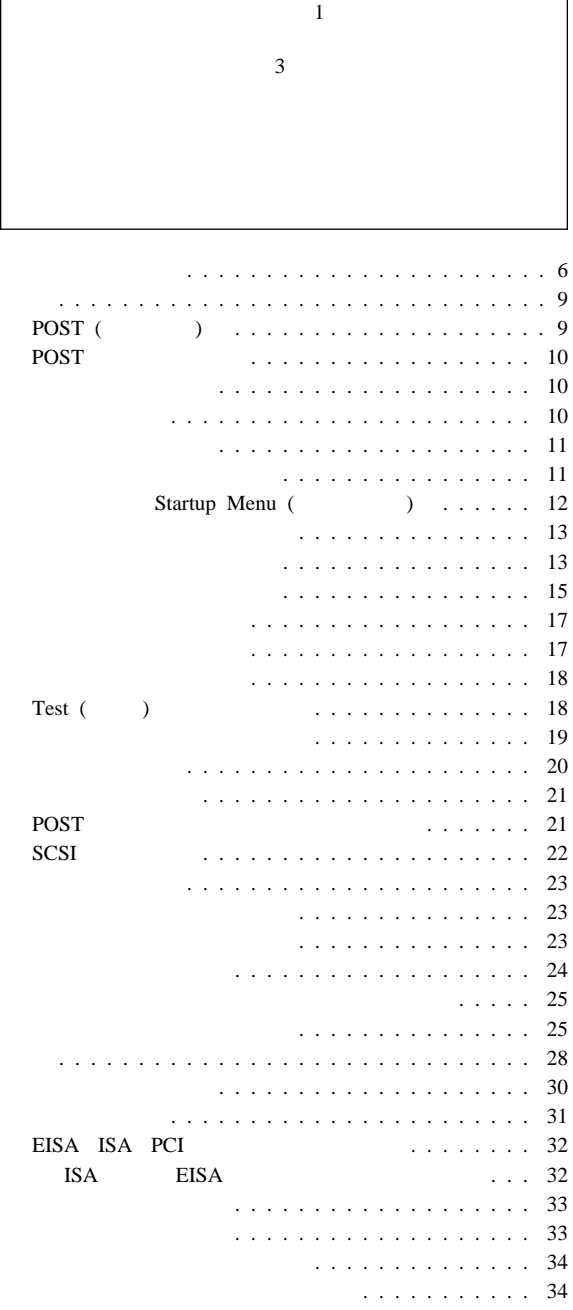

1

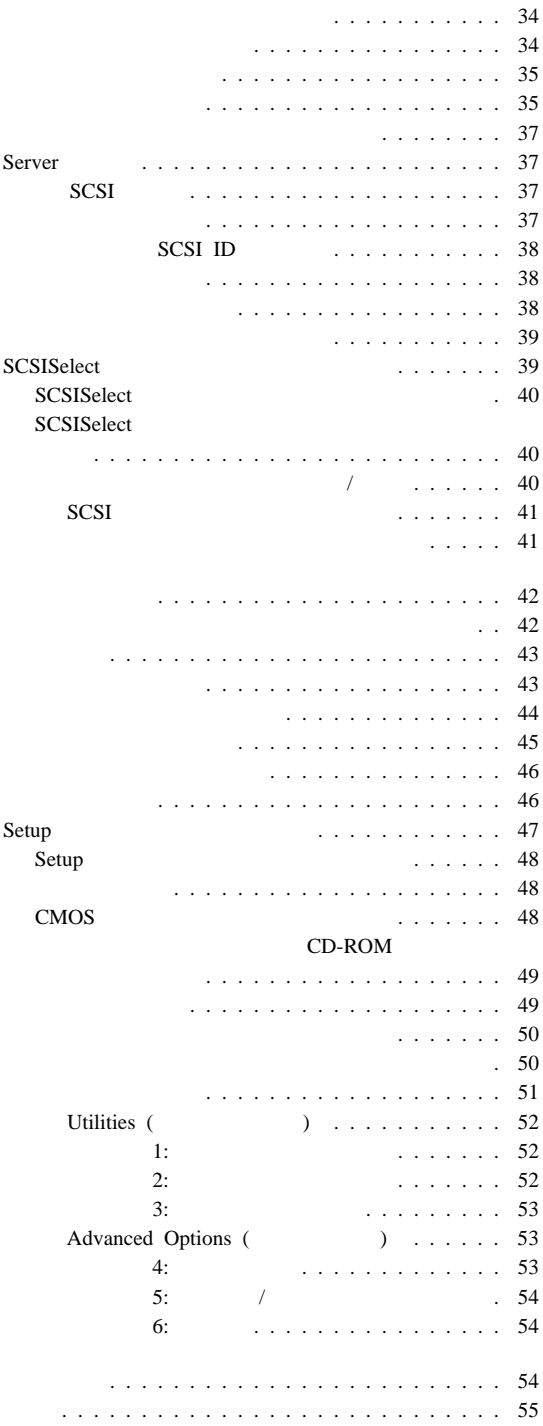

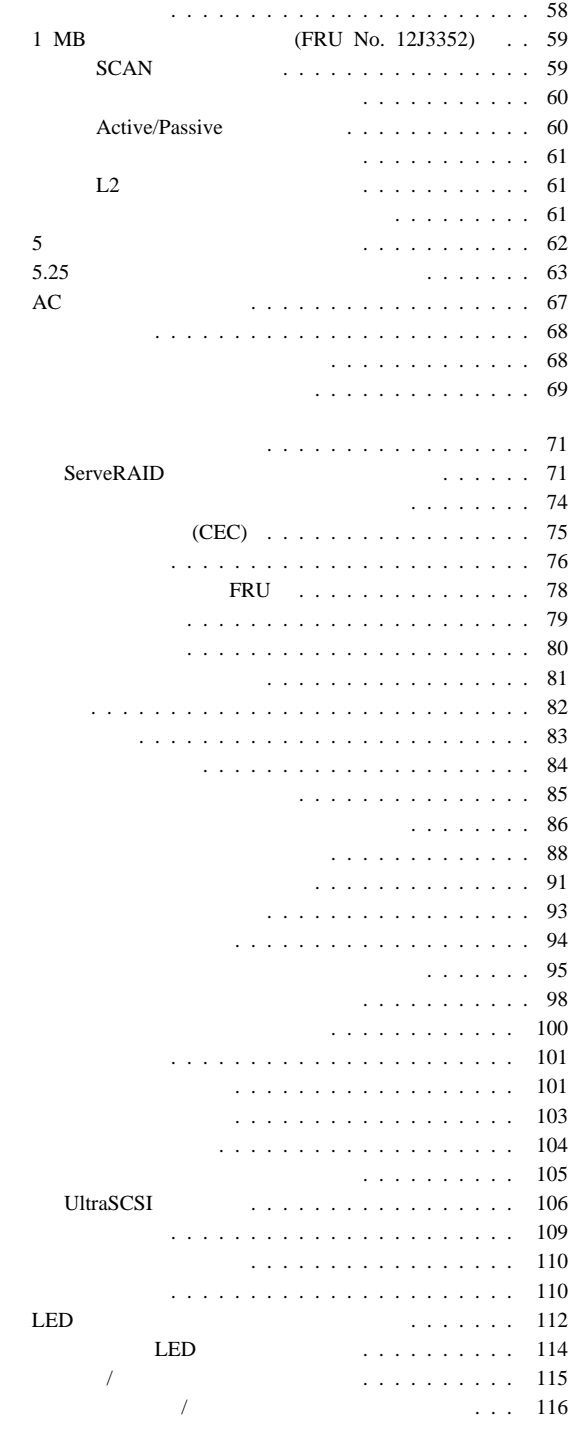

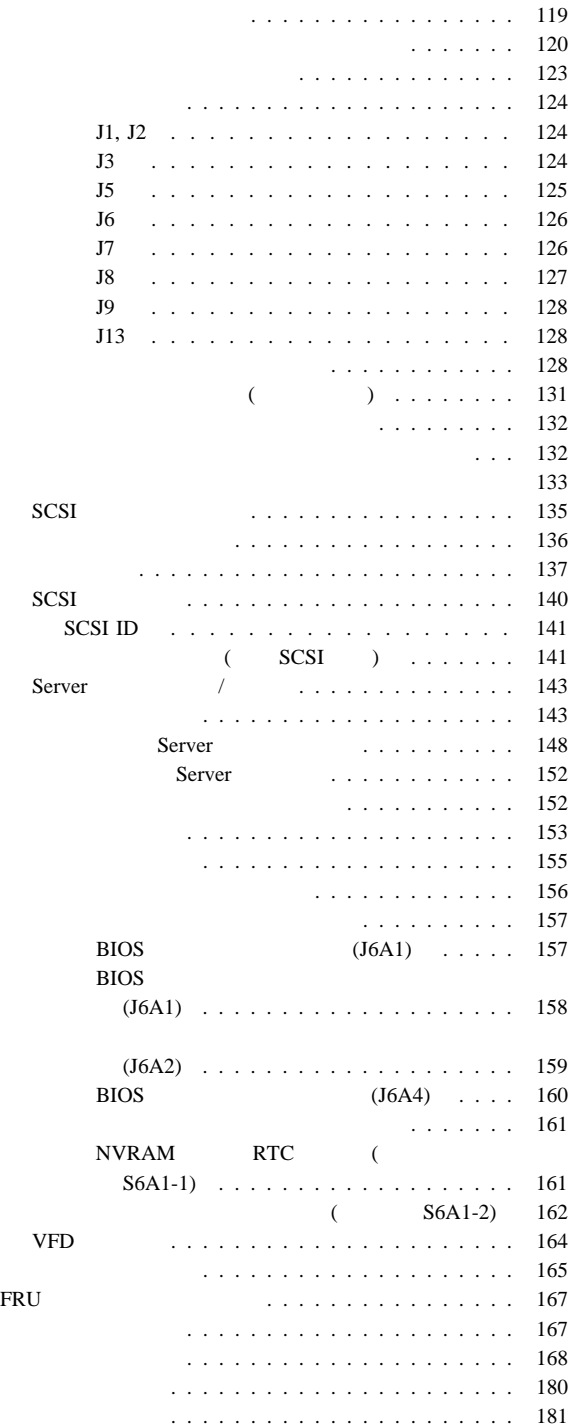

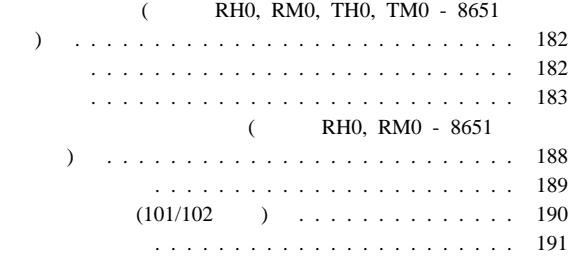

#### IBM Netfinity 7000 (8651 )

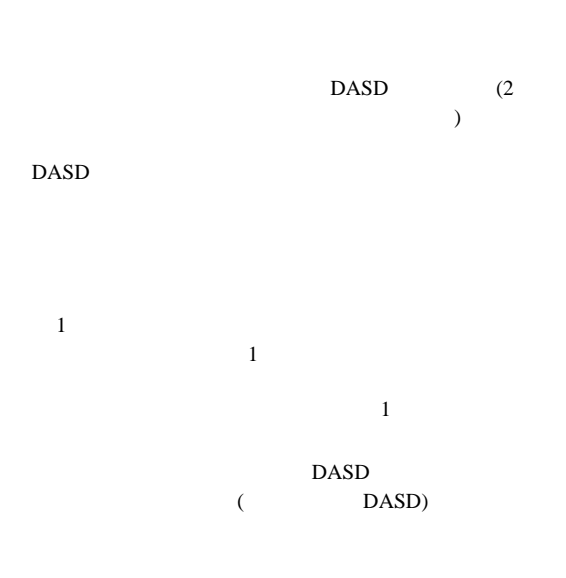

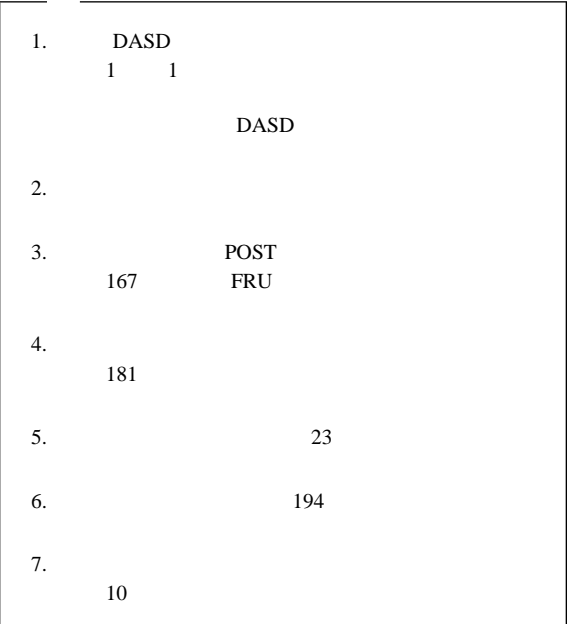

### **001**

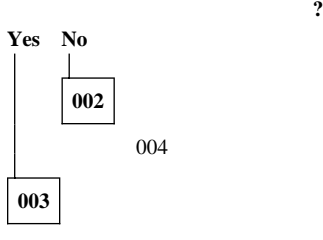

## **004**

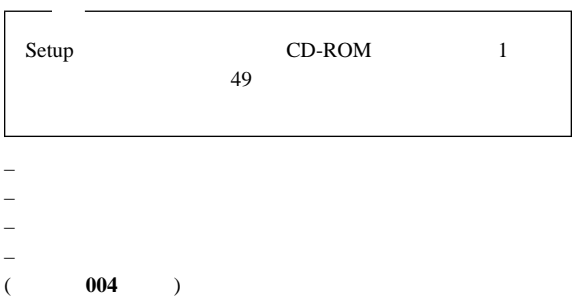

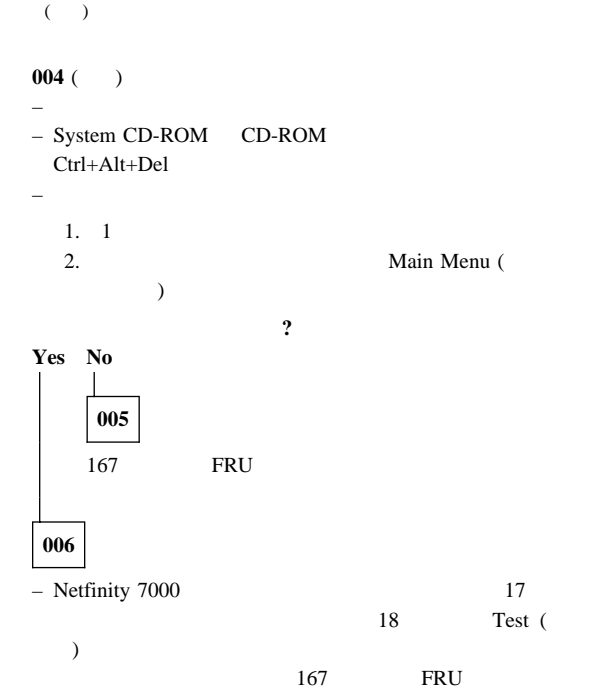

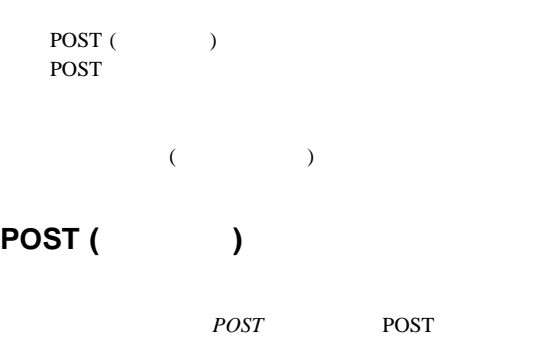

 $\mathbf{ISA}$  $\rm EISA$ PCI

 $23$ 

 $\overline{POST}$  and  $\overline{O}$  1

ServerGuide

POST SERVERS TO SERVER A SERVER OF THE SERVER OF THE SERVER OF THE SERVER OF THE SERVER OF THE SERVER OF THE S

tate that  $1$  or  $\sim$  100  $\pm$  100  $\pm$  100  $\pm$  100  $\pm$  100  $\pm$ 

# **POST** POST  $\overline{P}$  $1$ 1 POST POST  $P$  $1$  POST  $167$

 $\text{IBM}$  $($ 

CD-ROM RAM

 $\overline{C}$  $\begin{pmatrix} 1 & 1 & 1 \ 1 & 1 & 1 \end{pmatrix}$  $(1 \t)$ 

(VIEWLOG.EXE)

POST TEST THE SERVE TO STATE A STATE THAT THE STATE THAT THE STATE THAT THE STATE THAT THE STATE THAT THE STATE THAT THE STATE THAT THE STATE THAT THE STATE THAT THE STATE THAT THE STATE THAT THE STATE THAT THE STATE THAT

#### IBM Netfinity 7000 System CD-ROM ViewLOG.exe

 $($ IBM Netfinity 7000 System CD-ROM Resetlog.exe

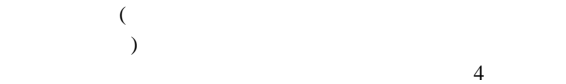

POST POST

 $\overline{\phantom{a}}$ 

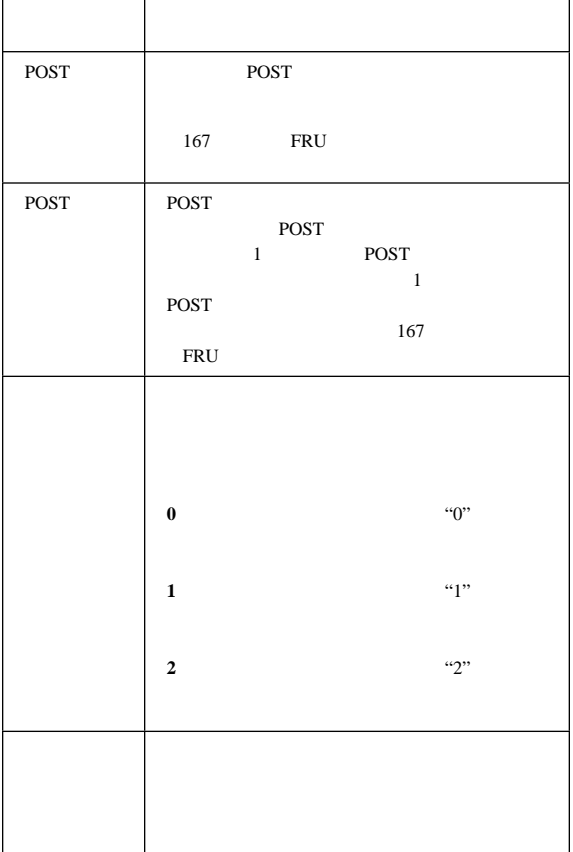

# Startup Menu (  $\qquad \qquad$ )

Startup Menu (  $\qquad \qquad$  )

# **Run Netfinity 7000 Diagnostics** (Netfinity 7000 ) : Startup Menu Diagnostics Menu ( ) Diagnostics Menu  $($   $)$ – **Test** (テスト) - この項目を選択すると、テストする  $\overline{\mathcal{L}}$  $)$ – **Errors** ( ) - $-$  **Summary** ( $\rightarrow$ – **Configuration** ( ) - $-$  **Options** ( $\qquad$ ) -**Run Netfinity 7000 Memory Test (Quick - 5 min/64 MB**) Netfinity 7000 ( - 5  $/64$  MB) : **Run Netfinity 7000 Memory Test (Extensive - 15 min/64 MB**) (Netfinity 7000 (  $- 15$  /64 MB) : **Run Advanced System Management Adapter Diagnostics** ( and  $\overline{O}$  ) :

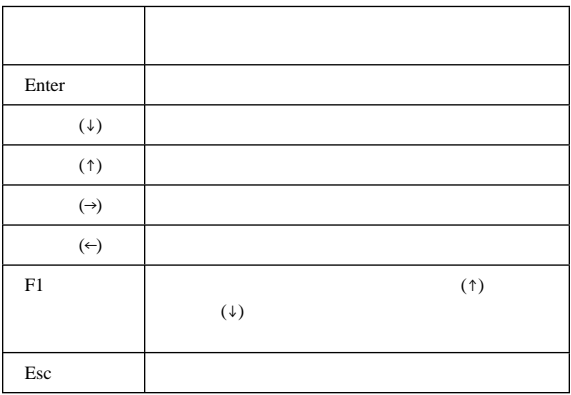

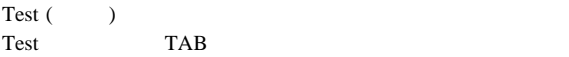

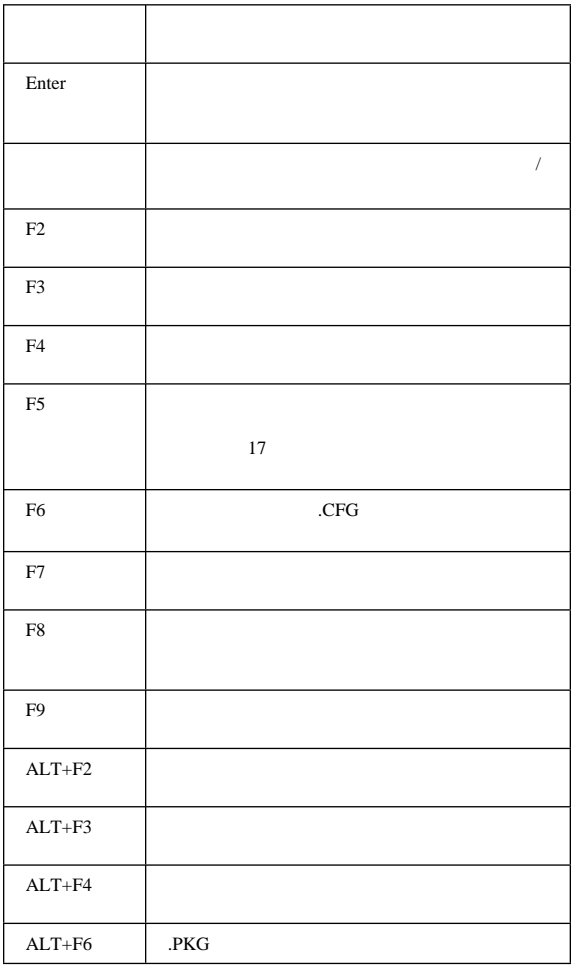

#### DOS

 $\begin{array}{ccc} \text{(} & \text{xxxx} & \text{yyyy} \end{array}$  $\overline{)}$ 

t xxxx yyyy

.PKG

コマンド行オプション**:** コマンド行オプションを使用する

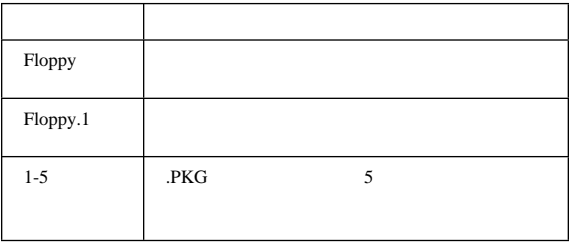

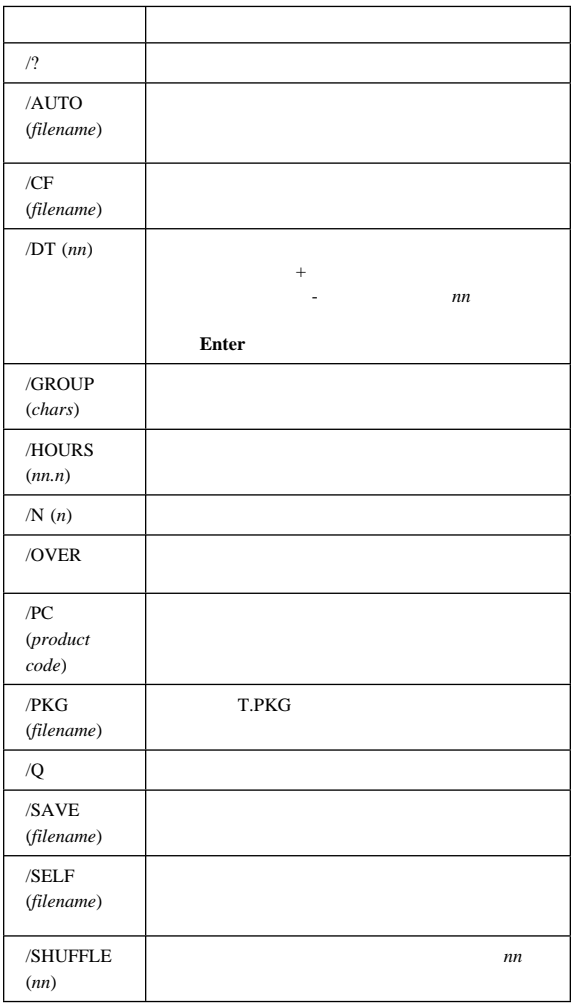

ランタイム・フラグ**:** ランタイム・フラグは、テストの実

Options Menu (

#### **Edit Run-Time Flags**

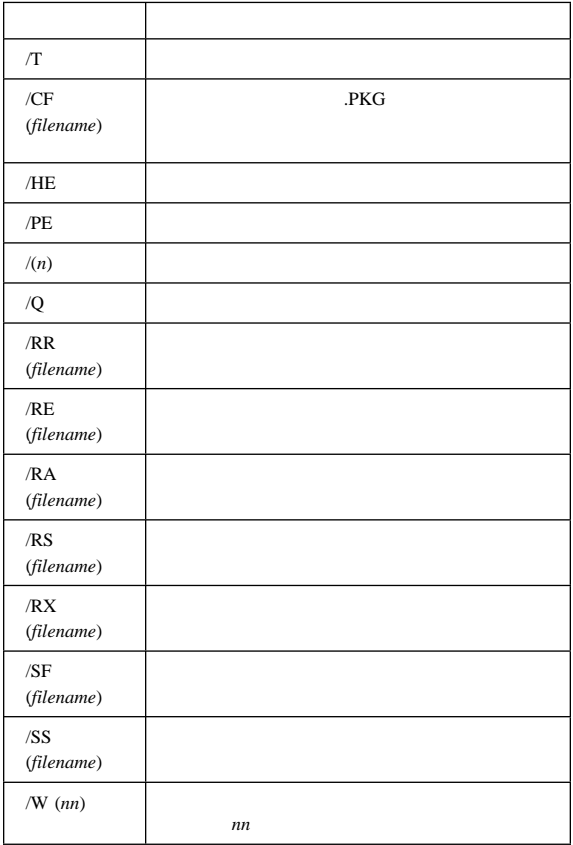

#### System CD-ROM

- 1. Setup CD-ROM 1  $49<sub>1</sub>$
- 2. System CD-ROM CD-ROM

 $3.$ 

#### **Ctrl+Alt+Del**

#### (POST)

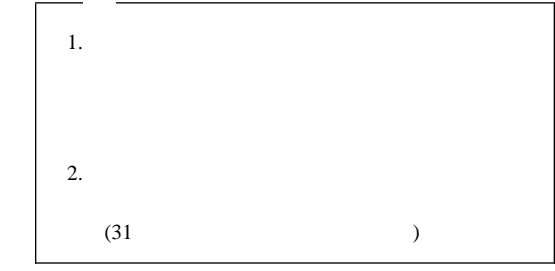

4.  $(†)$   $(*)$   $(*)$  Startup Menu ( ) Run System Diagnostics (  $($ 

- 5.  $(†)$   $(*)$  Startup  $M$ enu  $\mathcal{N}$
- 6. **Enter**

**CTRL + Break** 

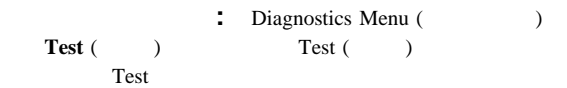

# Test (  $\qquad$  )

Startup Menu (Startup Menu (Test (Test (Test (Test (Test )

 $1.$   $17$ 

- 2. Startup Menu (  $\qquad \qquad$ ) **Run Server Diagnostics** (  $\qquad \qquad$  ) **Enter** 3. ←  $\rightarrow$  **Test** ( )
	- $(\uparrow) \qquad \qquad (\downarrow) \qquad \qquad \text{Test} \; (\hspace{1cm})$  $\overline{\mathbf{1}}$
- $4.$
- **Enter**
- $5.$
- 6. **F2**

7. パスの数と処理時間の長さを選択して、**Enter** キーを押しま

#### 使用可能なすべてのサブテストを実行する場合は、**ALT+F2**

1. Startup Menu (  $\qquad \qquad$  **Run Server Diagnostics** (  $\qquad \qquad$  ) **Enter** 2. Diagnostics Menu (
according to  $\text{Test}(\cdot)$ )  $3.$ 4. Diagnostics Menu (
and  $\sum_{n=1}^{\infty}$  (  $\sum_{n=1}^{\infty}$  Configuration ( ) expressed by  $\overline{z}$ 5. **Save Test Configuration** (Figure 1) 6. **Enter**  $7.$ T / CF *filename* **Enter** 

テスト・スクリプトの作成**:** スクリプトを作成すると、テ

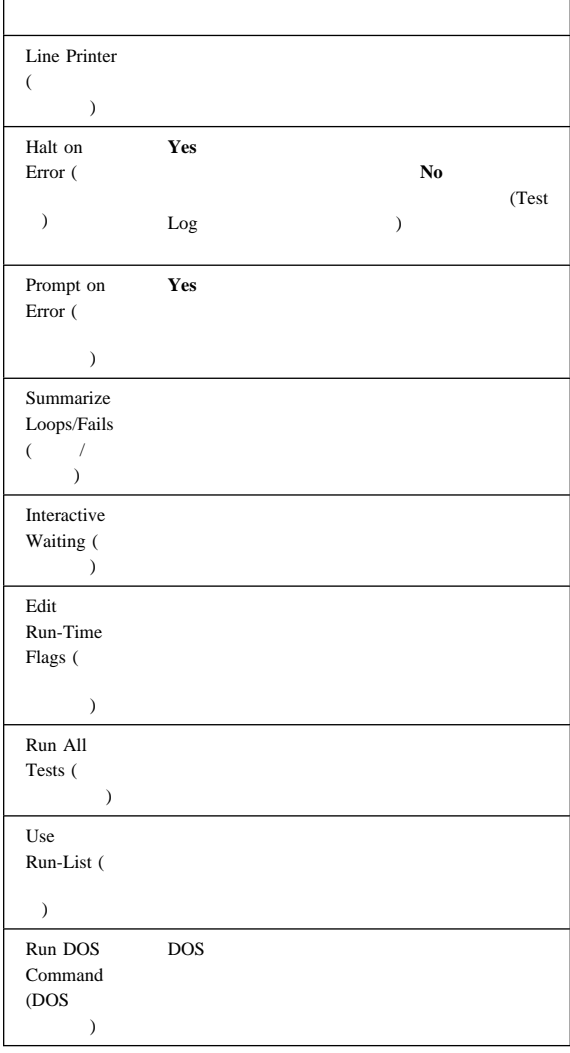

### **:** Configuration Menu (  $($

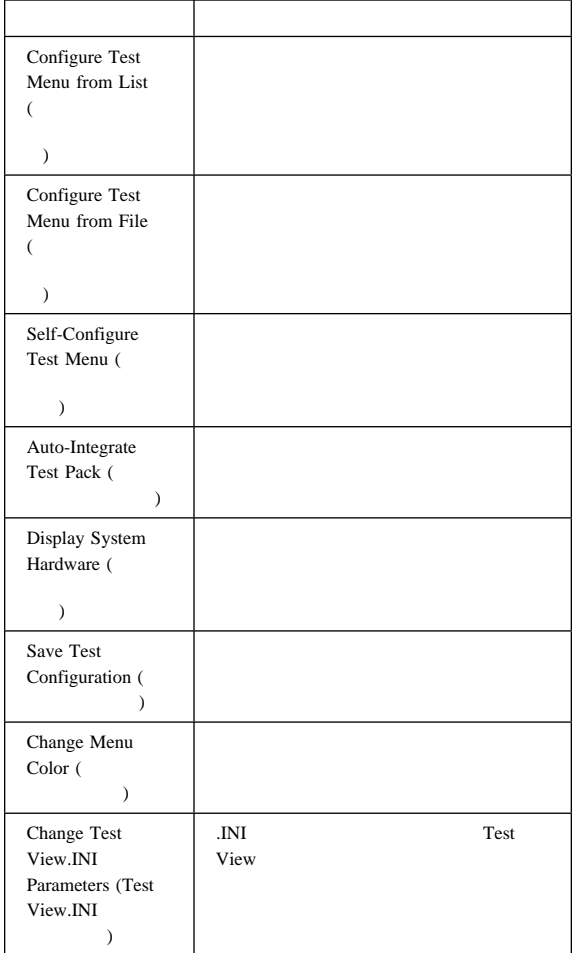

# **POST**

POST ( )

#### POST BIOS

167 FRU

# **SCSI**

CD-ROM **BIOS** 

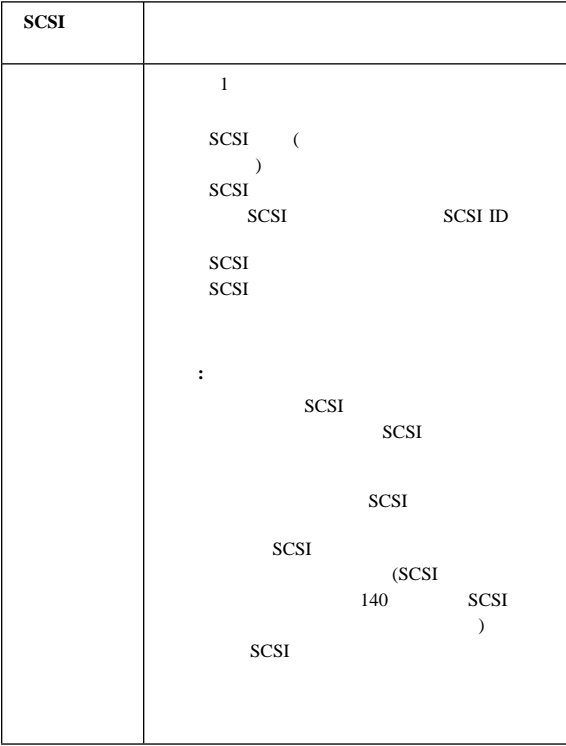

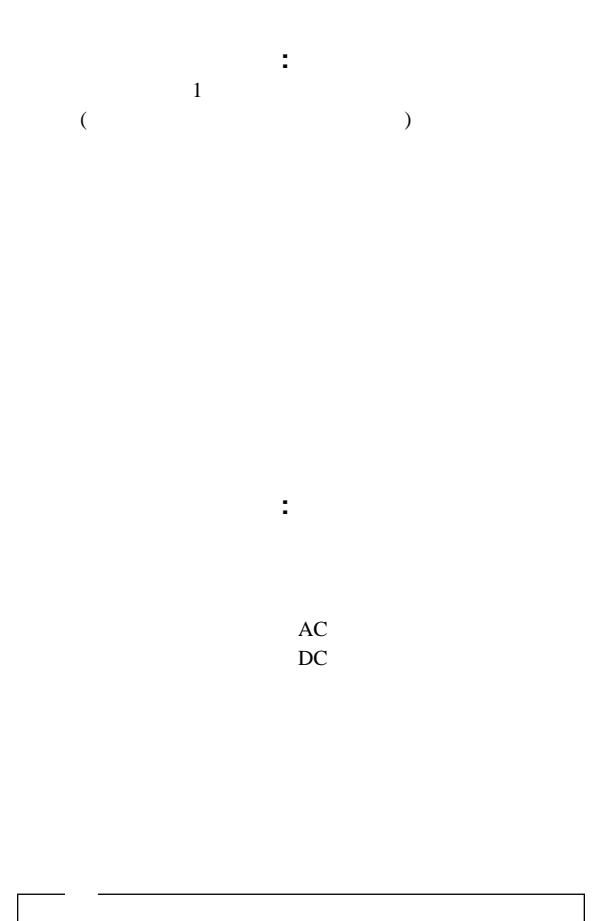

 $\sim$  24

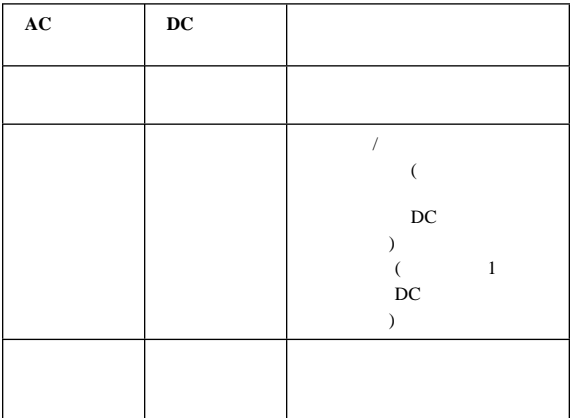

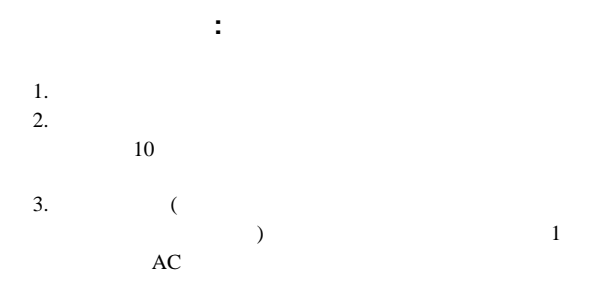

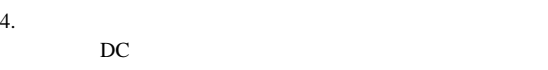

(LED)

 $5.$ 

 $\overline{2}$ 

 $\sim$  2

 $($  (henry  $)$ :  $($  ): SCSI

ホットスワップ・ドライブの状況表示ランプ**:** ホッ

#### SCSI トライブの状況を示します。

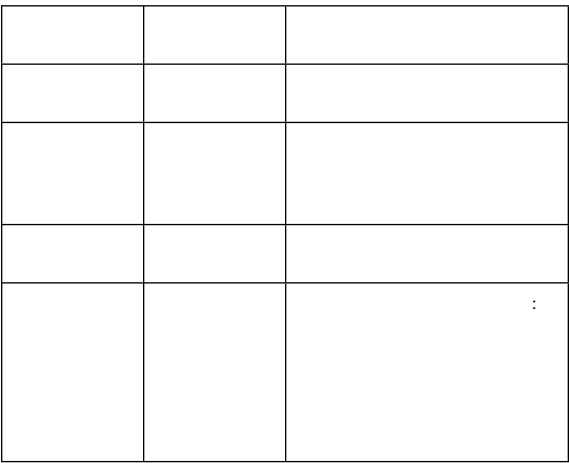

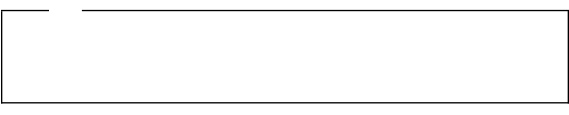

#### AUTOEXEC.BAT CONFIG.SYS

AUTOEXEC.BAT CONFIG.SYS

#### ASCII

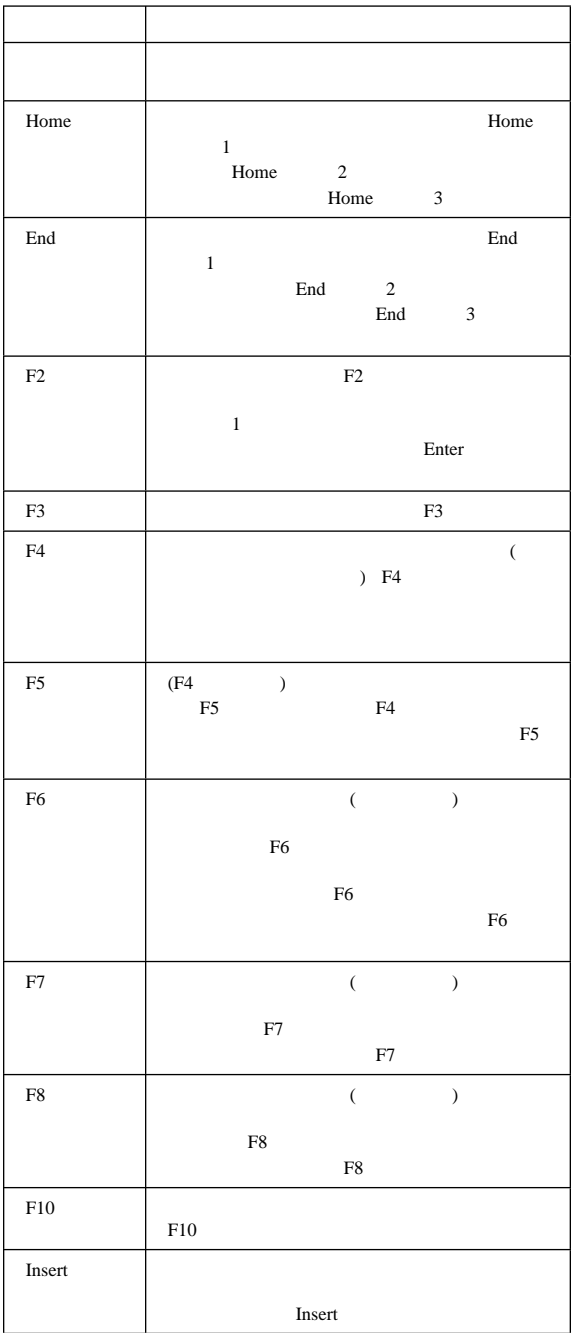
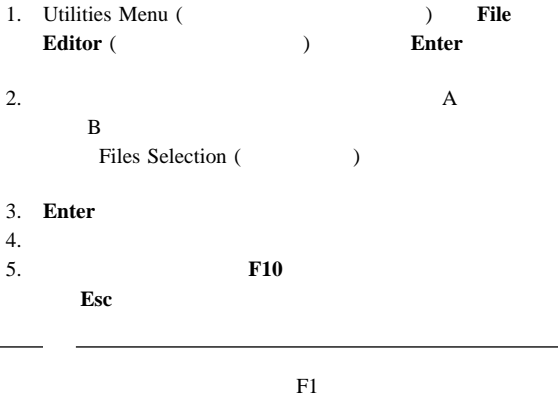

Netfinity 7000 (8651) Intel Pentium Pro:  $- 16KB$  1  $-512KB$  ( )  $2$ (Pentium Pro 4 )  $256 \text{ MB}$  ( ) 4 GB  $60$  ns  $16$  $4$ -way (ECC)

 $: 3.5 \t 1.44 \t MB \t 1$ 

# **CD-ROM** ドライブ**:**

 $\colon$  IDE CD-ROM

アップグレード可能な **POST BIOS**

ROM

 $16 \qquad 2$  $10$  : – 32 PCI 6 – 32 EISA/ISA 4 (3 )  $18$  :  $-$  12  $-$  4  $-3.5$  1  $-$  IDE CD-ROM  $1$ 

 $SVGA$ 

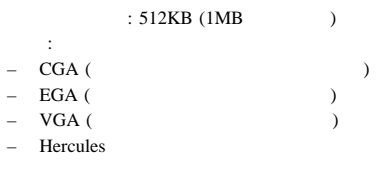

 $\Gamma$  $12$ 

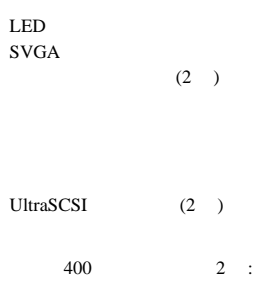

 $(115V - 230V \text{ ac})$  $-$  denote the distribution of the distribution of the distribution of the distribution of the distribution of the distribution of the distribution of the distribution of the distribution of the distribution of the distri

 $400$ 

### **SCSI**

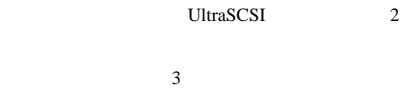

### Netfinity  $7000 (8651)$  Server

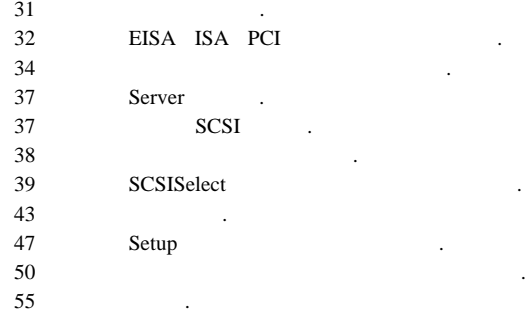

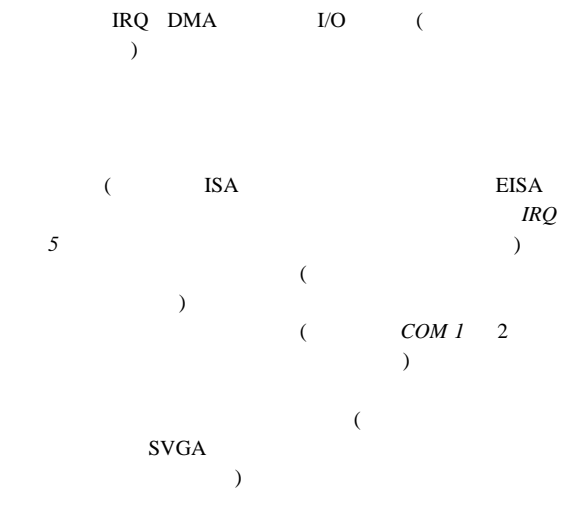

### POST **EXECUTE EXECUTE**

 $\textbf{Esc}$ Setup (
Exercise 1992) System Configuration Utility (Santa Contract Contract Contract Contract Contract Contract Contract Contract Contract Contract Contract Contract Contract Contract Contract Contract Contract Contract Contract Contract Contract Contract Contract

 $39<sub>39</sub>$ 

# **EISA ISA PCI**

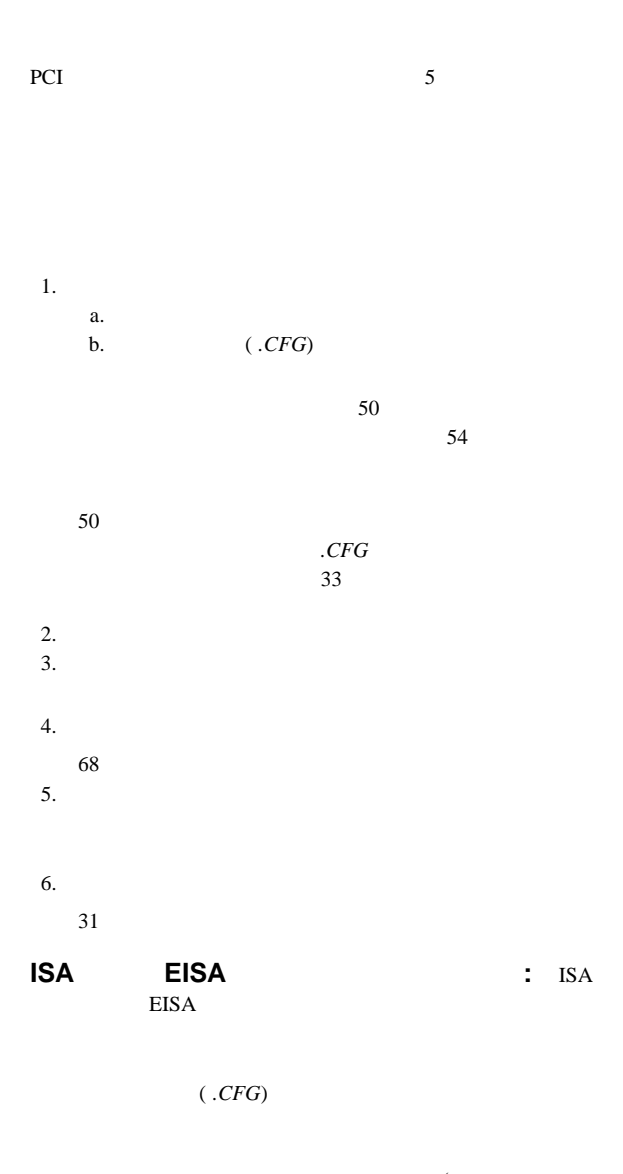

 $\overline{\mathcal{L}}$ ーション・プログラム)

: ISA EISA

ISA *.CFG* System CD-ROM  $C$ <sub>CFG</sub>

*.CFG* ISA

### $CFG$

*.CFG* 

### **ISA** *.CFG*

1. Sales and the main menu main Main Menu **Add and Remove Boards** 2. **F6** (ISA Definition) 3. ISA Definition (ISA ) (
IBM Token Ring) (IRQ  $\mathbf{DMA}$  ) 4. **F10** 

5. Main Menu **Save Configuration** NVRAM

### 診断ファイル**:** サーバーに標準装備されている診断プログラム

COM B

デバイス・ドライバー**:** デバイス・ドライバーは、特定のハー

サンプル・アプリケーション**:** オプション装置には、小さな

 $\sim$  2

### COM B

構成に関する考慮事項**:**

COM B COM B 3F8 (COM 1) 2F8 (COM 2) 3E8 (COM 3) 2E8 (COM 4)

COM B

# COM B

### COM B

COM A COM A

 $35$  1 8

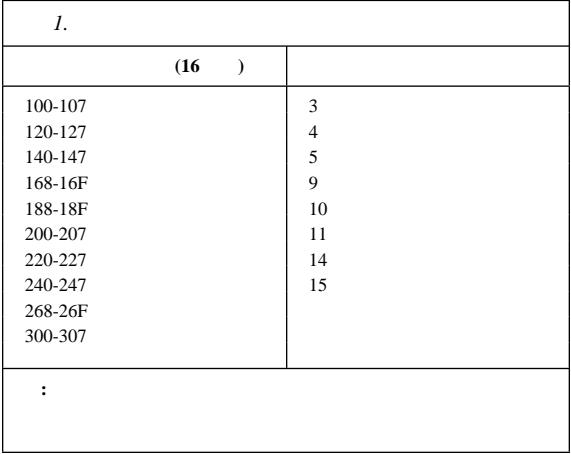

 $50$ 

 $1.$ **Change Configuration Settings** (  $\qquad \qquad$  )  $\overline{\text{F6}}$ 

システム資源の構成**:** 拡張システム管理アダプターにシス

2. 1

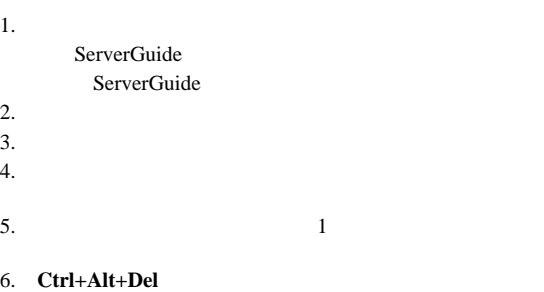

Flash Utility

 Flash Utility Select one: Configure Advanced System Management Adapter View Advanced System Management Adapter Configuration Update Advanced System Management Adapter Set Up COM Ports Configure OS Watchdog Timer Exit Enter F1=Help F3=Exit

7. 2 LED  $\sim$  2

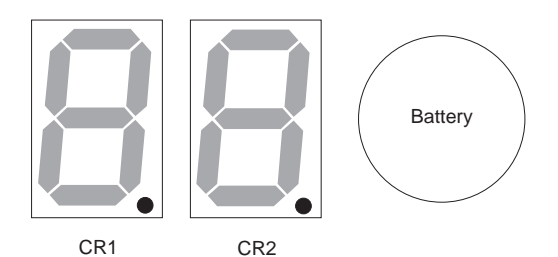

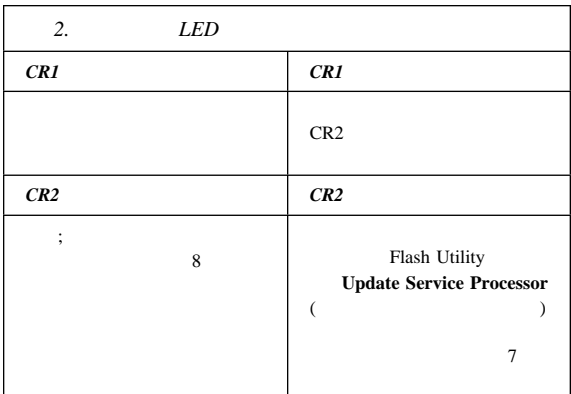

 $8.$ 

a. Flash Utility **Configure Advanced System Management Adapter** (  $\gamma$ 

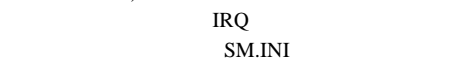

b. Tlash Utility

### **Setup COM Ports** (COM

 $10.$ 

|  | (30) |
|--|------|
|  |      |

デバイス・ドライバーのインストール**:** アダプターの System CD-ROM READ.TXT

### **Server**

 $SCSI$ 

ServerGuide

RAID <sub>R</sub>

RAID RAID

**SCSI** 

 $SCSI$ 

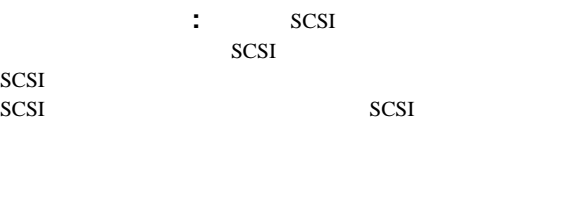

SCSI  $\sim$ 

SCSI ANSI

 X3.131-1986 (SCSI) X3.131-1994 (SCSI-2) X3T10/1071D

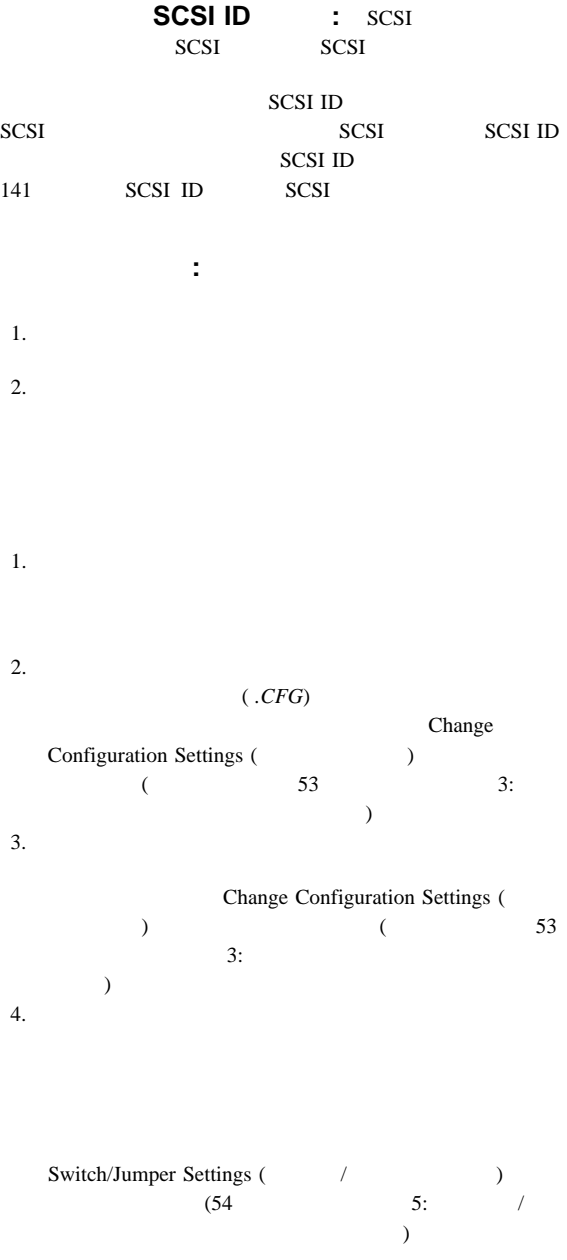

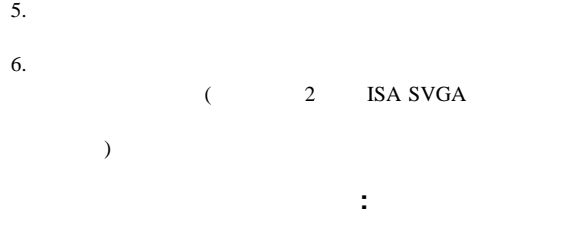

 $(IRQ)$ 

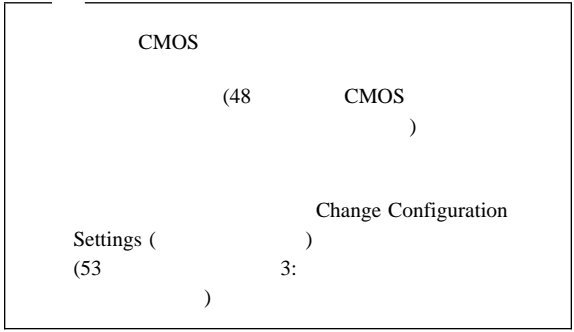

### **SCSISelect**  $\sim$

 $\overline{\phantom{a}}$ 

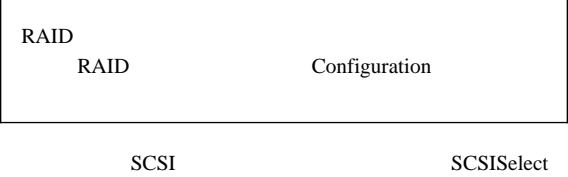

SCSI  $\blacksquare$ 

### **SCSISelect**

**:** サーバーを始動すると、このプログラムにアクセスできます。 Netfinity 7000 SCSISelect SCSISelect  $Ctrl + A$  $(\uparrow)$  (↓)  $\text{Esc}$ **F5**  $\overline{F5}$  $\mathcal{L}$ )

## **SCSISelect**

: SCSISelect

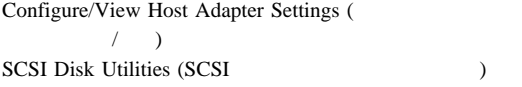

ホスト・アダプター設定値の構成**/**表示**:** SCSI コントローラ Configure/View Host

### **Adapter Settings**

Host Adapter SCSI ID (
SCSI ID) SCSI SCSI ID  $7$ SCSI Parity Checking (SCSI 799) Enabled ( *Networkstraphied* (

Host Adapter SCSI Termination ( SCSI )

この選択項目は、SCSI コントローラーの終端を構成する場合

Low On/High On Boot Device Configuration (The United States

 $ID$ SCSI Device Configuration (SCSI ) SCSI  $\sim$ 

### $ID$

### Advanced Configuration Options (
and  $\lambda$

UltraSCSI

 $F6$ 

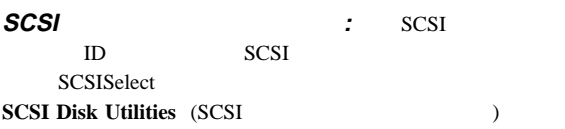

Ctrl+A SCSISelect Ctrl+A.

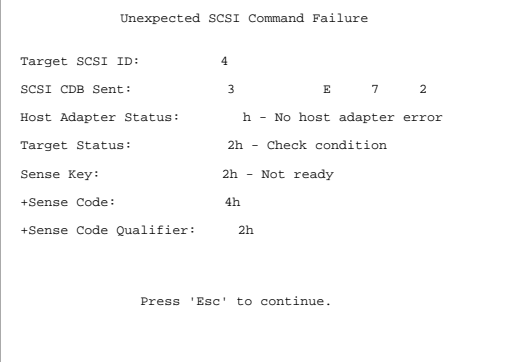

ローレベル・ディスク・フォーマットの実行**:** ハー

SCSISelect *Format Disk* 

PCI RAID

重要**:**

RAID

L

1.  $\blacksquare$ 

2. **Format Disk** 

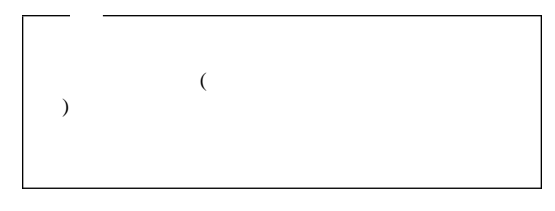

 $3.$ 

ServerGuide

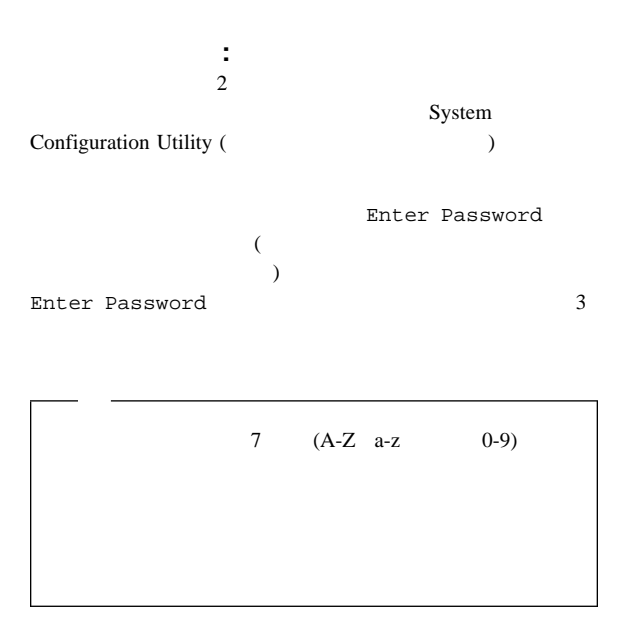

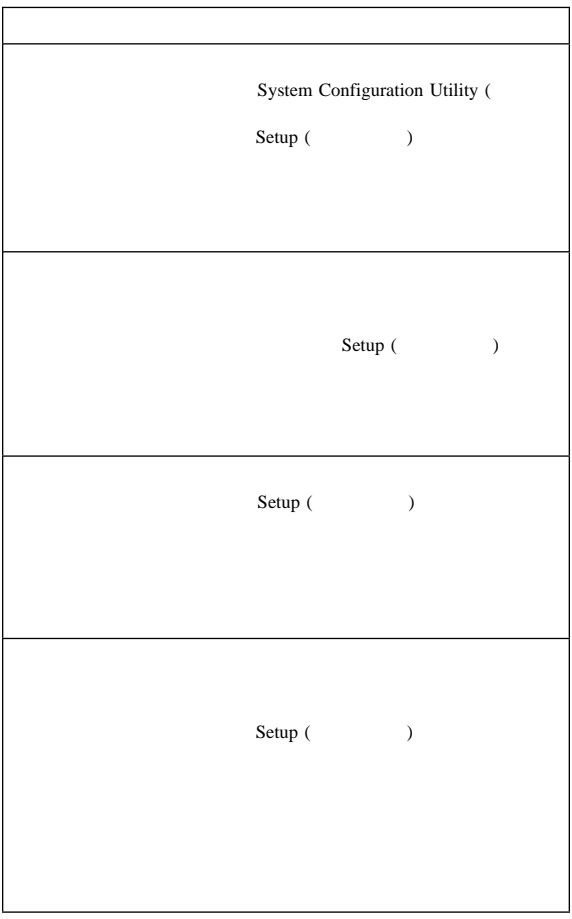

Setup

 $45$ ユーザー・パスワード**:** ユーザー・パスワードは必須ではあり

 $1$ 

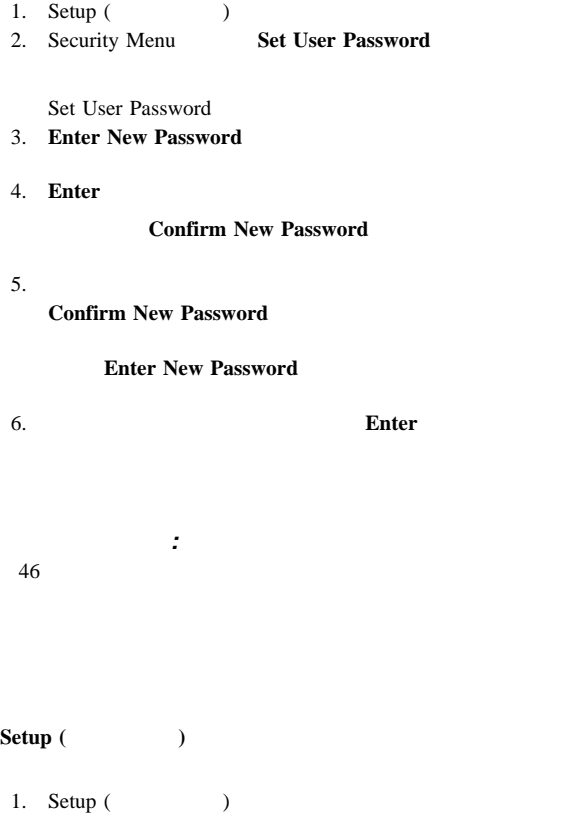

2. Security Menu Set Administrator Password

Set Administrator Password

### 3. **Enter New Password**

Ctrl+D

4. **Enter** 

**Confirm New Password** 

 $5.$ 

**Confirm New Password** 

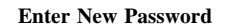

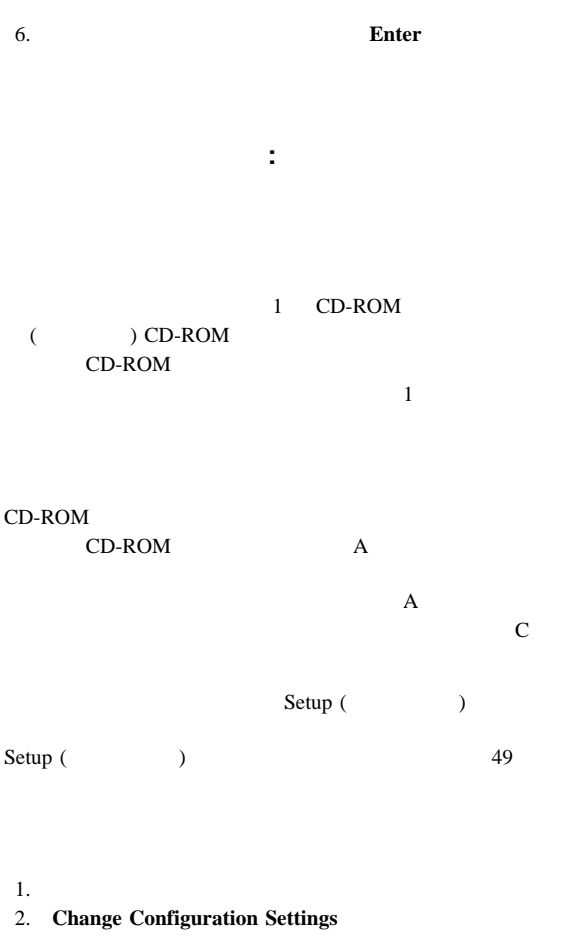

3. **System Board** 

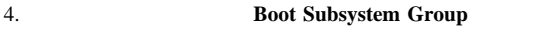

保護モード**:** 保護モードは、システムを無許可使用から保護し

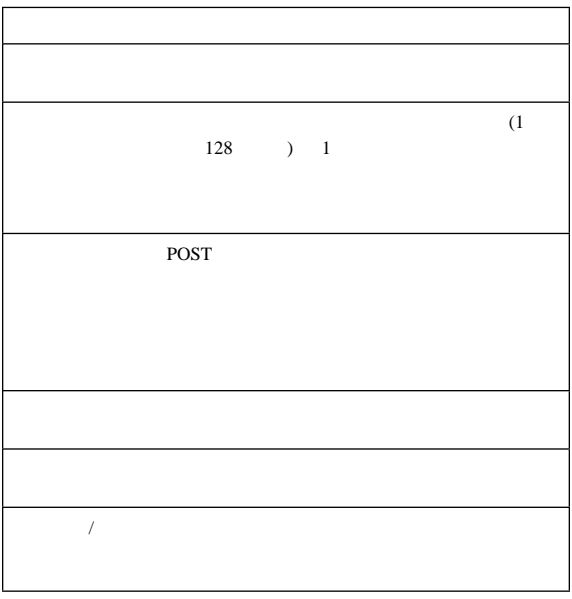

 $\lambda$ 

# **Setup**

NVRAM (

### **Main:**  $\blacksquare$

### CD-ROM

### **Advanced:**

**Security:** 

 $F1$ 

### $\begin{array}{ccc} \text{Setup} & \text{P} & \text{P} & \text{P} \\ \end{array}$

1.  $\blacksquare$ 2. Press <F1> if you want to run SETUP

# **F1**

POST <sub>2</sub>

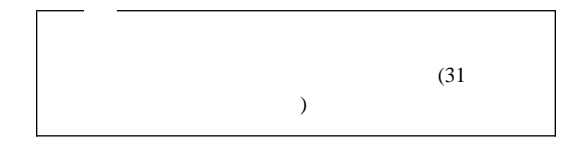

 $3.$ 

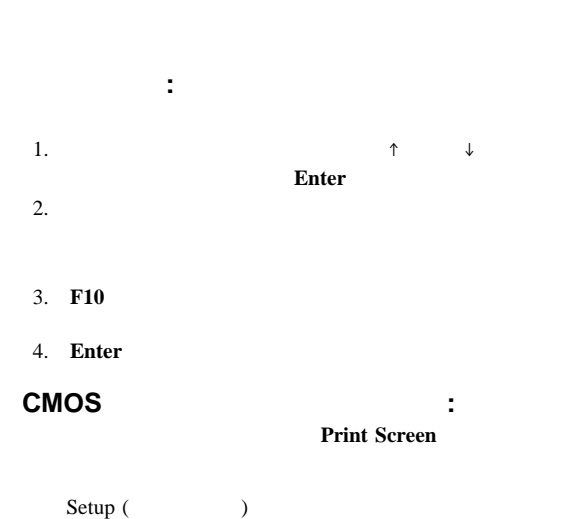

- 1.  $\blacksquare$
- 2. **F1** Setup
- 3. **F5**
- 4. **F10**
- 5. **Enter**

### **CD-ROM**

を使用不能にする**:** システム構成作業が終了したら、セット

### CD-ROM

- 1.  $\blacksquare$
- 2. **F1** Setup
- 3. **Floppy Options**
- $4.$
- 5. **F10 Example 2. F10**
- 6. **Enter**

### CD-ROM

- 1.  $\blacksquare$ 2. **F1** Setup
- 3. **Primary IDE Master**
- 4. **IDE Device Configuration**
- 5. **Disable**
- 6. **F10**
- 7. **Enter**

始動装置の定義**:** 省略時の初期始動装置は、CD-ROM ドラ

1.  $\blacksquare$ 

- 2. **F1** Setup
- 3. **Boot Options**
- 4.  $\blacksquare$
- 5. **F10**
- 6. **Enter**

 $31$ 

ISA EISA

システム構成ユーティリティー・プログラムは、PCI 装置、プラ

 $\begin{array}{lll} \text{NVRAM (} & \text{RAM}) \end{array}$ ( *.CMS* )

 $(54<sub>°</sub>$  $)$ 

 $\mathcal{O}(\mathcal{O})$  $\overline{\phantom{a}}$ 

**:** システム構成ユーティリティー・プログラムにアクセスするに

1. System CD-ROM CD-ROM

 $2.$ 

Ctrl+Alt+Del

(POST)

b.  $\blacksquare$ 

### $\overline{\phantom{a}}$ 3. Startup Menu (  $\qquad \qquad$  ) **Run System Configuration Utility**  $4.$

a.  $\overline{a}$ 

 $(31$ 

**Enter** 

SYSTEM CONFIGURATION UTILITY, Release x.xx Step 1: About System Configuration Step 2: Add and Remove Boards Step 3: Change Configuration Settings Step 4: Save Configuration Step 5: View Switch/Jumper Settings Step 6: Exit [Select=ENTER] [Exit=Esc] [Help=F1] [Utilities=F9]

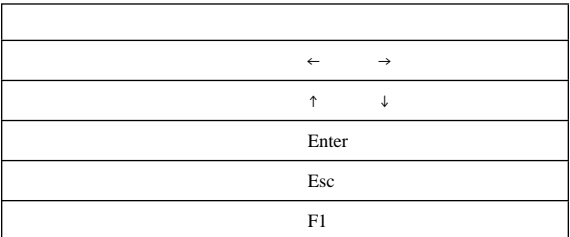

構成設定値の定義**:** 以下の項では、メニューの選択項目につ

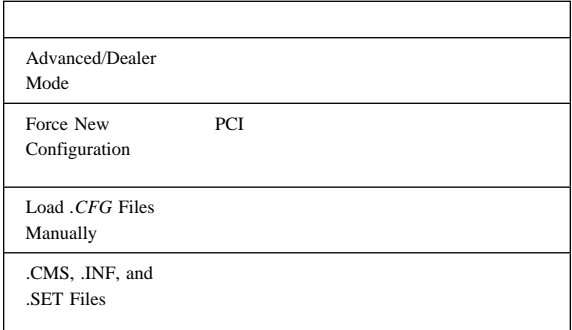

次の項目を選択するには PF キーを押します。

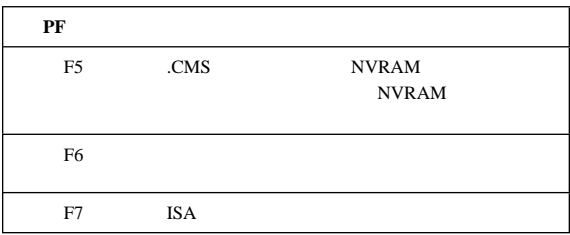

### ステップ **1:** システム構成について**:** プログラムの概要を知 **About System Configuration**

### $$

ステップ **2:** ボードの追加と取外し**:** アダプターを追加、取 **Add and Remove Boards** 

**ISA** 

 $\overline{F6}$ 

ISA EISA

す。画面の指示に従って管理者パスワードを設定するか、**Esc**

٦

ステップ **3:** 構成設定値の変更**:** 必要に応じて構成を変更する

 $\overline{\mathbf{3}}$ 

**Advanced Options (Castelling Lines** ): F9

 $\overline{\Gamma}$ 

Change Configuration Settings Advanced Options Menu and  $\mathbf{M}$ 

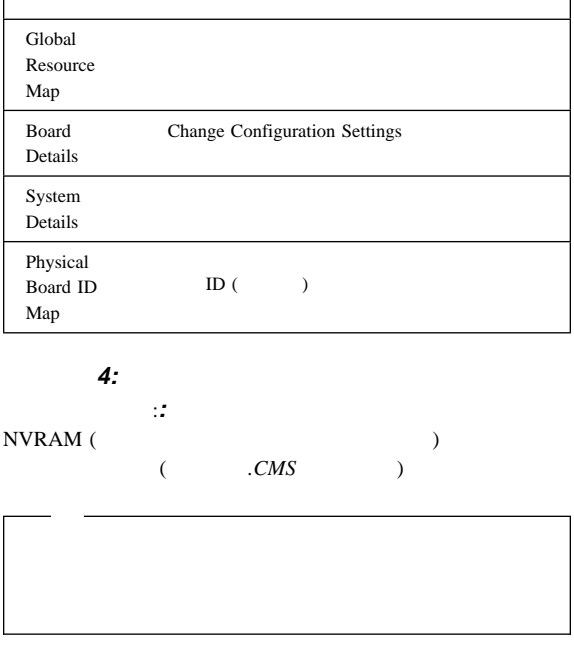

**Exit** 

### ステップ **5:** スイッチ**/**ジャンパー設定値の表示**: View Switch/Jumper Settings**

ステップ **6:** 終了**:** システム構成ユーティリティー・プログラ 変更した場合、**F10** を押すと、システムを再始動させ、新規の設定

値を有効にすることができます。変更していない場合は、**Enter**

**Print Screen** 

値の記録**:** 省略時の構成設定値を別紙に記録し、将来参照でき

サイズ **(**タワー・モデル**)** : 718 mm (28.3 in.) : 555 mm (21.9 in.) : 483 mm (19.1 in.)  $: 305$  mm (12.0 in.)  $: 127 \text{ mm } (5.0 \text{ in.})$  $: 76$  mm (3.0 in.) サイズ **(**ラック・モデル**)**  $: 673$  mm (26.5 in.)  $: 484$  mm (19.1 in.) ( $11$  EIA  $()$  $: 437 \text{ mm } (17.2 \text{ in.})$  (482 mm) 開梱後の最小構成: 54.5 kg (120 lb.) 開梱後の最大構成: 72.6 kg (160 lb.)  $(50 - 60 \text{ Hz})$ – 低範囲の入力電圧  $: 90 \text{ V} \text{ ac}$  $-$  : 137 V ac – 高範囲の入力電圧  $-$  : 180 V ac  $: 265$  V ac  $KVA$  (  $)$  $: 0.2$  KVA  $\colon$  0.78 KVA  $\colon 0^{\circ}$  - 35° C  $(0^{\circ} - 95^{\circ} \text{ F})$  $: 0 - 914$  m (3000 ft.)  $\colon 0^{\circ}$  - 32° C  $(0^{\circ} - 89.6^{\circ} \text{ F})$ :  $914 \text{ m}$  (3000 ft.) - 2133 m (7000 ft.)  $\therefore$  10° - 43° C  $(50^{\circ} - 110^{\circ} \text{ F})$  $: 2133 \text{ m} (7000 \text{ ft.})$ – システムがオンのとき:  $8\% - 80\%$ ; 23° C (73.4° F) – システムがオフのとき:  $8\% - 80\%;$  27° C (80.6° F)  $: 0 - 2133$  m (0 - 7000 ft.) 20 KV EN 50082-2

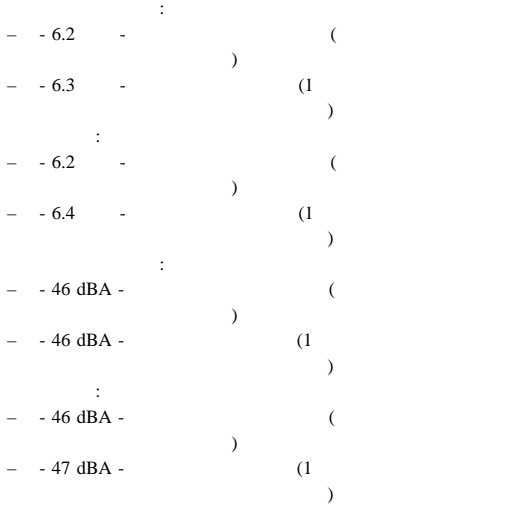

ISO 7779  $\overline{ISO}$  9296

 $\sim 1$  , we are the set of  $\sim 1$ 

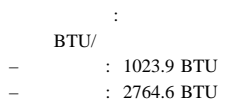

 UL 1950 CSA C22.2 No. 950-M93 EN 60950 IEC 950 NOM-019

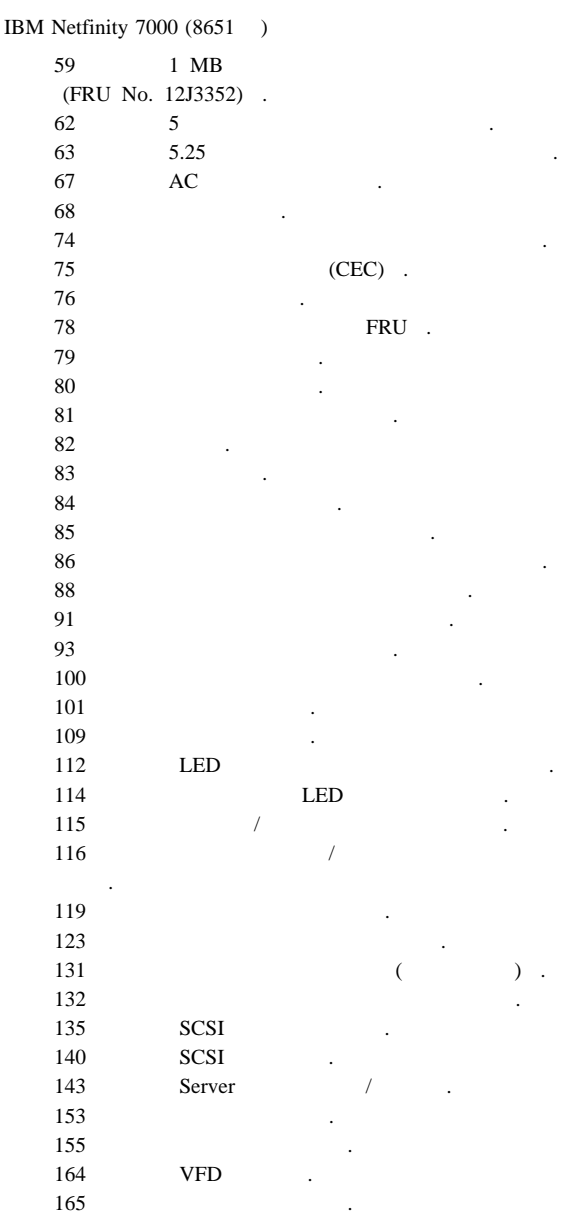

# **12J3352)**

# **1 MB** プロセッサー・カード **(FRU No.**

 $132$ 

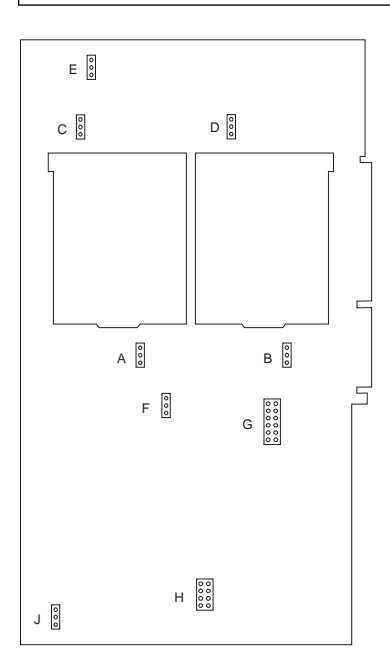

### **SCAN**

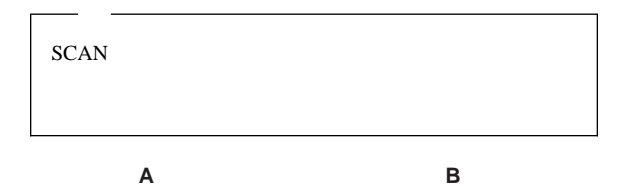

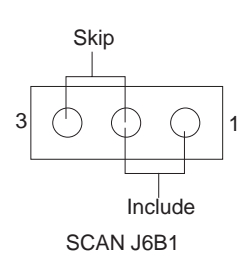

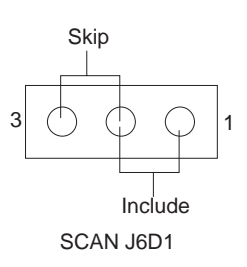

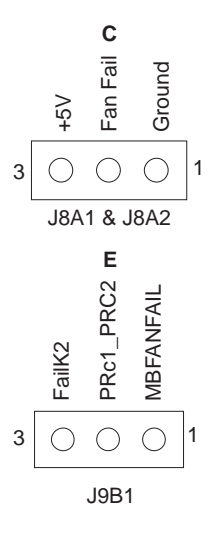

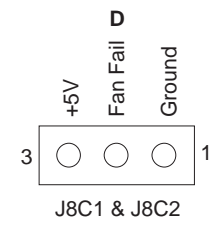

### **Active/Passive**

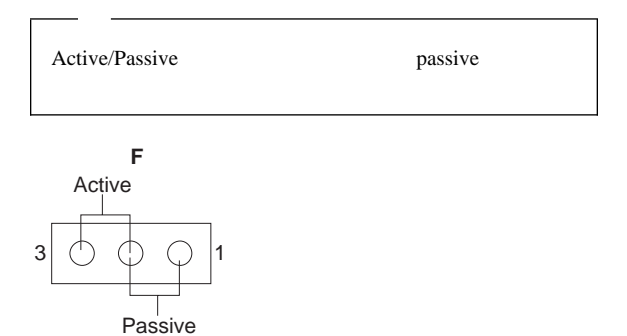

Passive/Active J4B1

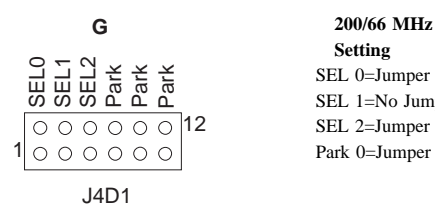

 **Setting** SEL 0=Jumper SEL 1=No Jumper SEL 2=Jumper Park 0=Jumper

L2

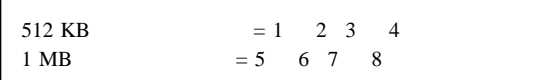

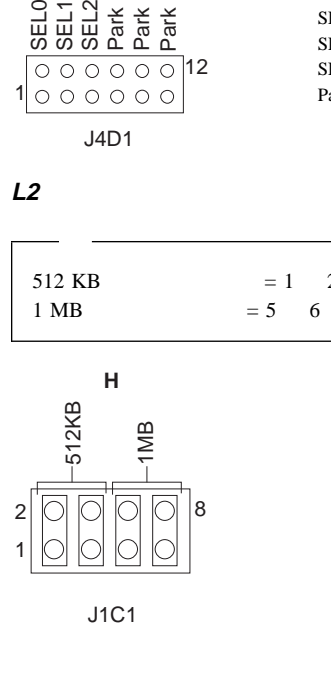

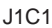

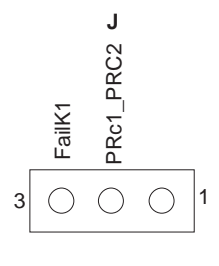

J1A1

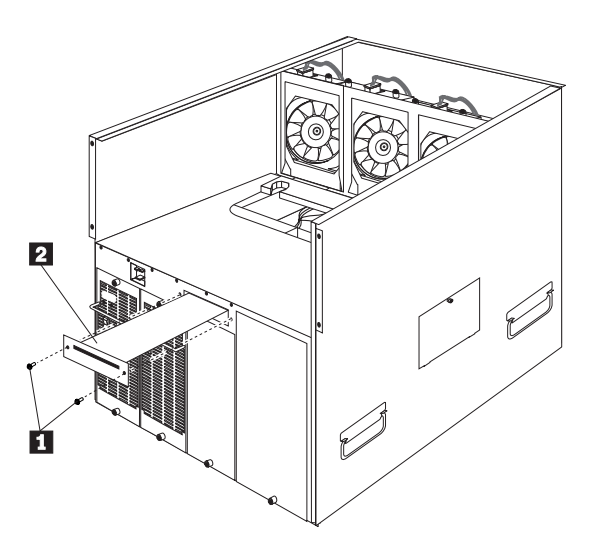

ボルト・レギュレーター・カード

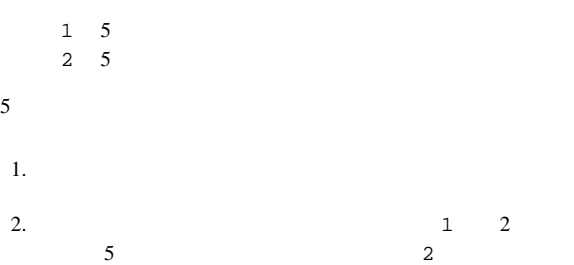
## **5.25** (*a*)

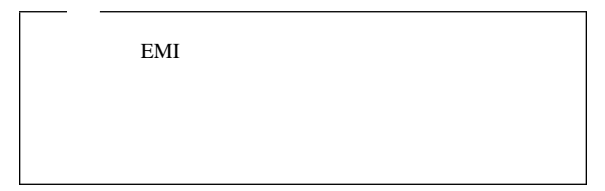

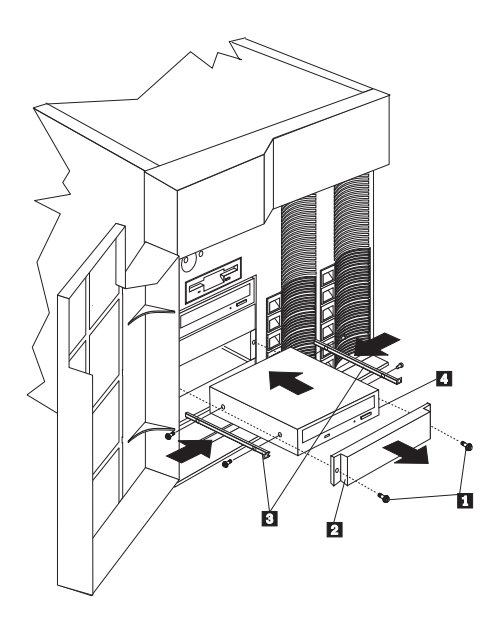

- $\overline{1}$ 2 EMI
- $3$  $\overline{4}$

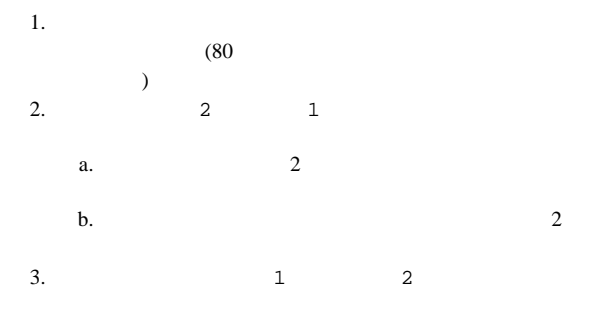

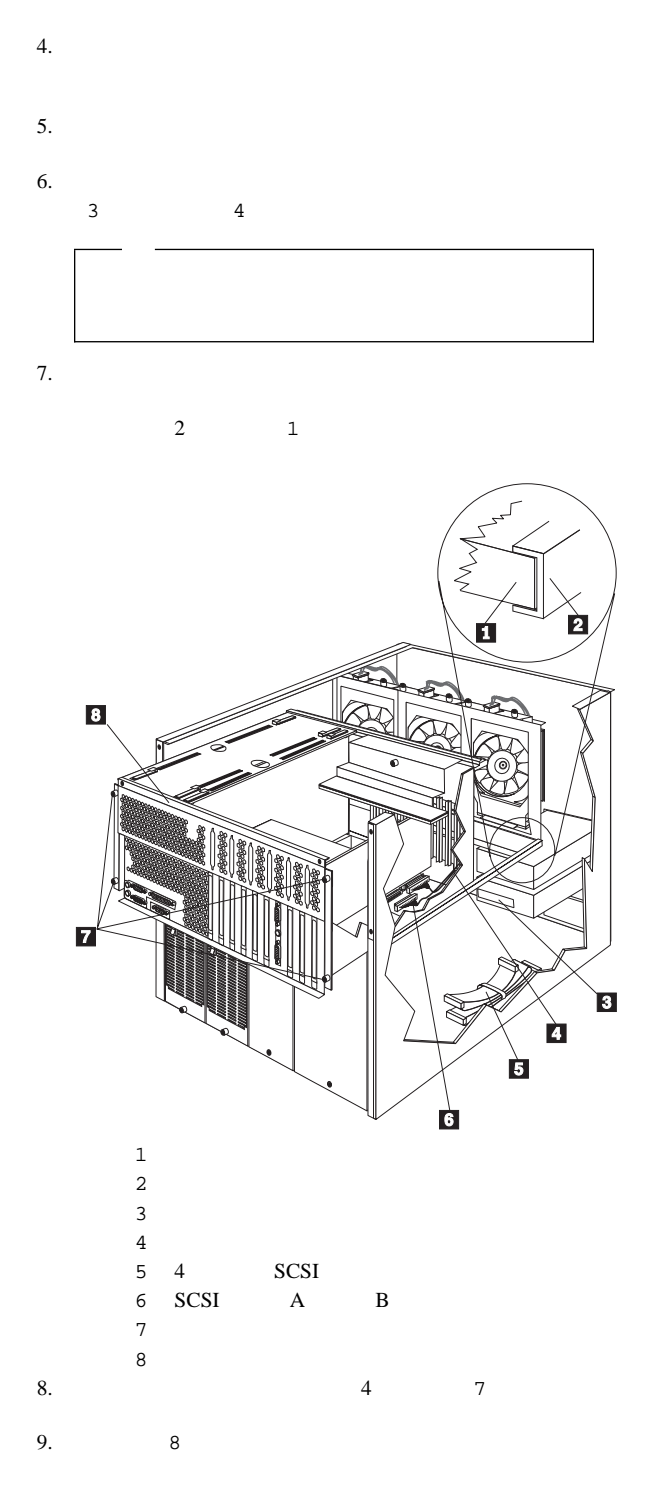

 $10.$  1  $2$ 

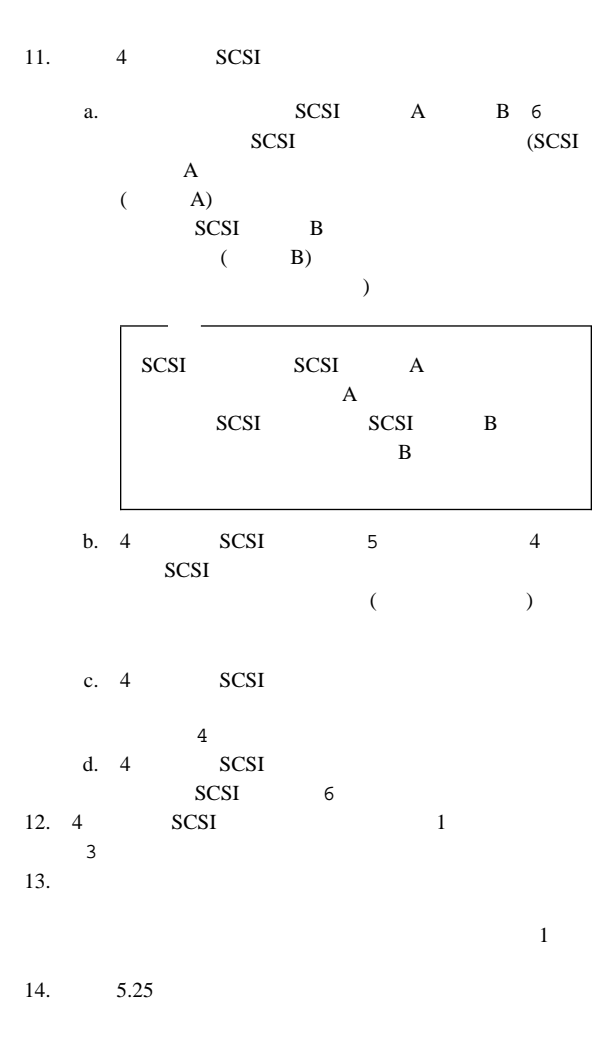

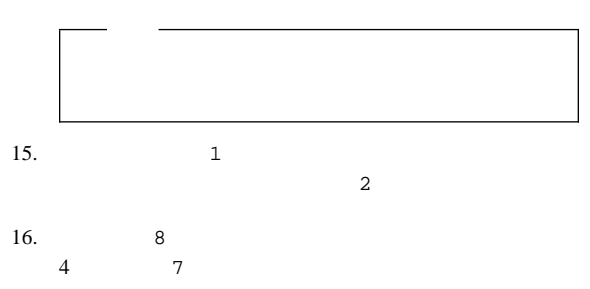

 $17.$ 

a.  $2$  $\mathbf b$ .  $2$ 

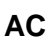

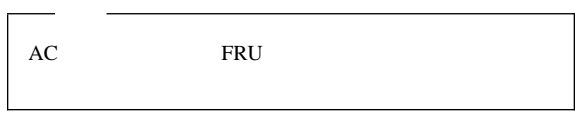

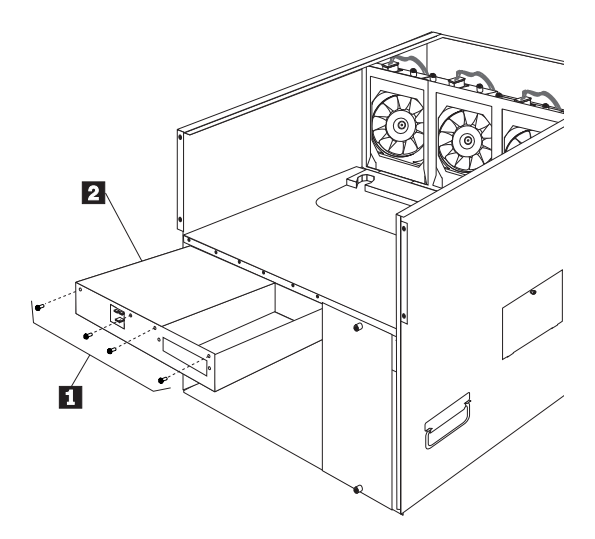

1 AC 2 AC

 $AC$ 

 $1.$   $98$ 2.  $5 \t\t 62$  $5$ 3.  $4 \t 1$  $2$ 

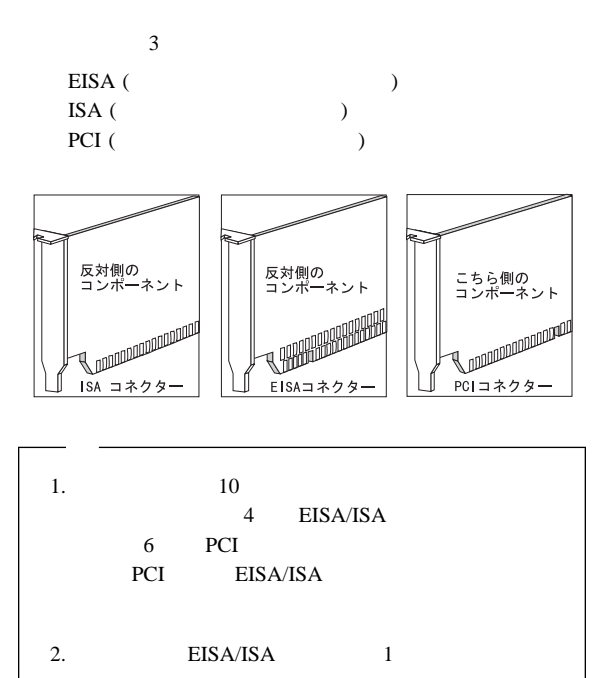

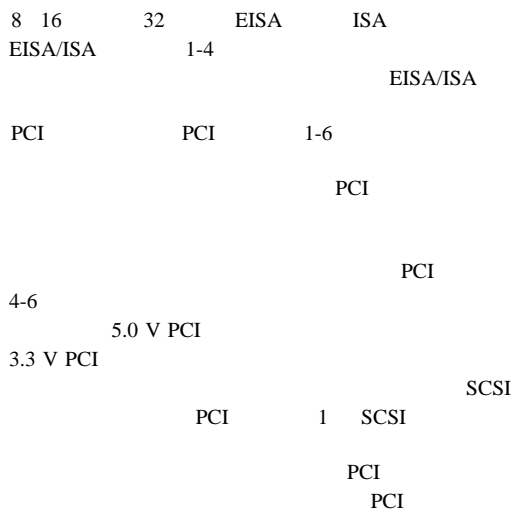

RAID RAID RAID

RAID RAID

RAID <sub>1</sub>

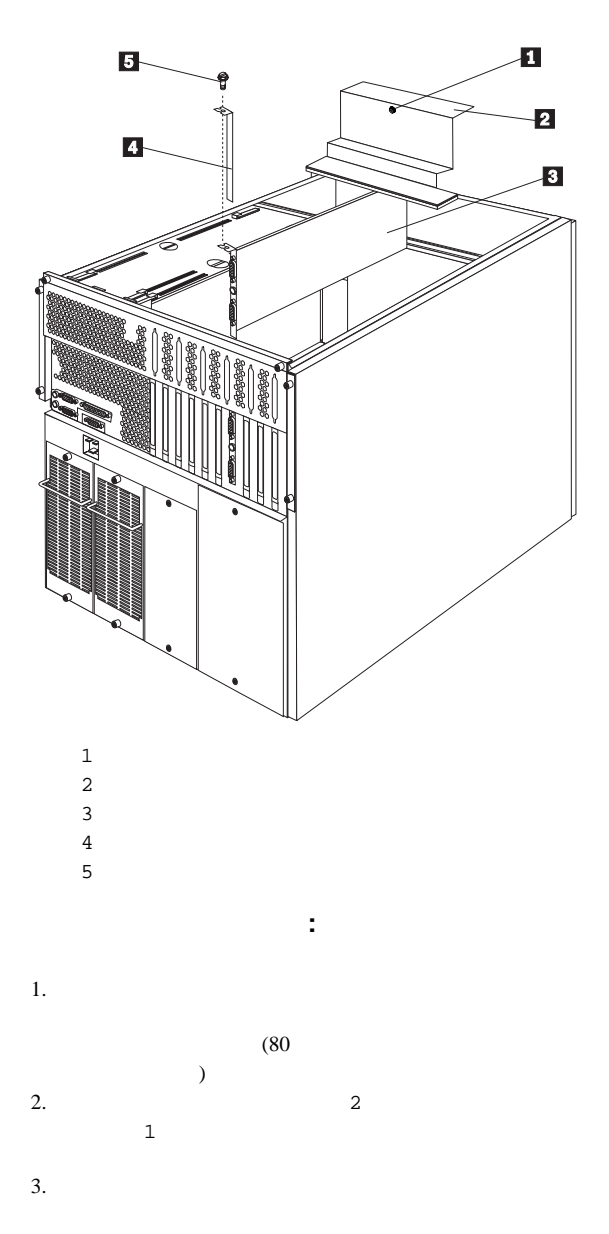

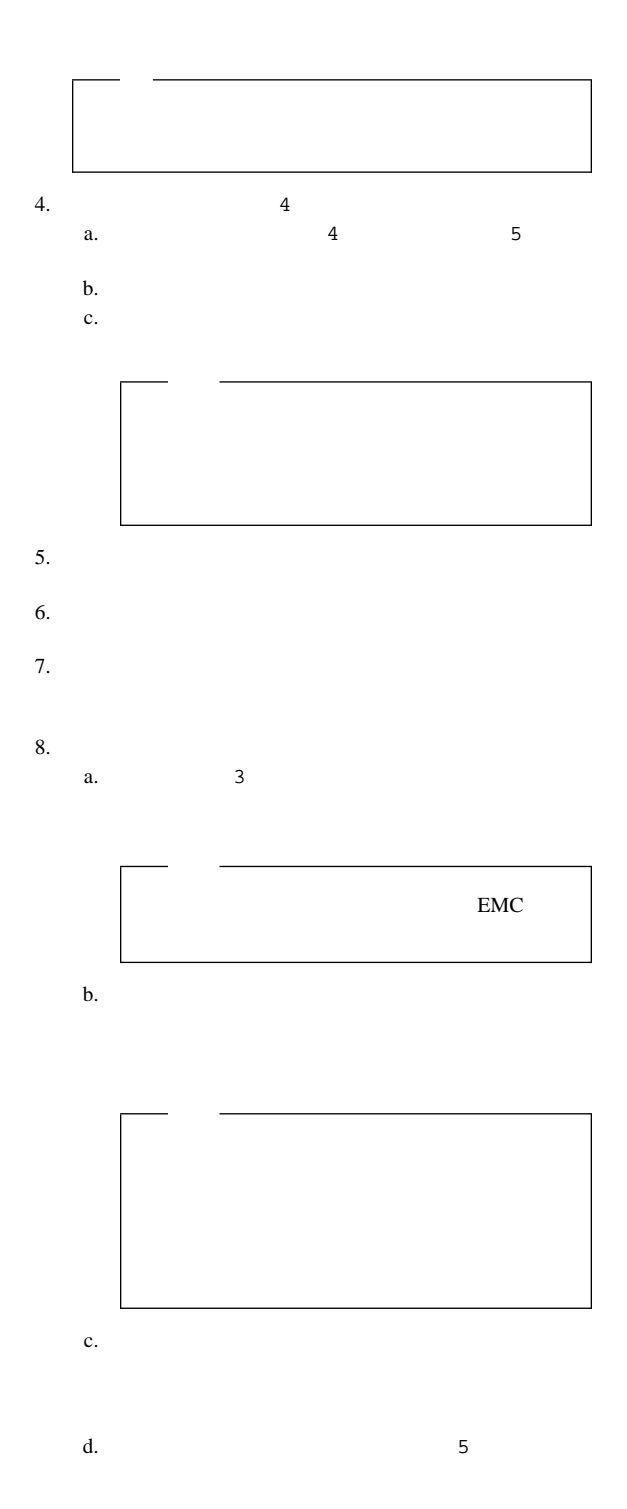

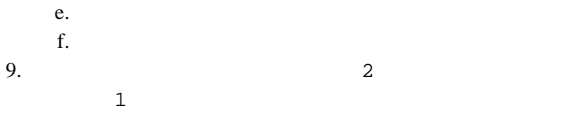

## **ServeRAID** :

ServerRAID

ServeRAID

ServeRAID PCI 1

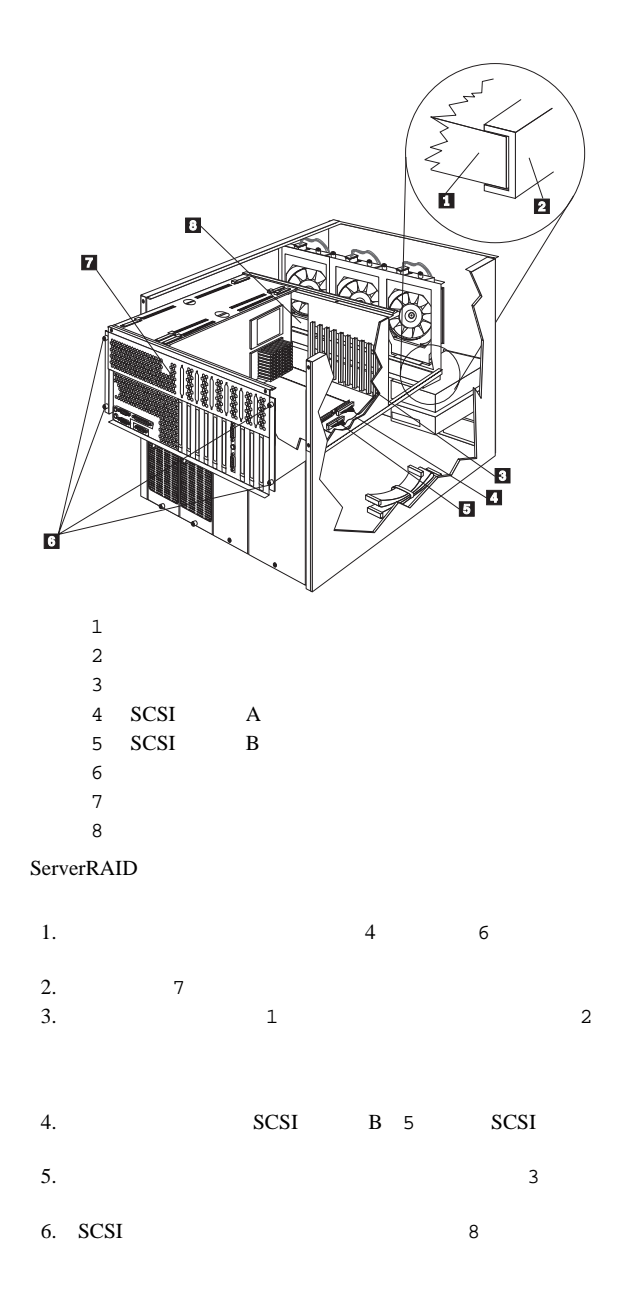

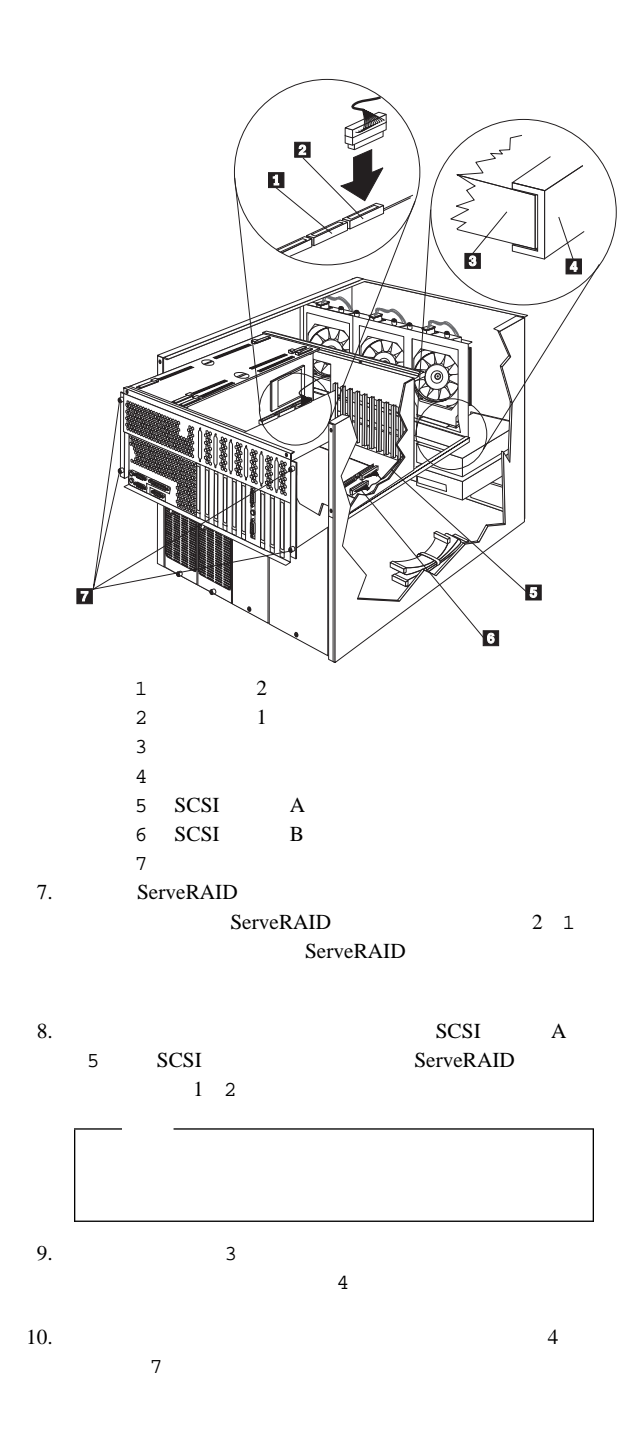

## $199$  $($

FRU 33F8354

1.  $\blacksquare$ 

 $(80<sub>l</sub><sub>l</sub> $\sim$$  $\rightarrow$  $2.$ 

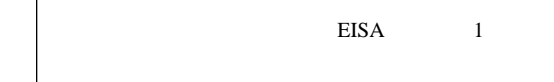

△注意

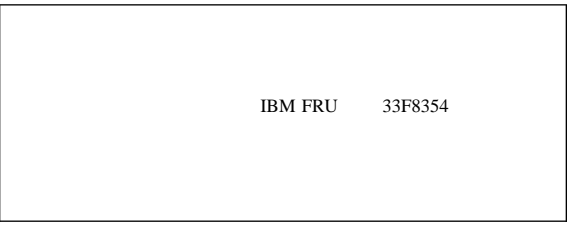

a.  $\blacksquare$ 

b.  $\blacksquare$ 

中央電子複合機構 **(CEC)**

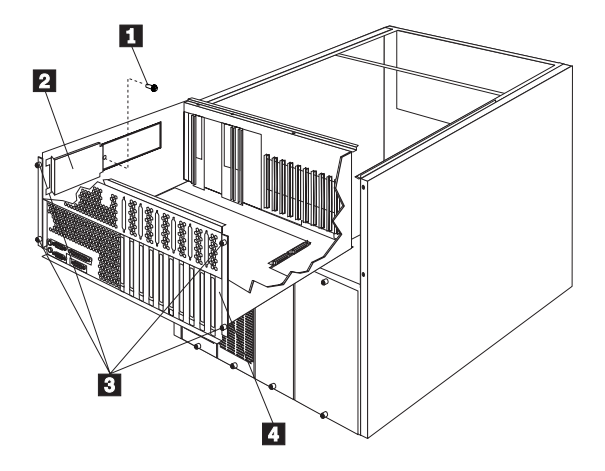

- $1$
- $2\,$
- 3 CEC
- 4 CEC

 $(CEC)$ 

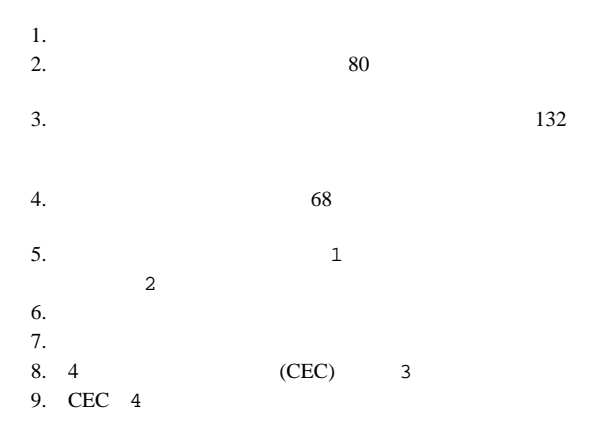

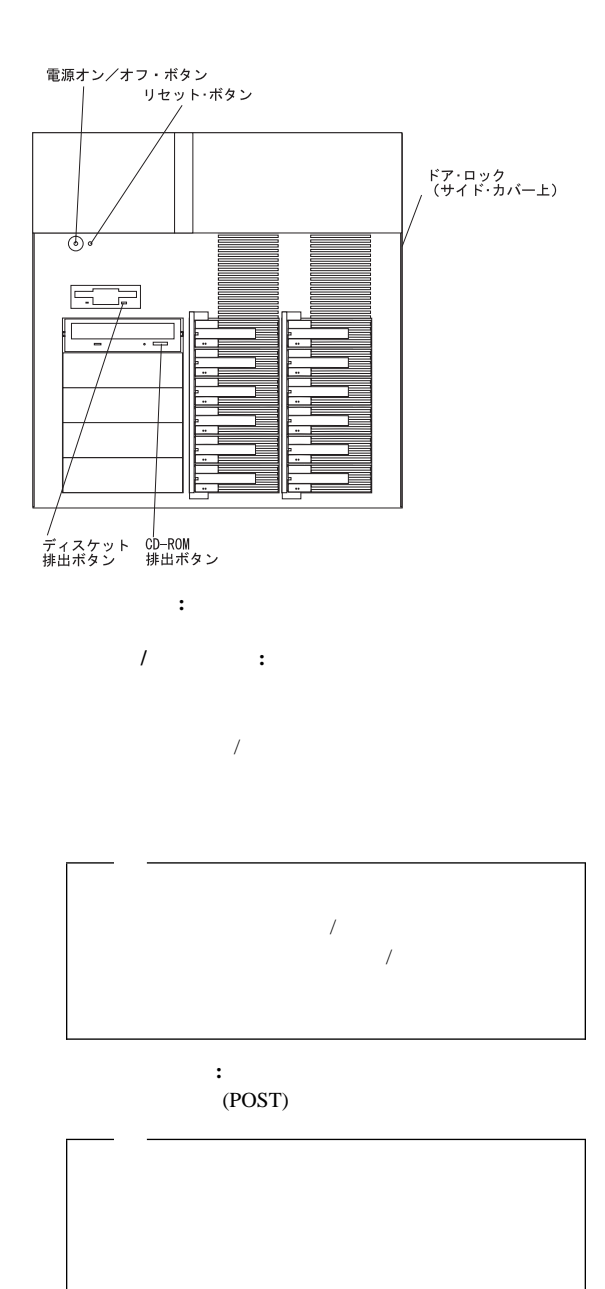

ディスケット排出ボタン**:** このボタンを押すと、ドライブか

CD-ROM : CD-ROM CD

0R4 : ホット・スワップ・ドライブ・サブシステム障害ランプ (60°C) 外にある - 一台以上のファンが故障している<br>- 周辺温度が標準動作温度範囲(35℃)外にある – ハード・ドライブの温度が動作温度範囲 オレンジ色点滅:電源サブシステム故障<br>(電源装置障害追及の項を参照) - くー ド・ ドラーイ ノク投雇 CR3: 冷却障害ランプ オレンジ色点滅: CR1: 電源オン・ランプ<br>緑色: サーバー電源オン CR2: 電源障害ランプ オレンジ色 点滅  $\mathbf{r}$  $\frac{1}{2}$  $CRIO O O Q R4$  $\Xi$ GR3 GR2  $\overline{\mathsf{I}}$ . . . . . . . . . . . . . . . . . . イントルージョン・<br>スイッチ・コネクター コントローラ・ゼート 電源スイッチ リセット NMI<br>N  $\Box$ j ∏<sub>ິ</sub> 5 Ľ. τ  $\Box$ ₹  $\mathbb{L}^{\frac{4}{5}}$  $\overline{\phantom{a}}$ ĭ やジャンパーして D 5L  $\Box$ ピン 1と 2 をジャンパー<br>スイッチ・コネクター<br>ダイン 5 をバイパスします<br>メイン 4 - 3 をジャンパー<br>スイネーブルにします。 Ċ

コントロール・パネル **FRU**

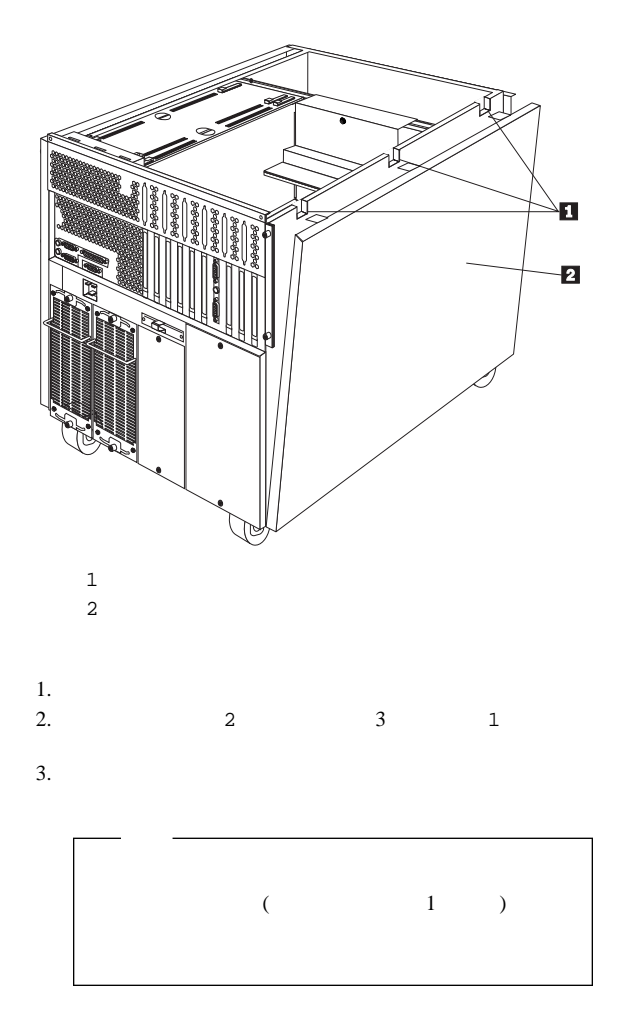

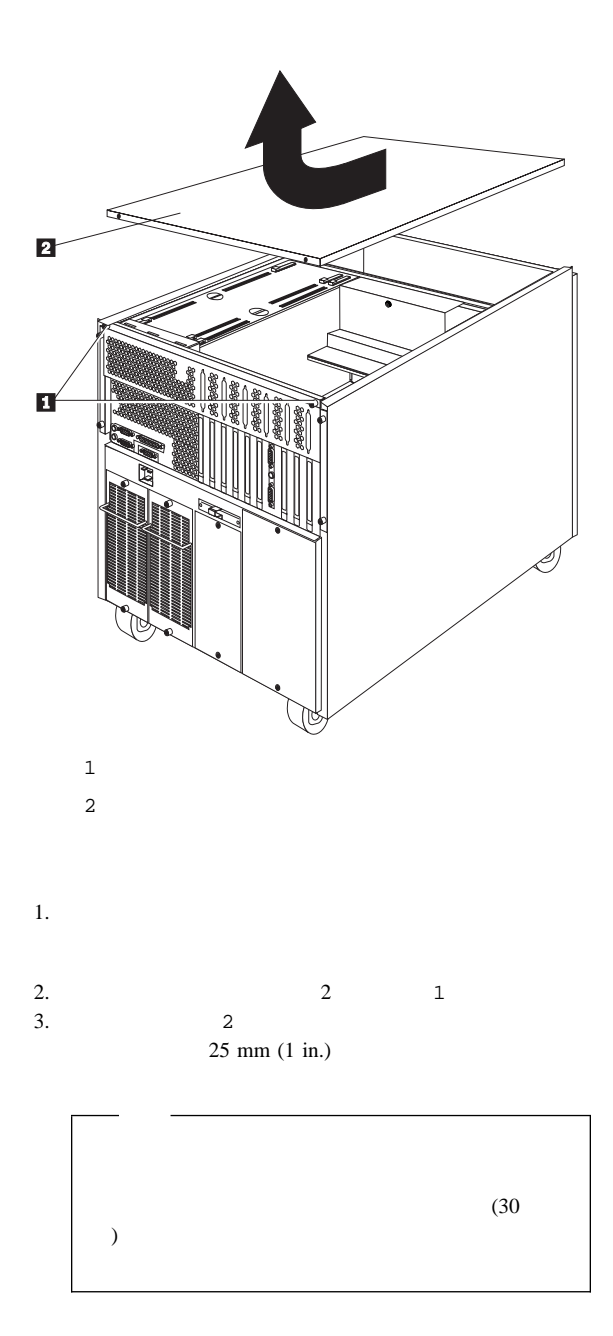

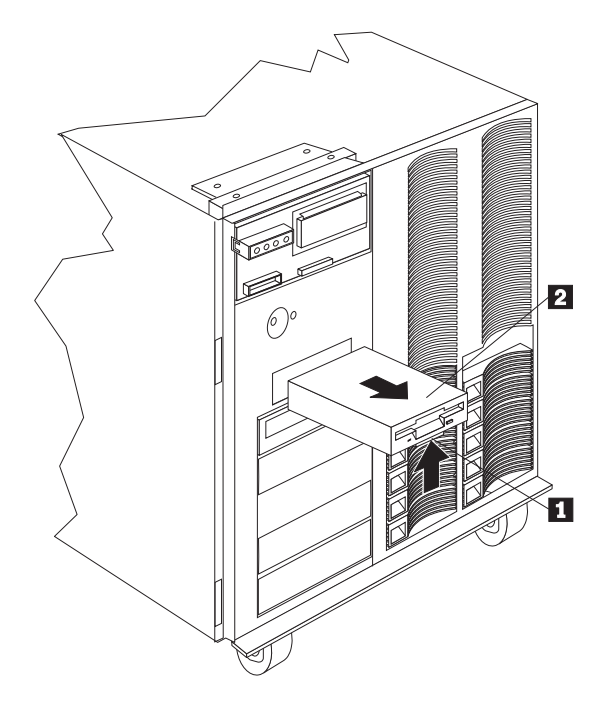

 $\begin{array}{c} 1 \\ 1 \end{array}$  $1$ 

1.  $1$ <br>2. 2.  $\hspace{1.6cm}$  2

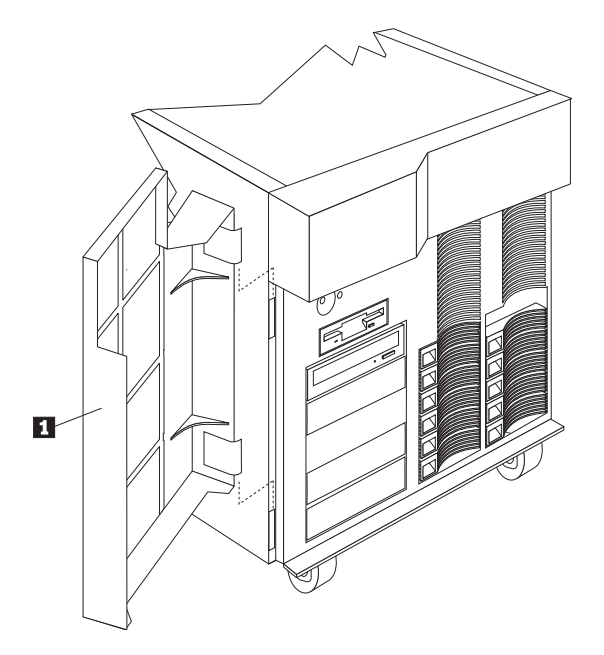

- $\mathbf 1$
- 1. ドア 1 のロックを外し、開きます。 2.  $1$

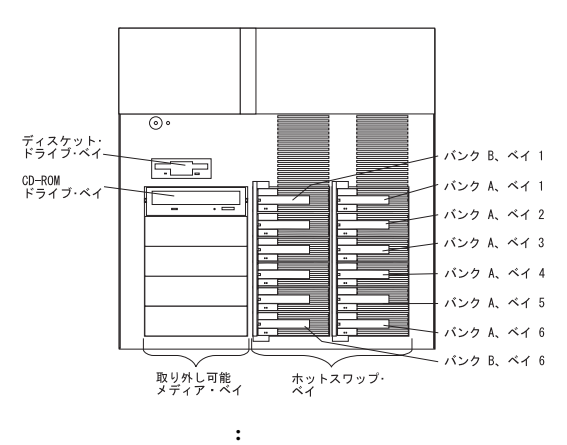

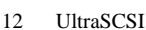

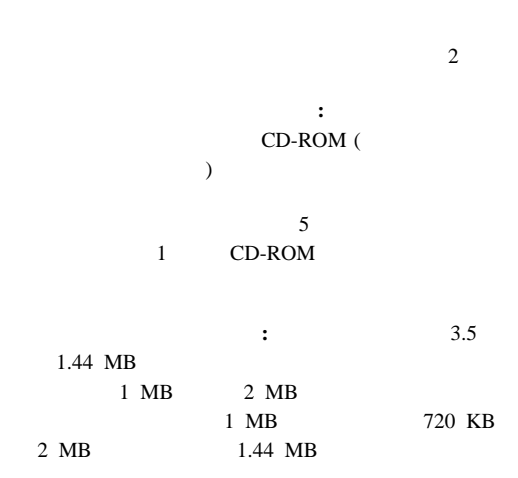

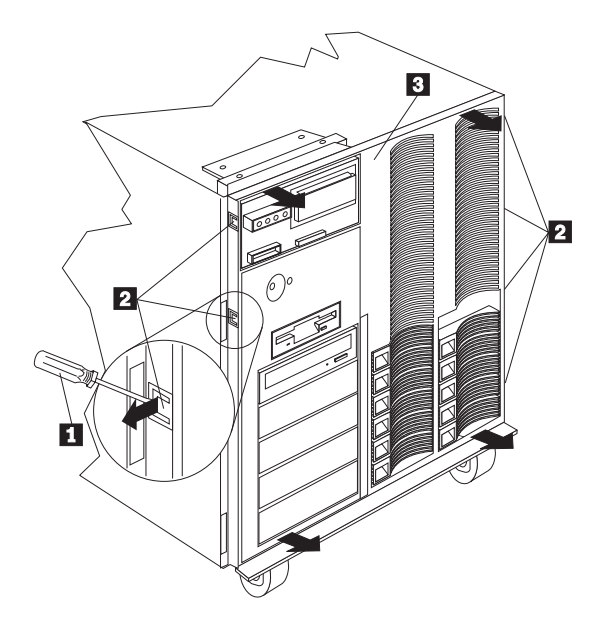

- $1$  $2 \overline{a}$  $3$
- 1.  $\frac{1}{2}$  and  $\frac{1}{2}$  and  $\frac{1}{2}$  $2$ 2.  $1$

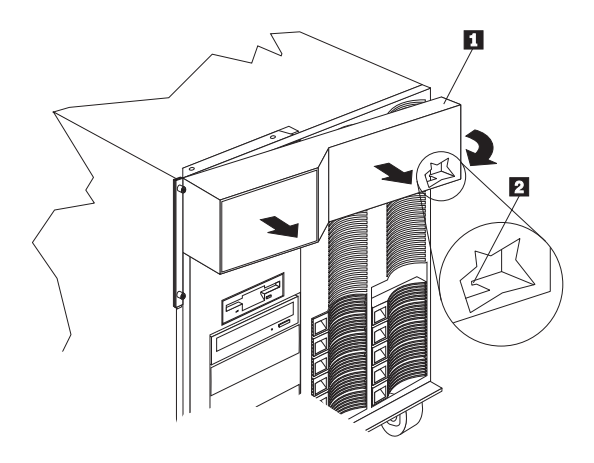

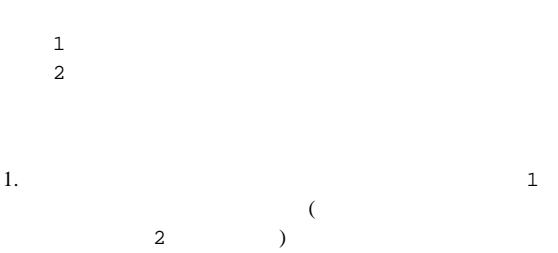

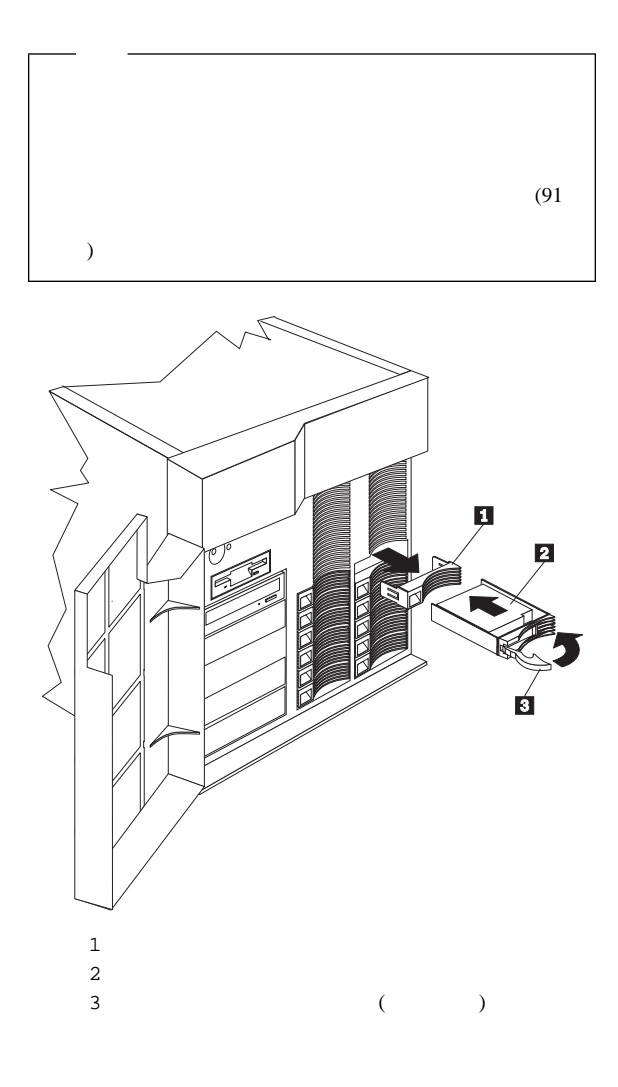

1.  $\blacksquare$ 

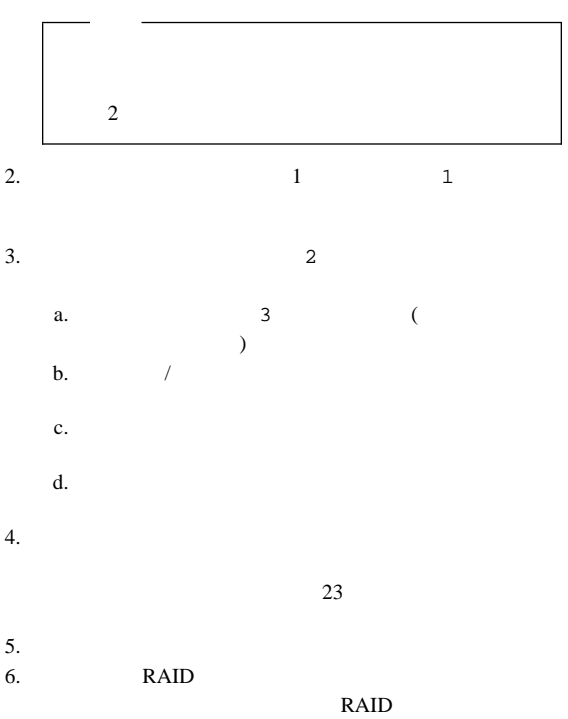

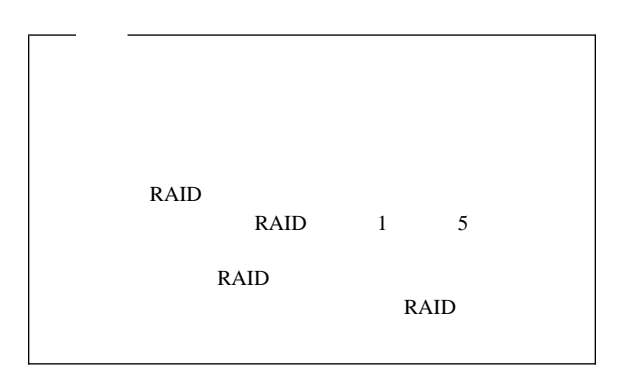

1.  $\blacksquare$ 

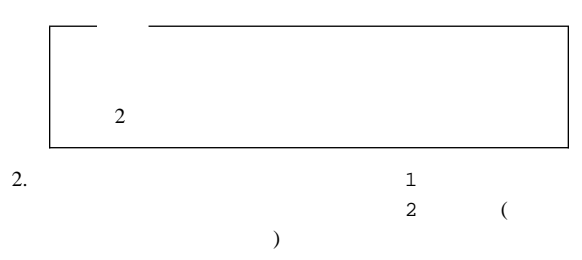

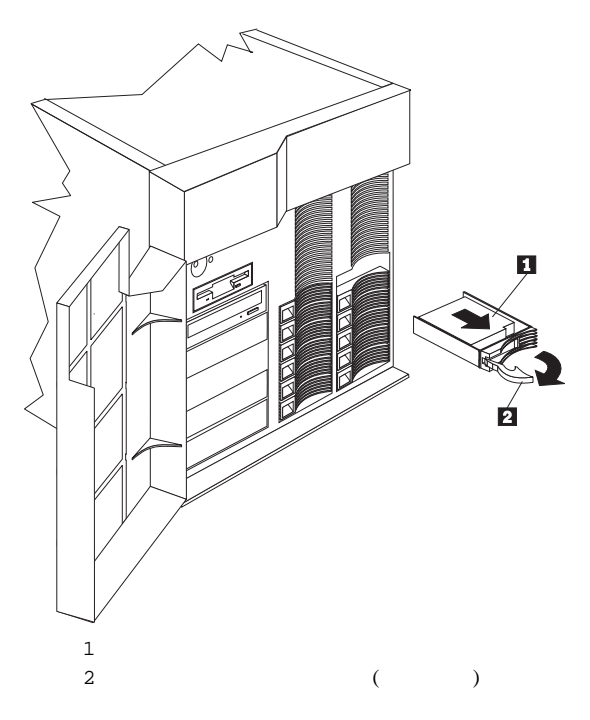

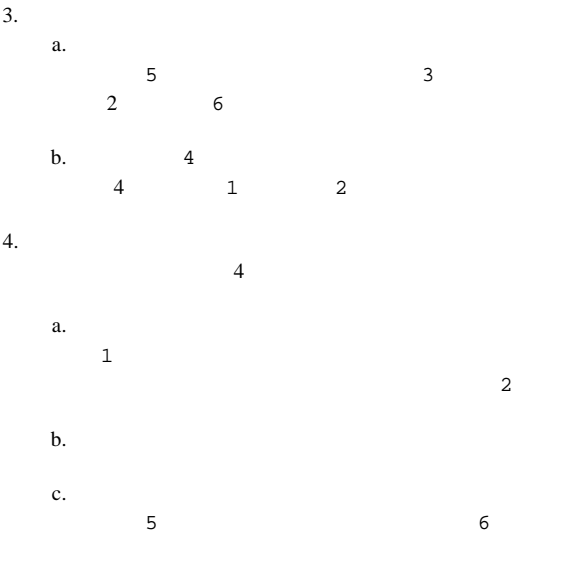

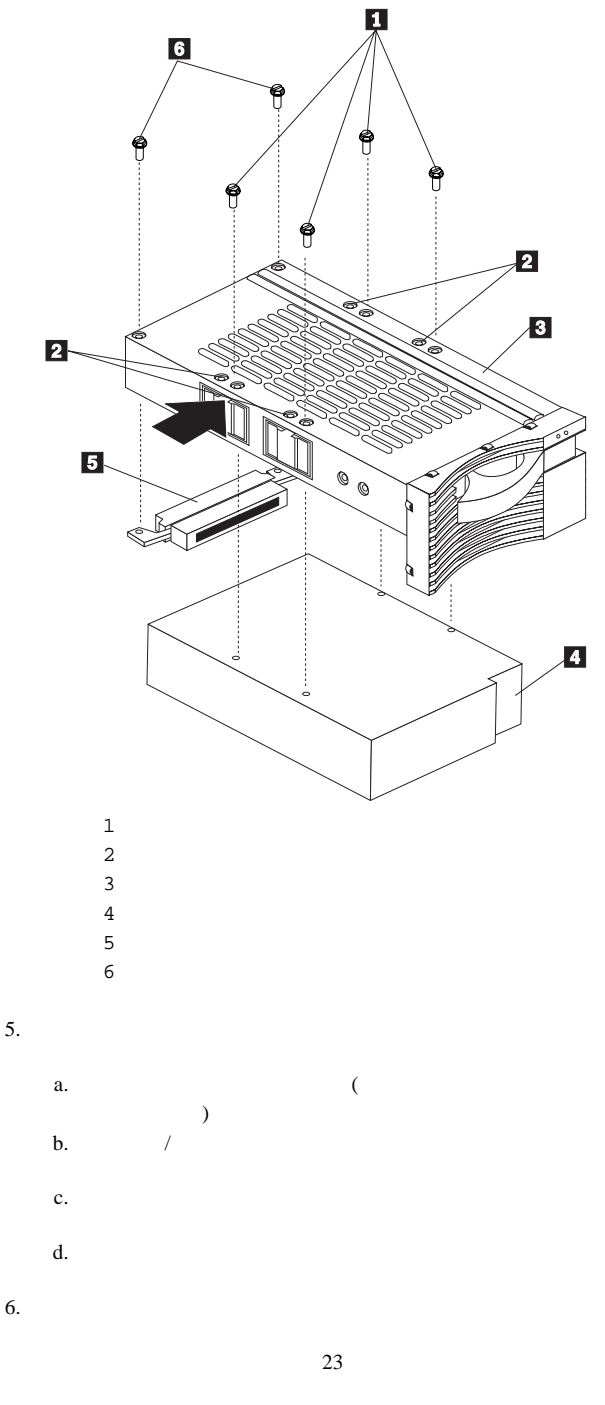

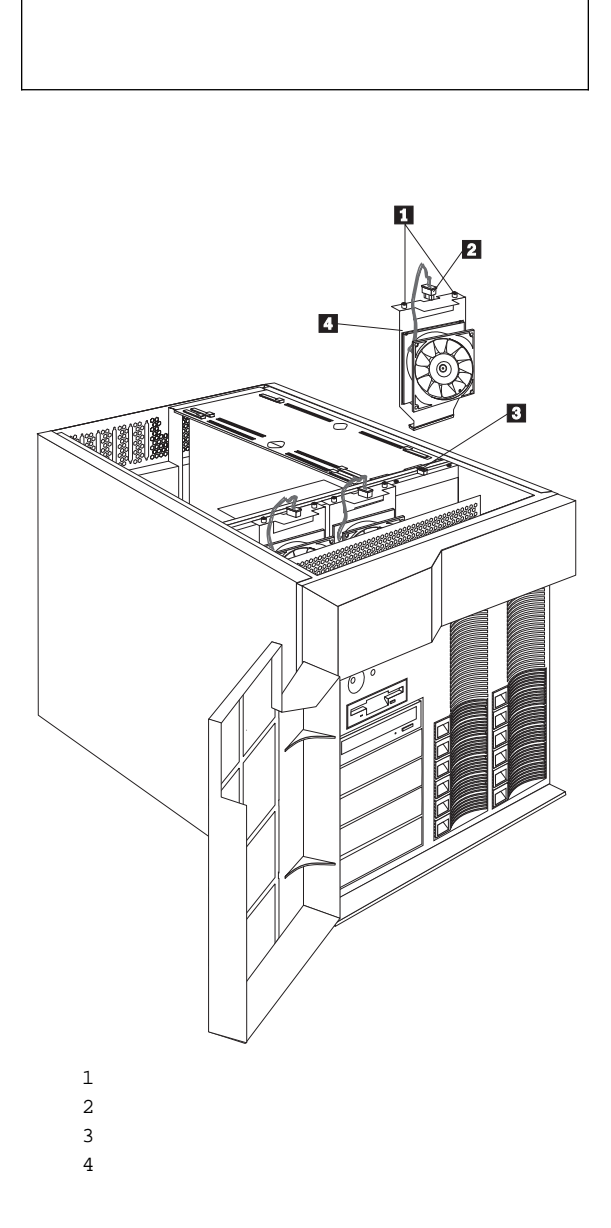

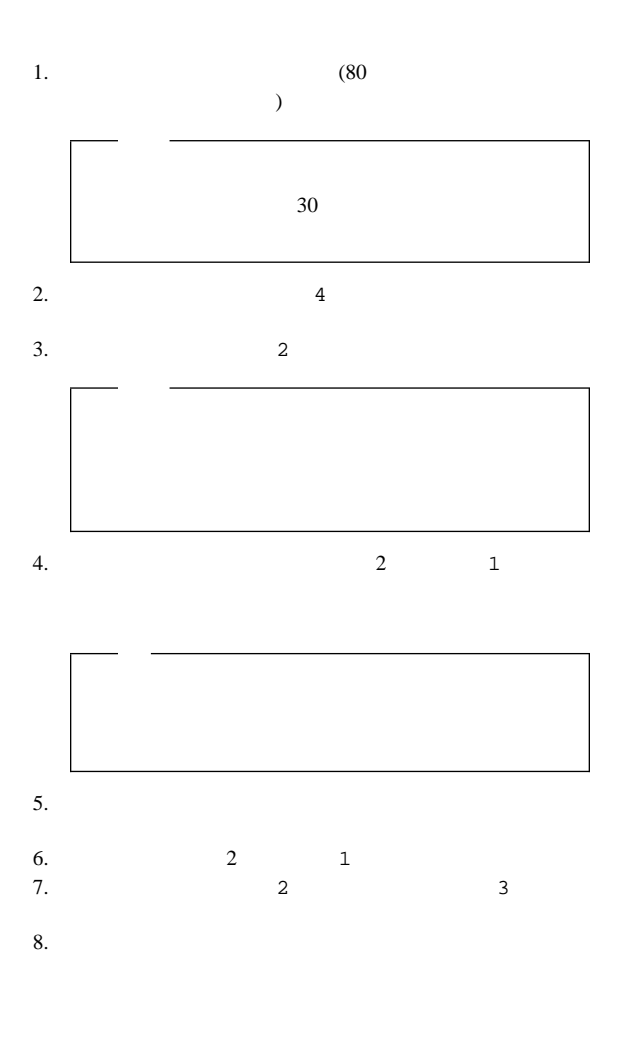

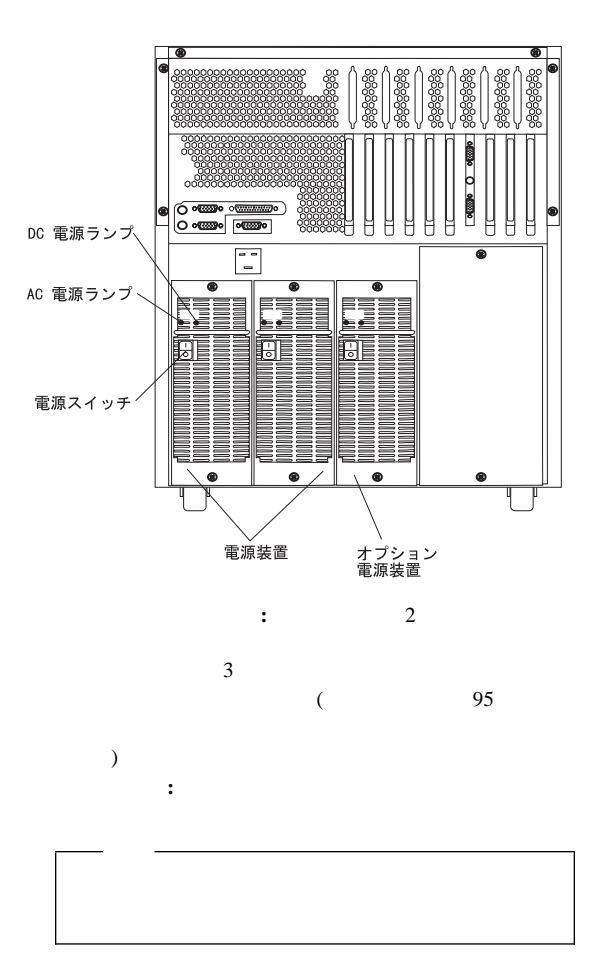

## $AC$  **DC** :

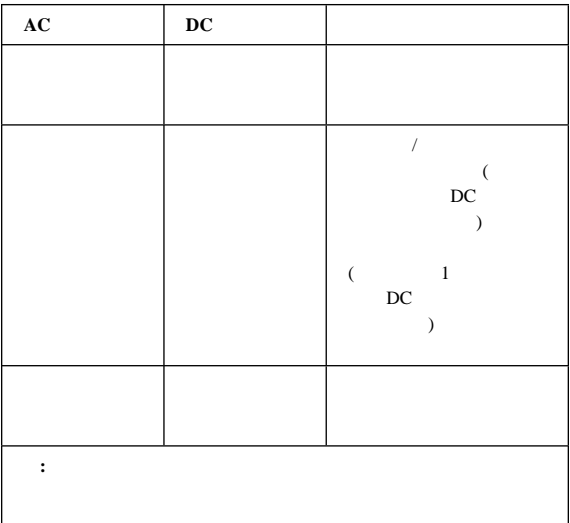

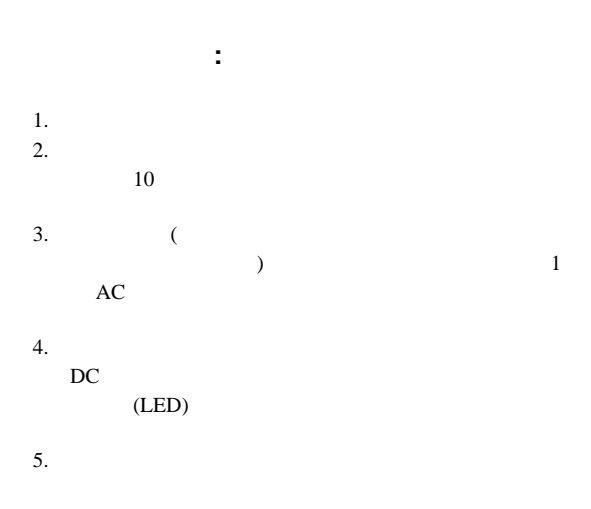

 $\overline{2}$ 

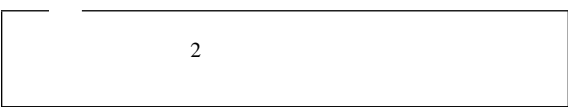

ホットスワップ電源装置のインストール**:** サーバーに

 $23$ 

△注意

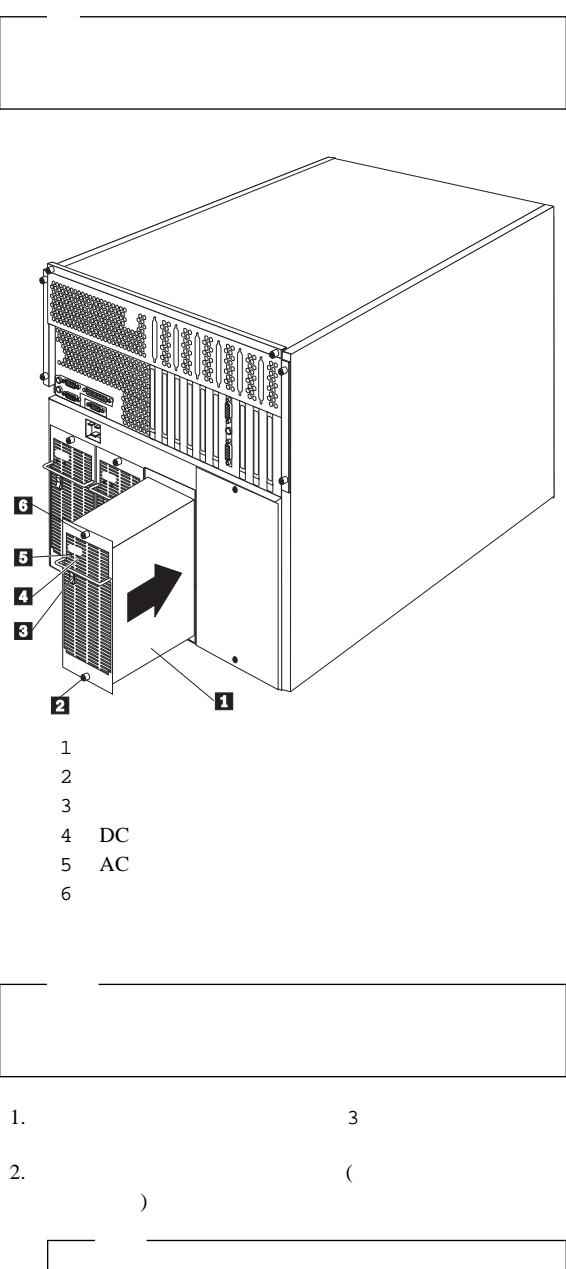

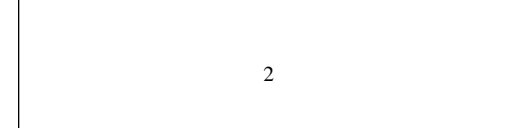

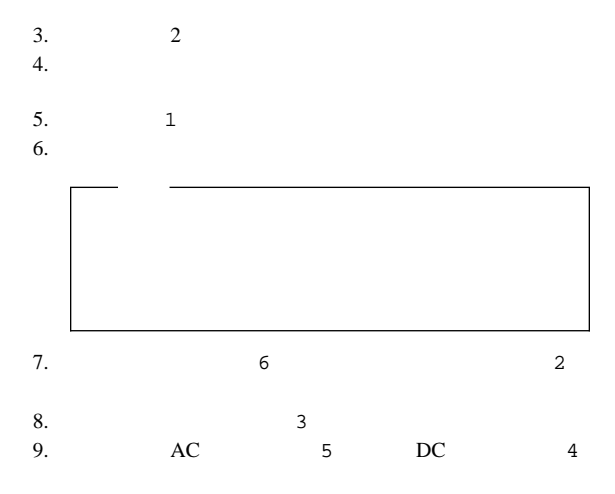

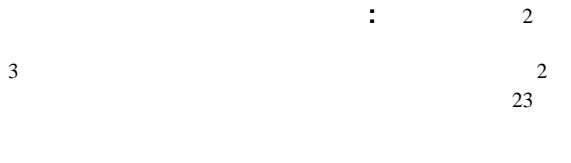

 $95$ 

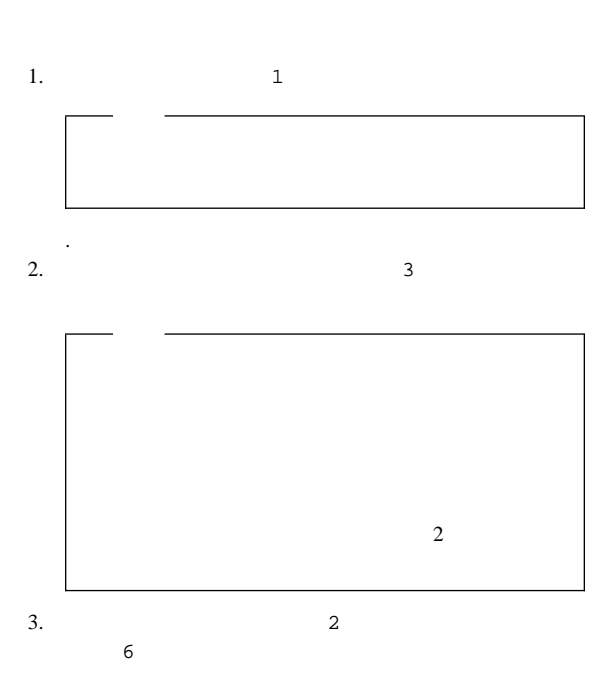

△注意

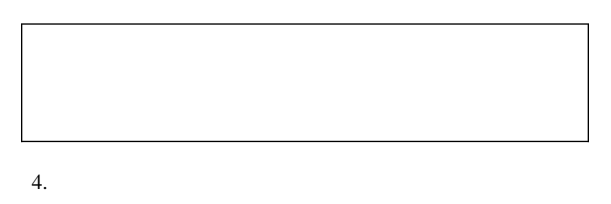

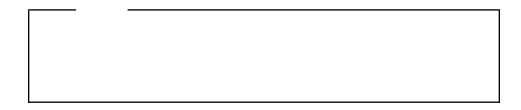
- a.  $\blacksquare$ b. exercise  $\mathbf{r}$ c. d. 6 **6**  $2 \angle$ 
	- e.  $\frac{3}{2}$ f. AC  $5\qquad$  DC  $4$

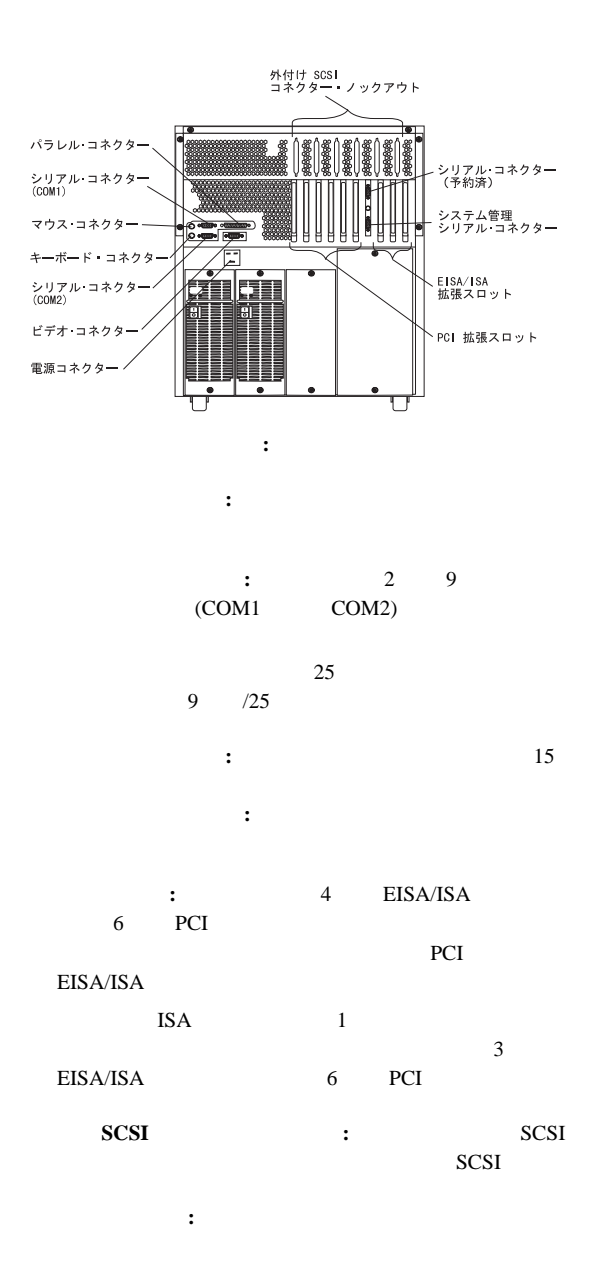

 $(I/O)$ 

 $(2)$  $(1)$  $(1)$  $(1)$  $(1)$ 

 $SCSI$ 

 $100$ 

シリアル・ポート**:** サーバーには 2 個のシリアル・ポート  $(100$  $)$ 

 $300$  /

345 600 /

 $345600$  /

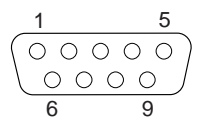

| $\mathfrak{Z}$ . |  |   |  |  |  |
|------------------|--|---|--|--|--|
|                  |  |   |  |  |  |
|                  |  | 6 |  |  |  |
| $\mathfrak{D}$   |  | ¬ |  |  |  |
| 3                |  | 8 |  |  |  |
|                  |  | Q |  |  |  |
| 5                |  |   |  |  |  |

POST  $P$ 

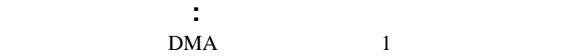

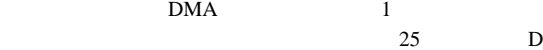

シェル・コネクターが付いています。(コネクターの位置について

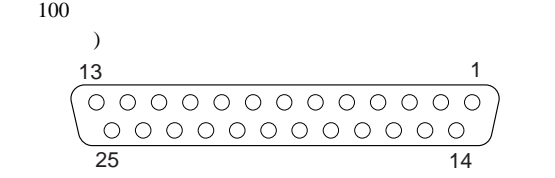

| $\overline{4}$ . |                   |        |               |  |  |
|------------------|-------------------|--------|---------------|--|--|
|                  |                   |        |               |  |  |
| $\mathbf{1}$     | <b>STROBE</b>     | 14     | -AUTO FEED XT |  |  |
| $\mathbf{2}$     | $\boldsymbol{0}$  | 15     | -ERROR        |  |  |
| 3                | 1                 | 16     | -INIT         |  |  |
| $\overline{4}$   | $\overline{c}$    | 17     | -SLCT IN      |  |  |
| 5                | 3                 | 18     |               |  |  |
| 6                | $\overline{4}$    | 19     |               |  |  |
| $\tau$           | 5                 | 20     |               |  |  |
| 8                | 6                 | 21     |               |  |  |
| 9                | $\overline{7}$    | $22\,$ |               |  |  |
| 10               | $-ACK$            | 23     |               |  |  |
| 11               | <b>BUSY</b>       | 24     |               |  |  |
| 12               | PE (<br>$\lambda$ | 25     |               |  |  |
| 13               | $SLCT$ ( )        |        |               |  |  |

POST  $P$ 

 $(15)$ 

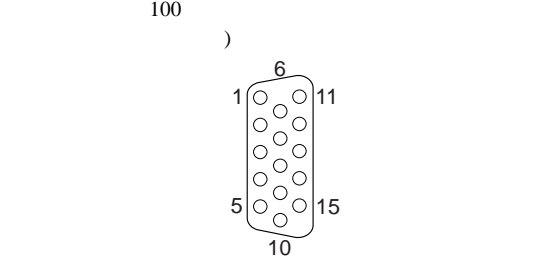

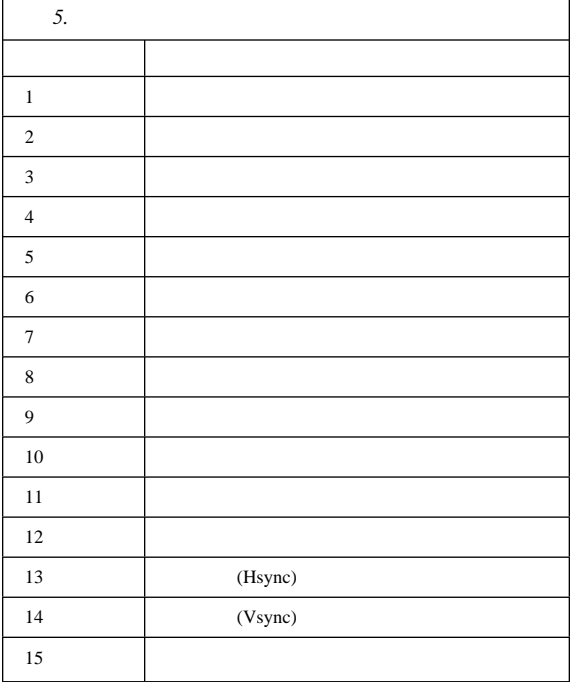

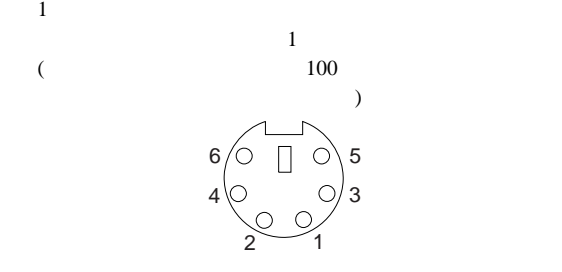

キーボードおよび補助装置ポート**:** システム・ボードに

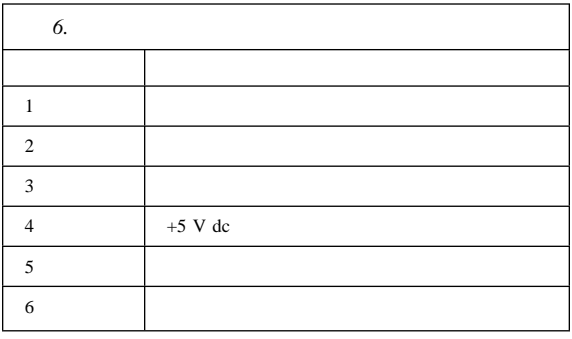

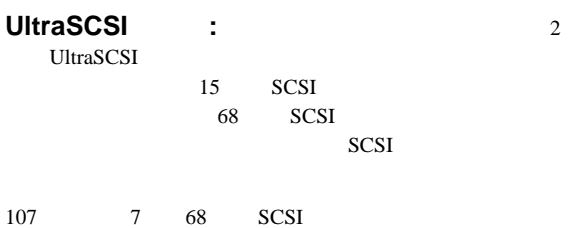

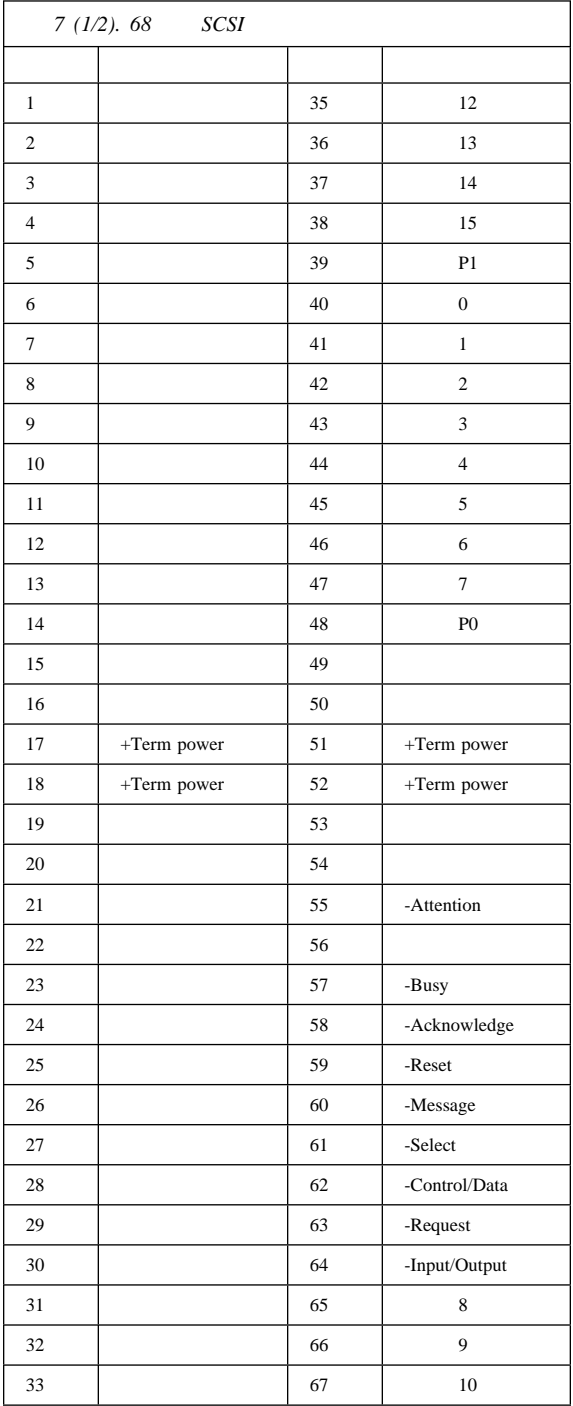

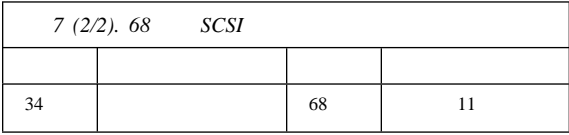

CD-ROM

 $SCA$  ( $)$ 

 $\overline{c}$ 

CD-ROM CD-ROM  $5$  and  $1$ 

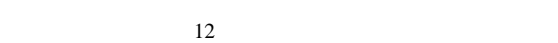

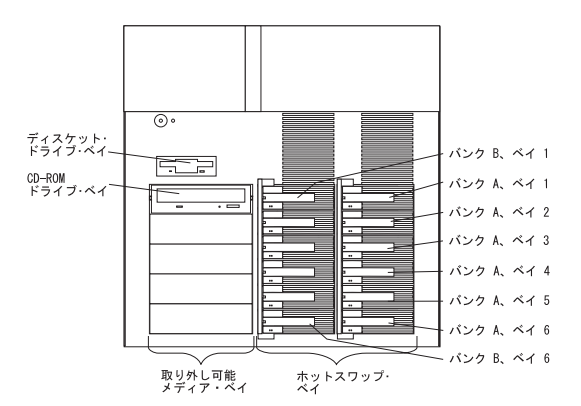

内蔵ドライブ・ベイ**:** 内蔵ドライブはベイにインストール

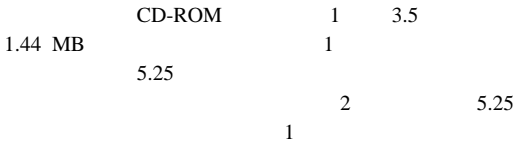

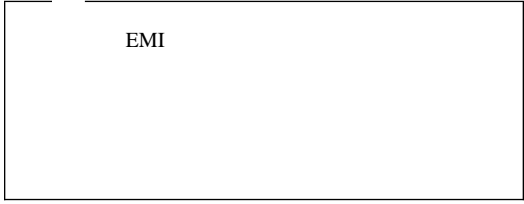

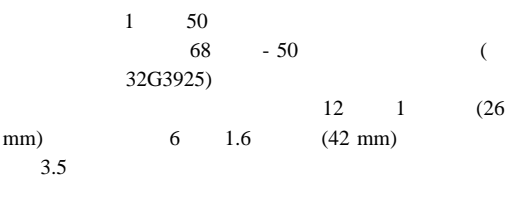

2 SCSI

IBM Netfinity 7000 (8651 ) **111**

 $\sim$  0.000  $\sim$  0.000  $\sim$  0.000  $\sim$  0.000  $\sim$  0.000  $\sim$  0.000  $\sim$  0.000  $\sim$  0.000  $\sim$  0.000  $\sim$  0.000  $\sim$  0.000  $\sim$  0.000  $\sim$  0.000  $\sim$  0.000  $\sim$  0.000  $\sim$  0.000  $\sim$  0.000  $\sim$  0.000  $\sim$  0.000  $\sim$  0.000

**LED** カード・ブラケット・アセンブリー

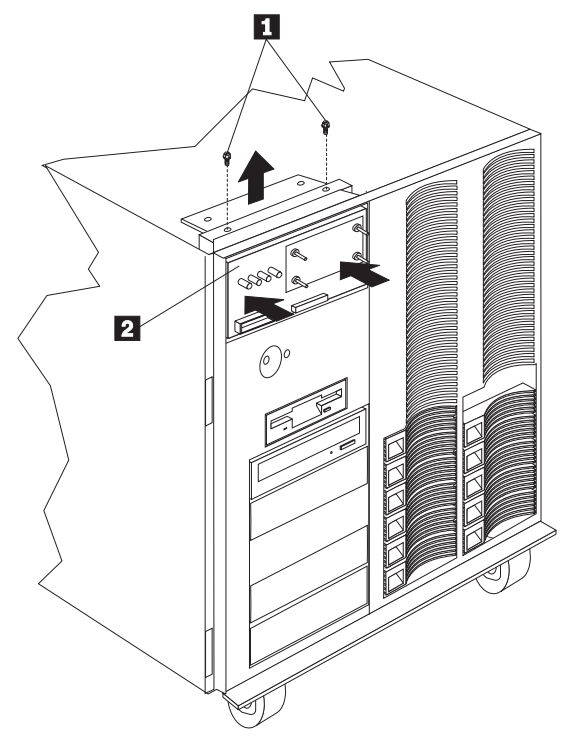

1 LED

2 LED

### $LED$

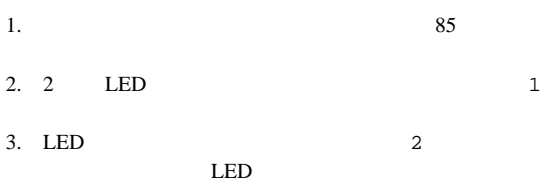

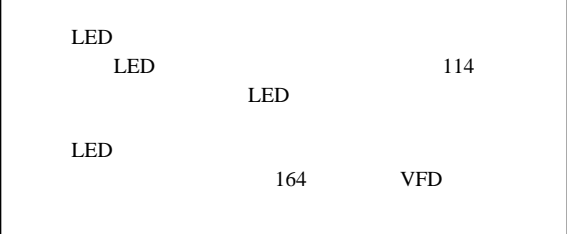

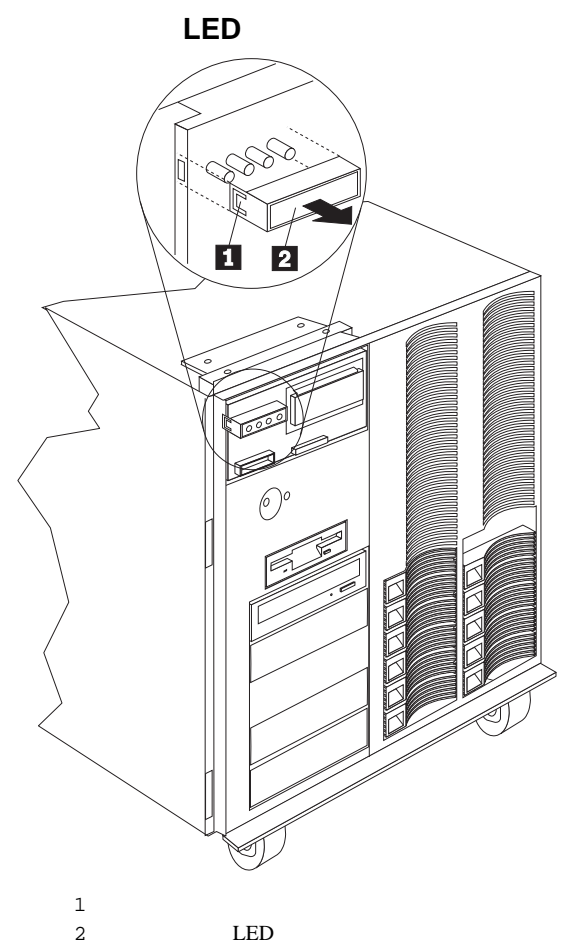

LED

#### $LED$

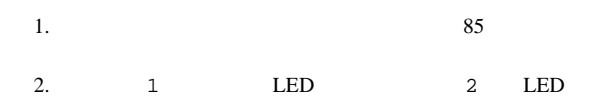

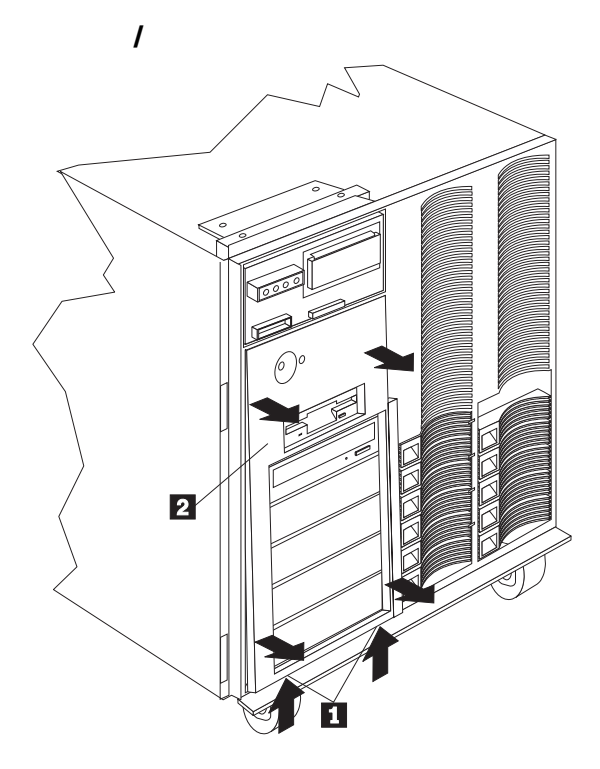

 $2$  /  $\sqrt{2\pi}$  $1$  /  $\sqrt{2\pi}$ 1.  $\sqrt{2\pi}$ 2.  $\hspace{1.6cm}$   $\hspace{1.6cm}$  2

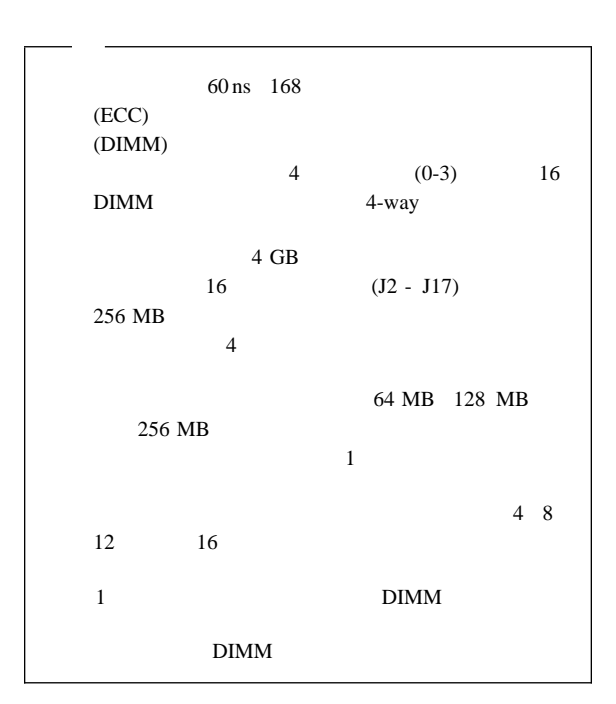

メモリー・ボード**/**メモリー・モジュール・キ

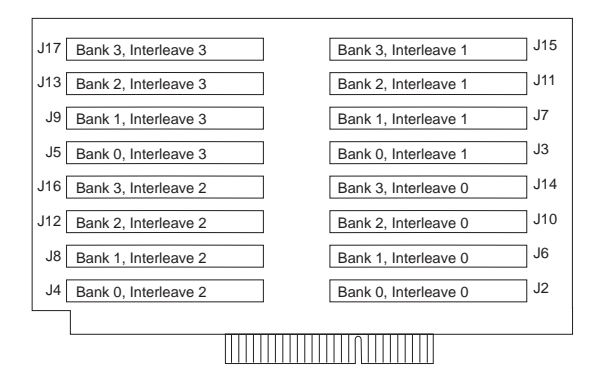

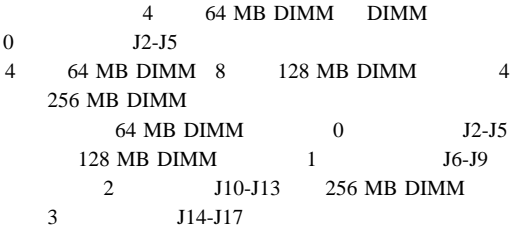

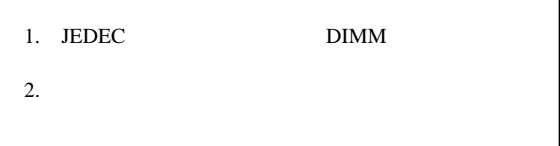

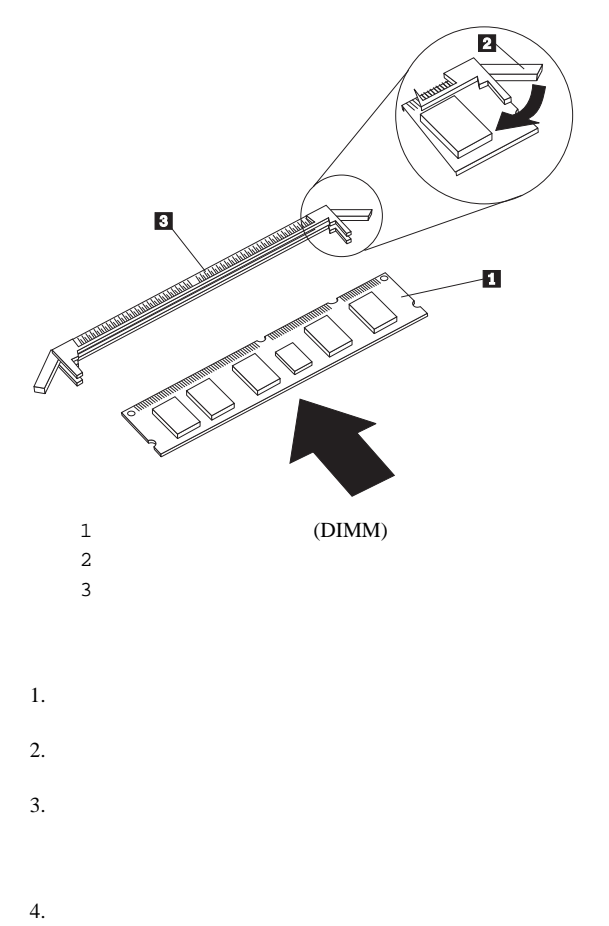

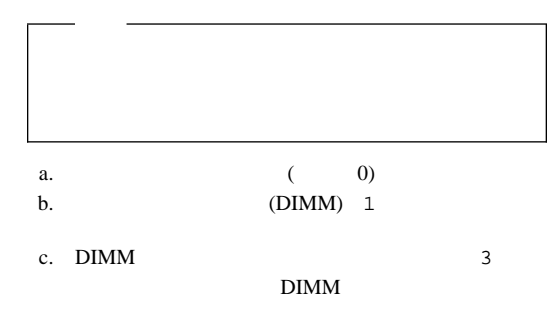

DIMM

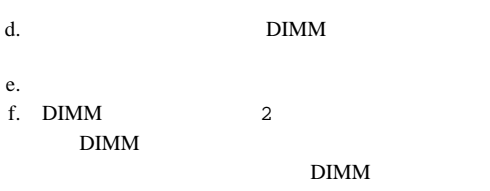

DIMM

 $g.$ 

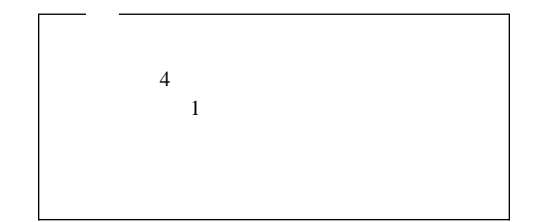

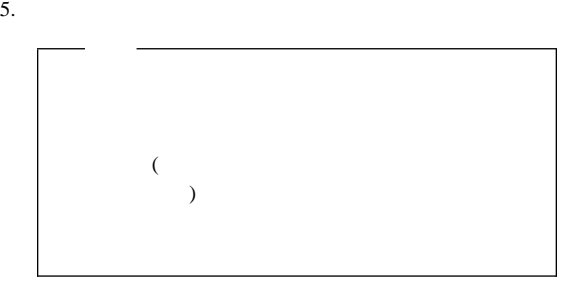

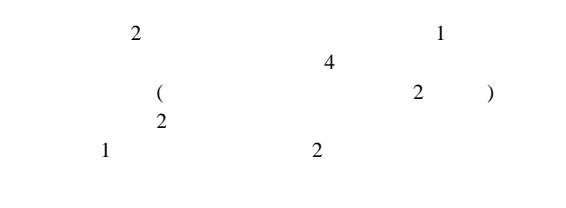

SMP

 $SMP$ 

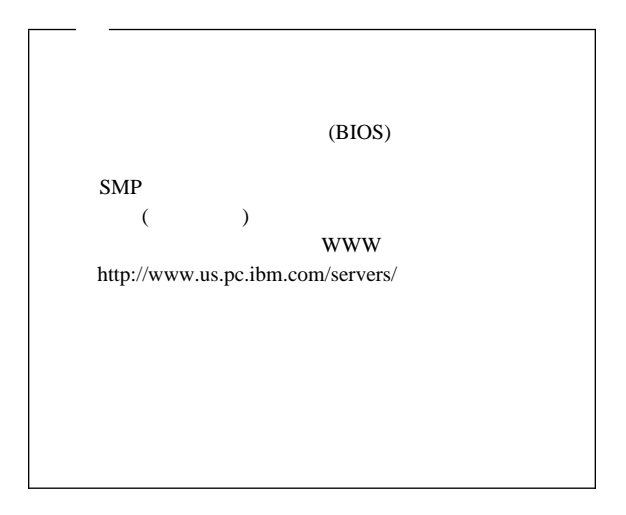

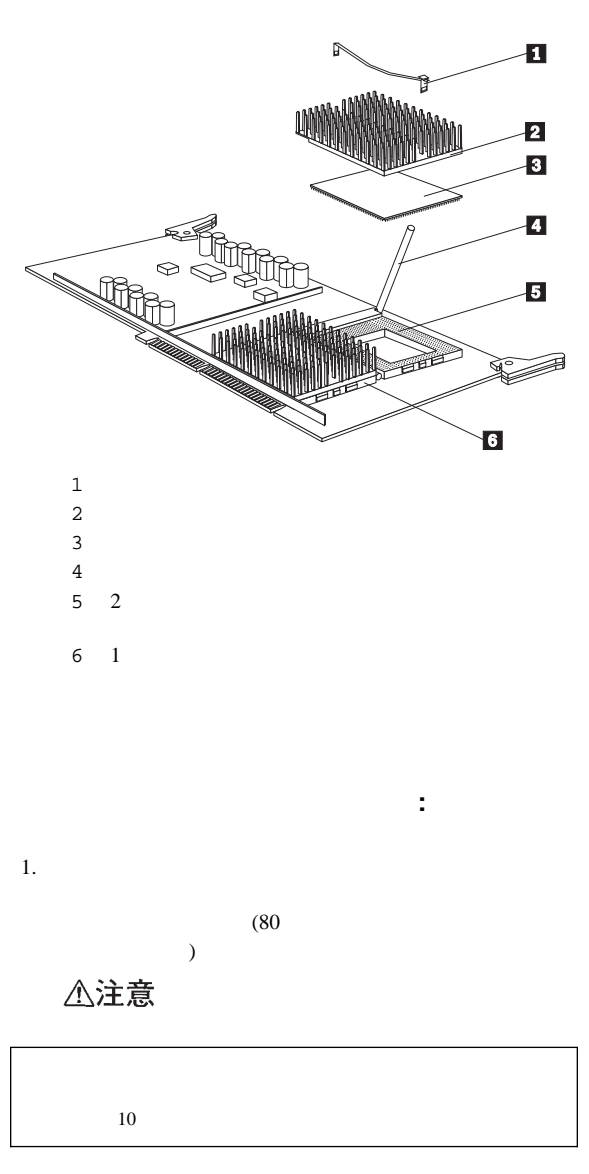

 $\sqrt{2}$ 

 $2.$ 

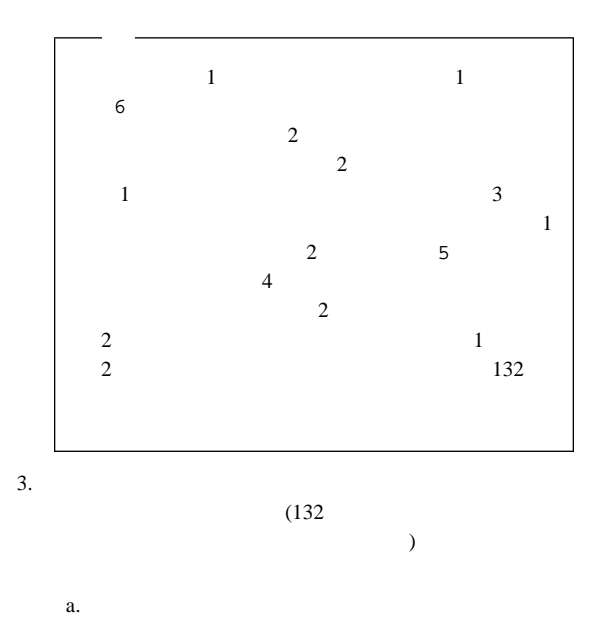

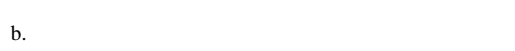

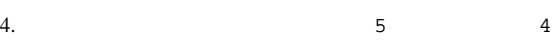

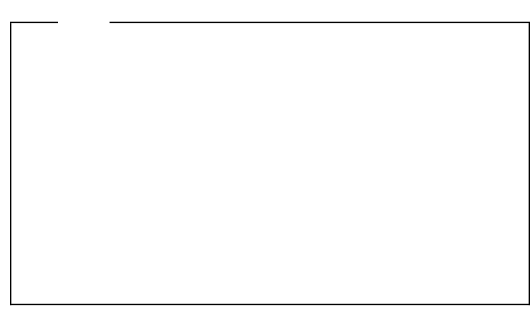

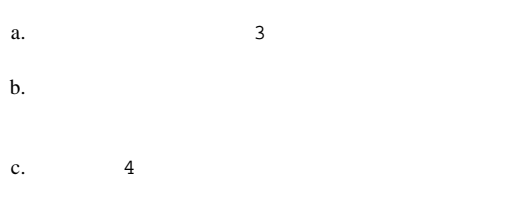

 $5.$ 

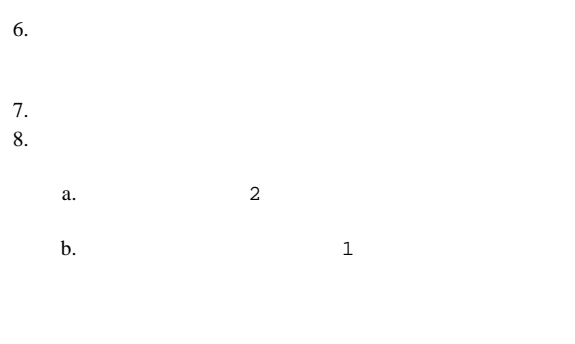

9.  $\blacksquare$ 

 $10.$ 

 $\overline{a}$  $($ 

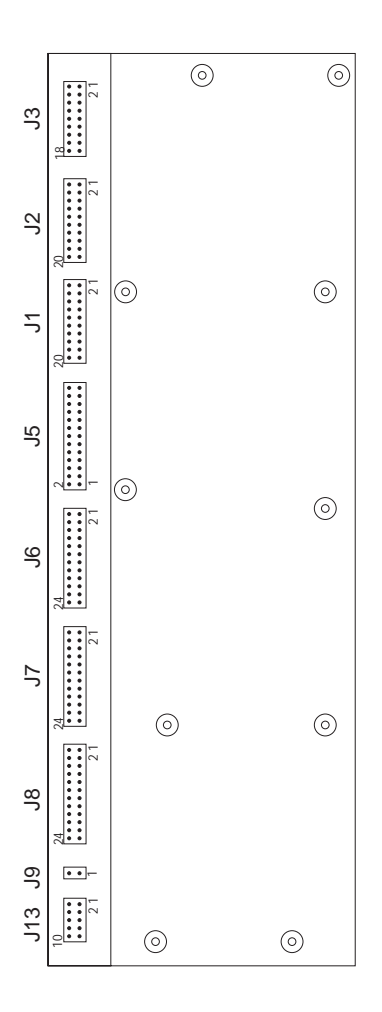

### **J1, J2**  $\overline{\phantom{a}}$

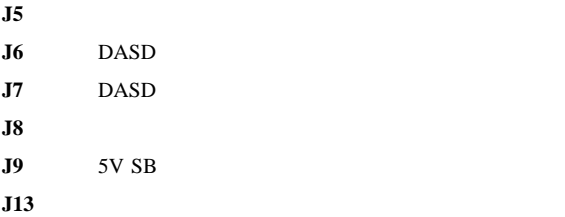

### **FRU**

#### 181

## **J1, J2**

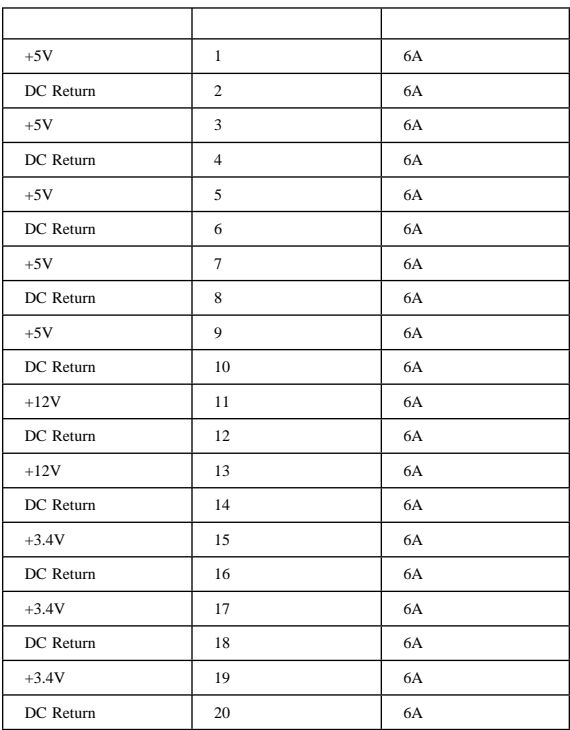

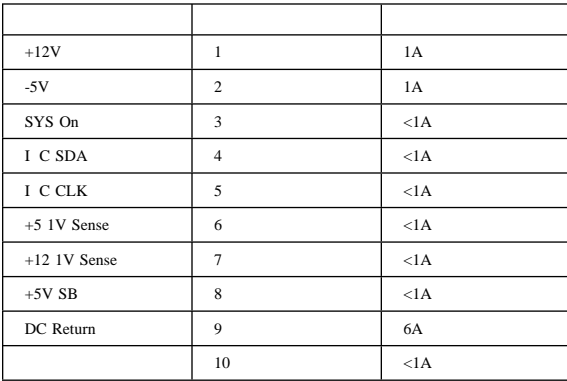

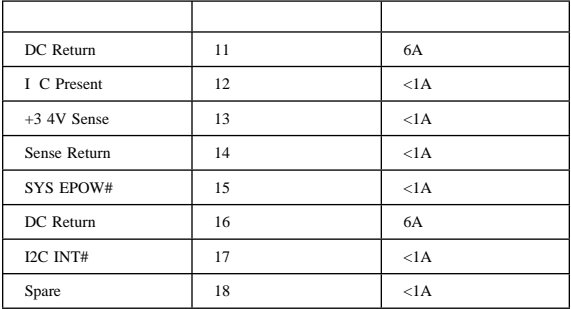

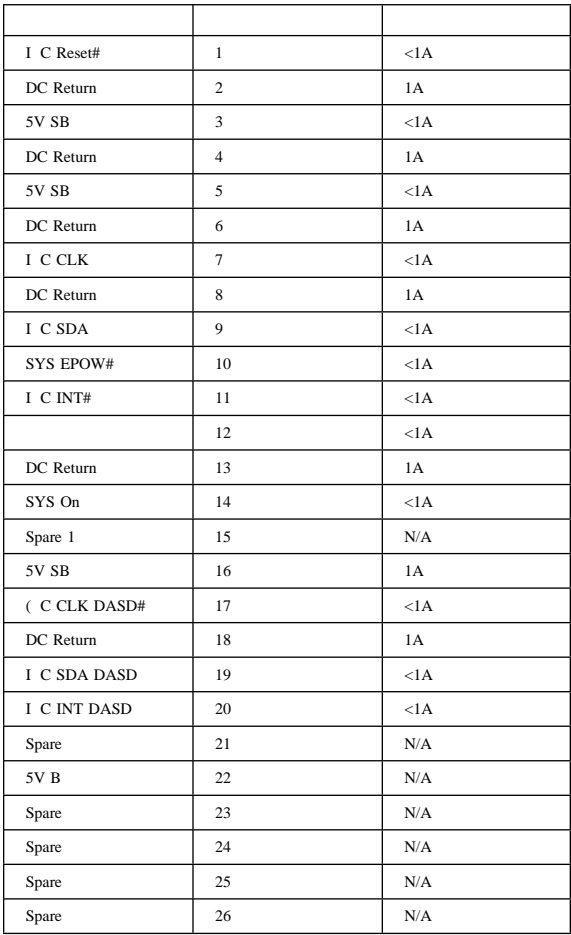

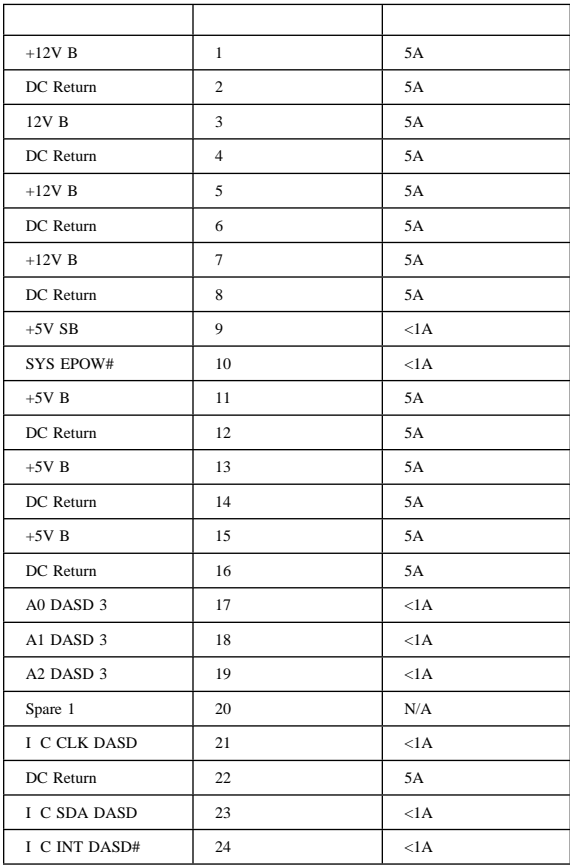

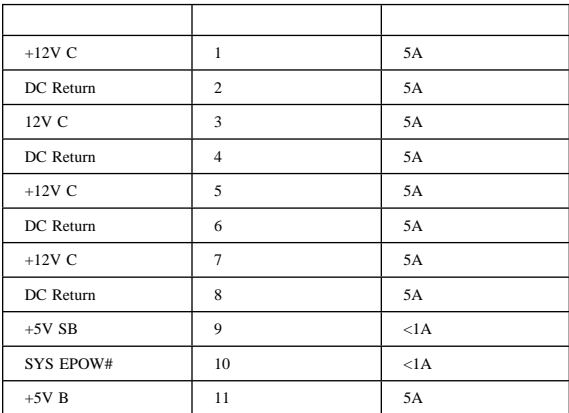

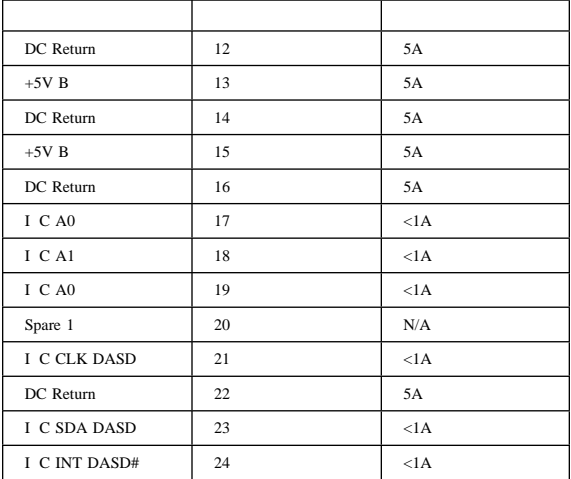

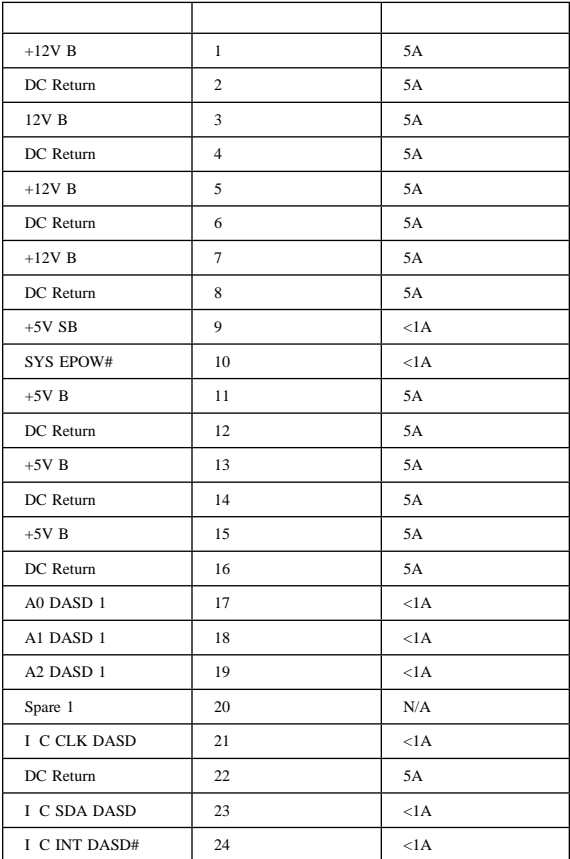

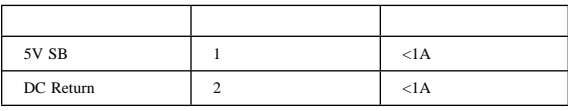

## **J13**

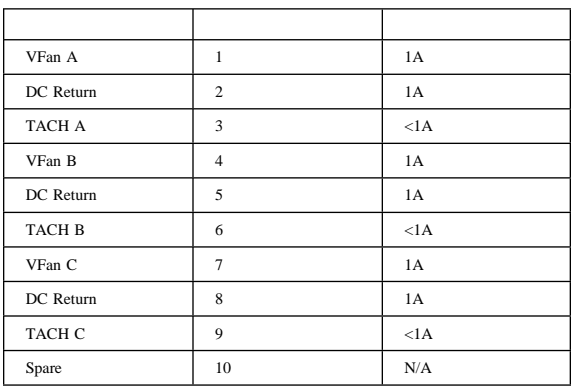

△注意

1.  $\blacksquare$ 

2. **(CEC)** 4

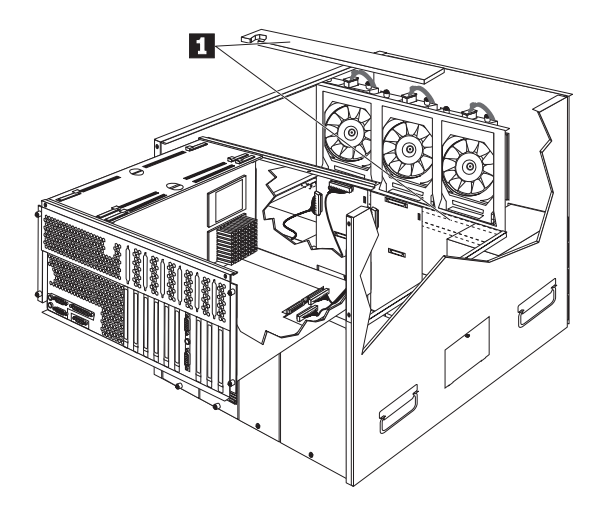

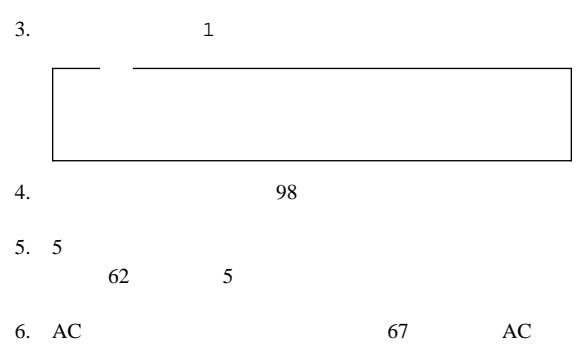

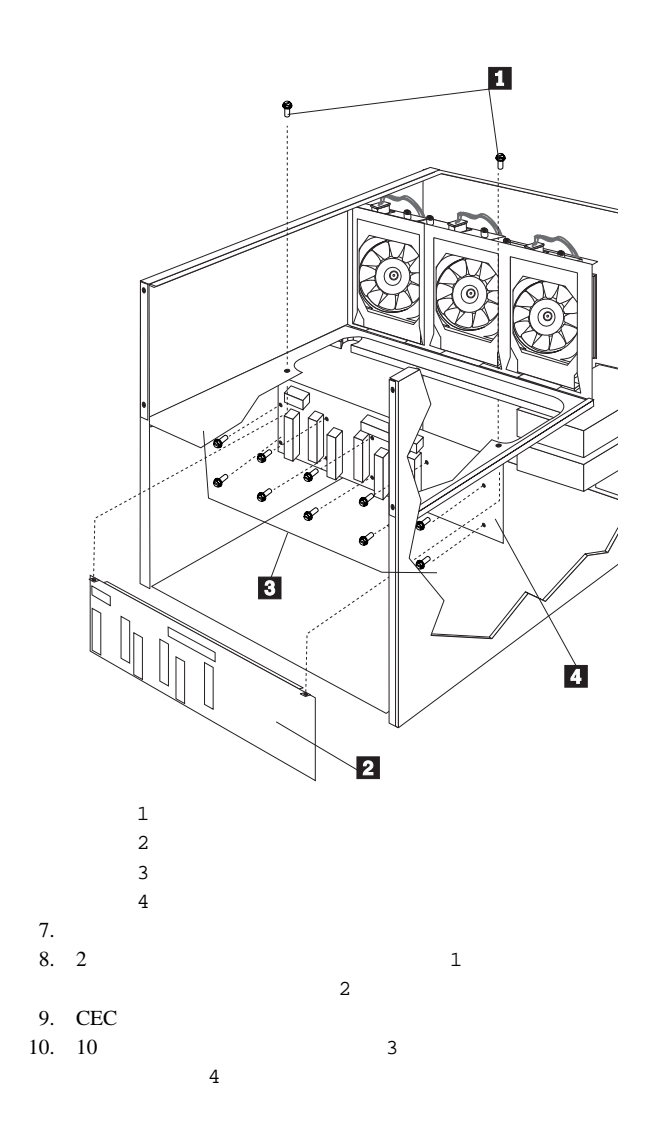

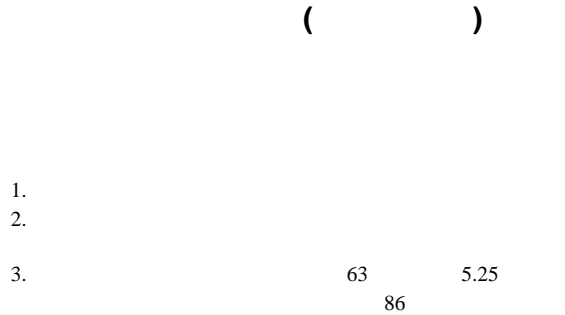

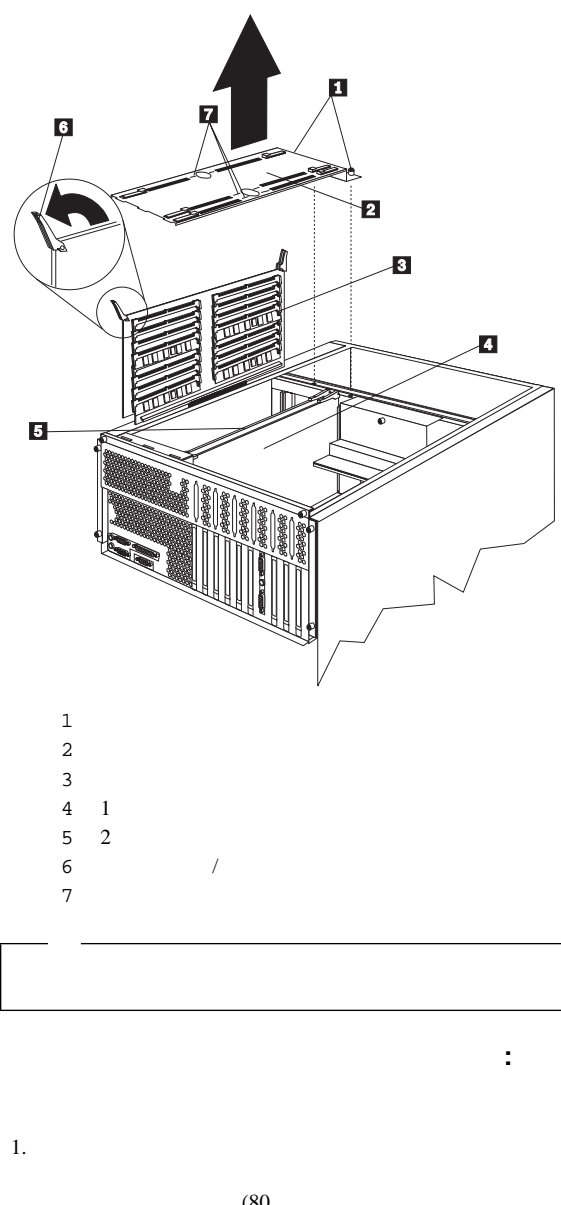

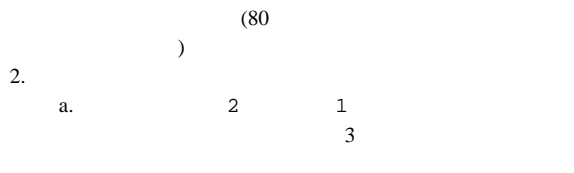

b.  $\blacksquare$ 

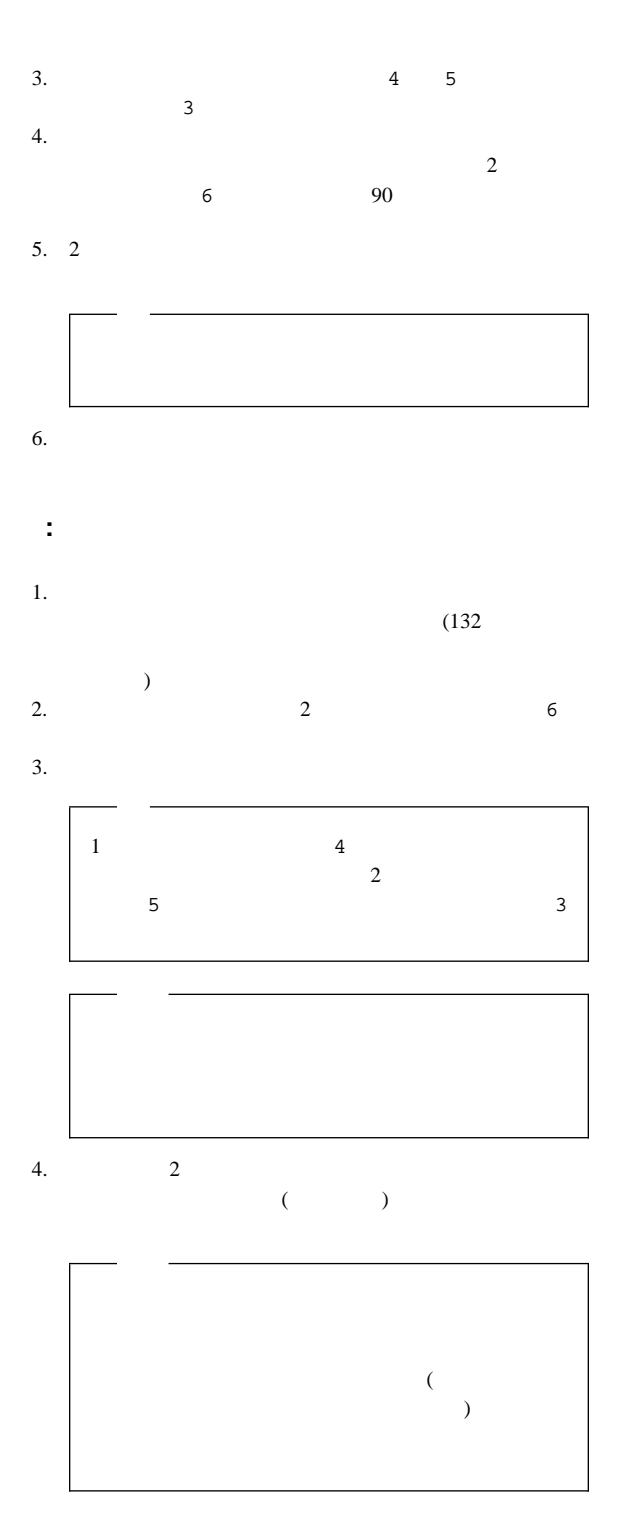

 $5.$   $2$ a. b.  $\blacksquare$  $7$ c.  $1$
**SCSI** 

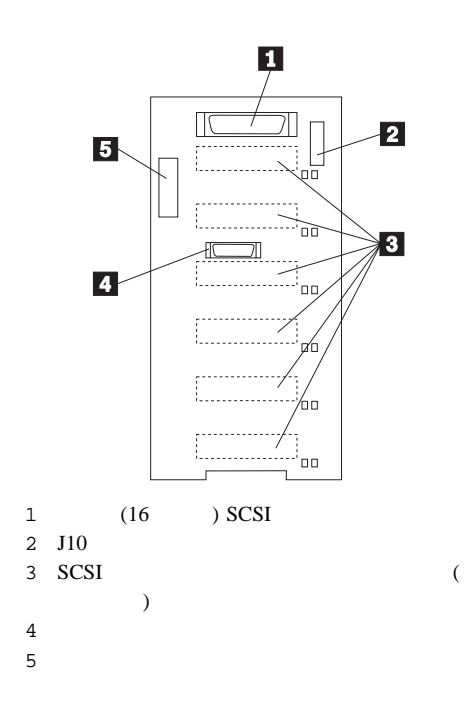

ジャンパーの設定**:** プロセッサー・ボード・オプション・ジ ャンパー・ブロック **(J10)**

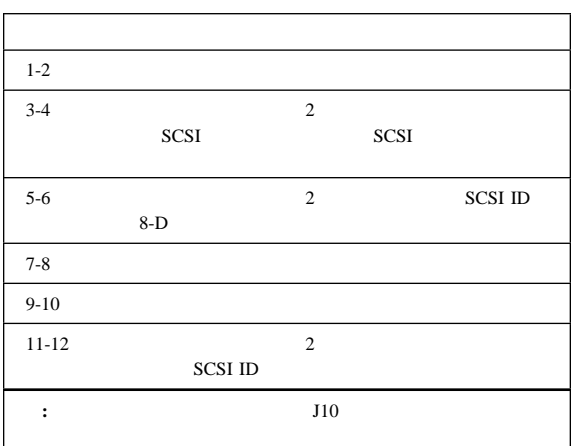

### SCSI ID

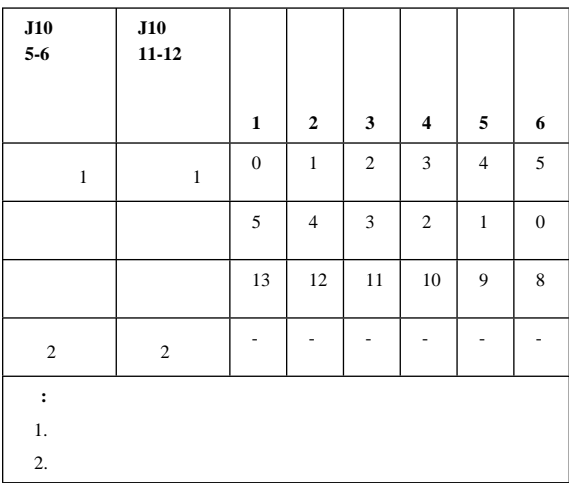

: SCSI

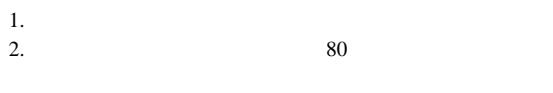

3.  $79$ 

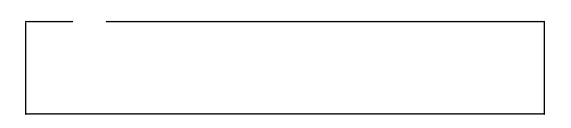

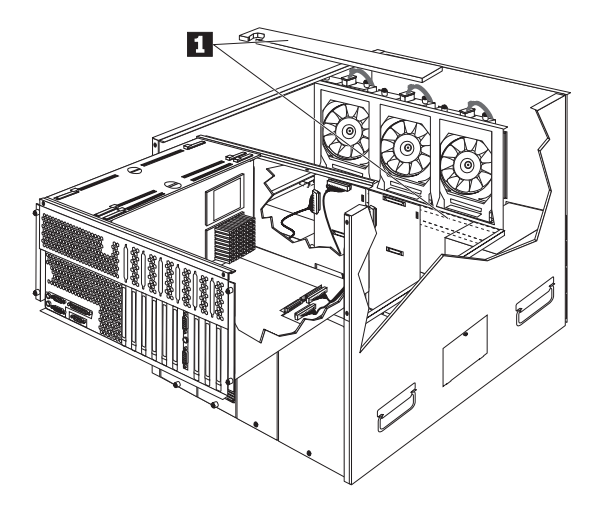

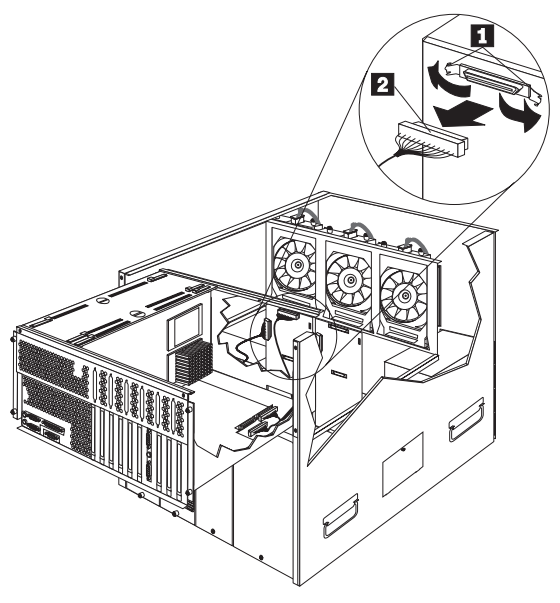

 $1$  $2 \left( \frac{1}{2} \right)$ 

 $5.$   $CEC$ 

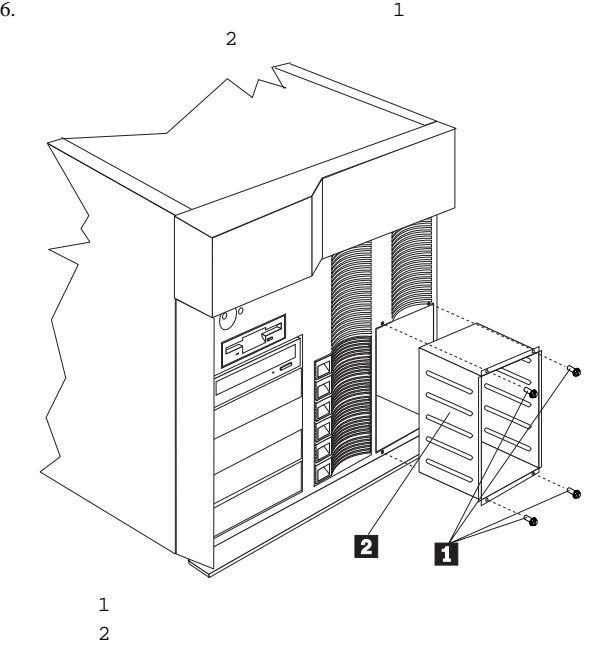

外し、ホットスワップ・ドライブ・ケージ 2 をサーバーか

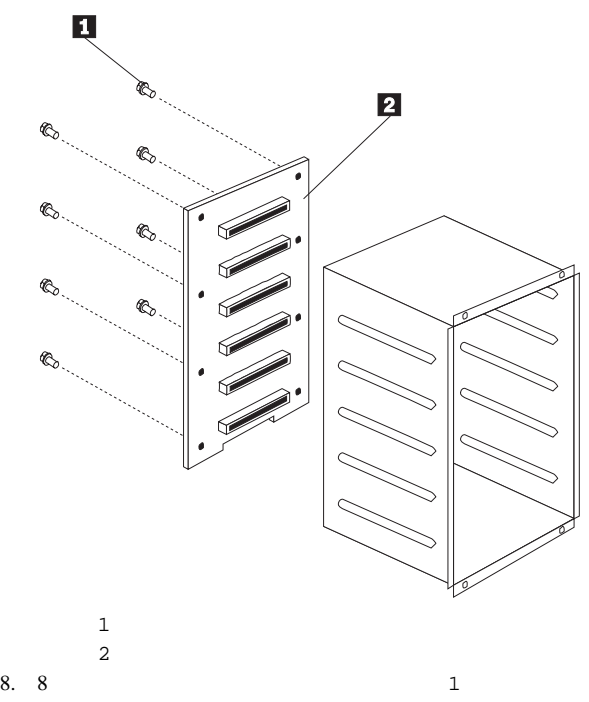

し、ホットスワップ・バックプレーン 2 を取り外します。

**SCSI** ドライブ

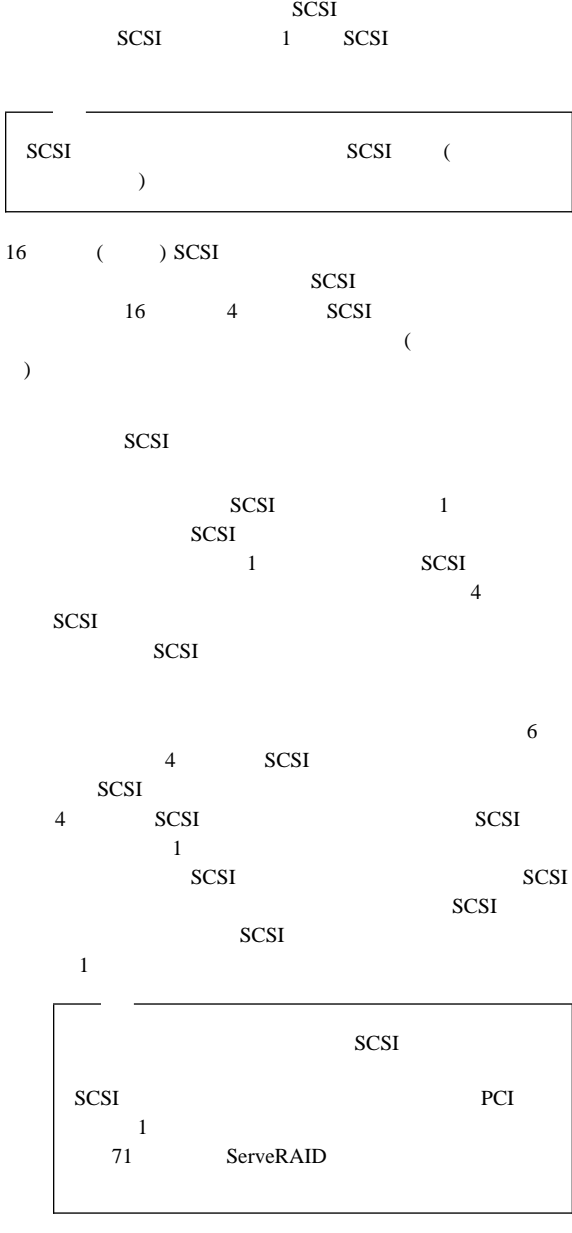

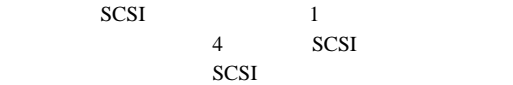

SCSI

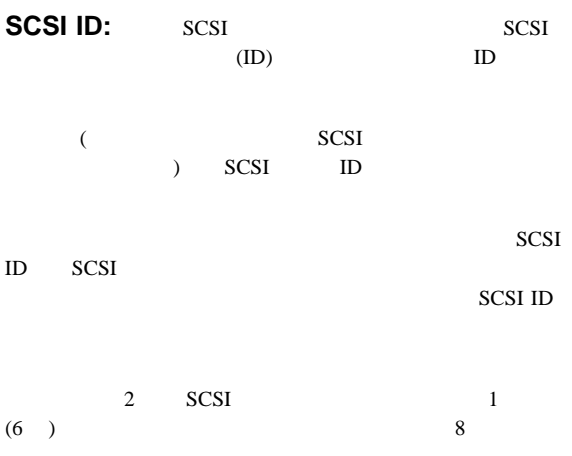

### SCSI ID

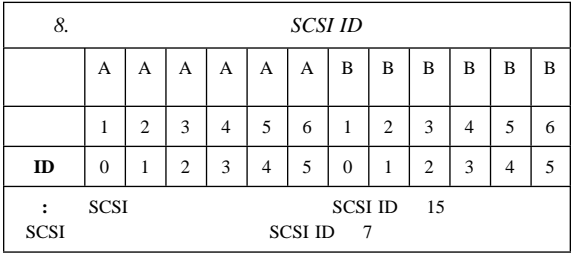

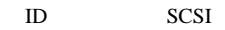

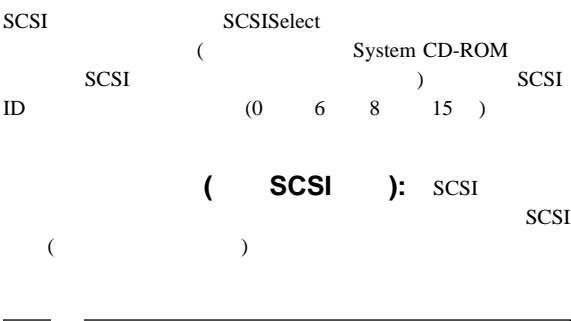

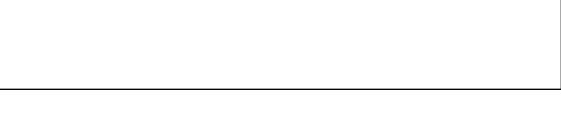

### $SCSI$

 $($ 

SCSI SCSI  ${\rm Enable}$ 4 (<br/> $\hfill$  $4$  (a)  $1 \quad 2 \quad 3 \qquad \qquad$  SCSI Disable

 $SCSI$ 

 $SCSI$ 

# Server /

 $\overline{c}$ 

 $\overline{\phantom{a}}$ 

# △注意

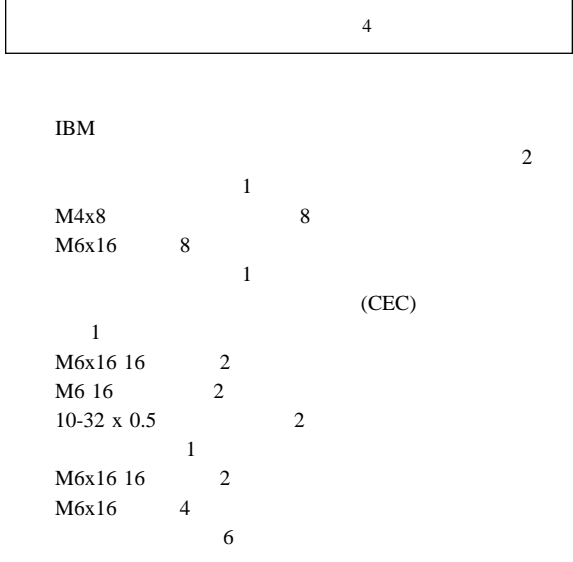

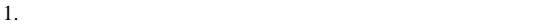

 $2.$ 

a.

b.

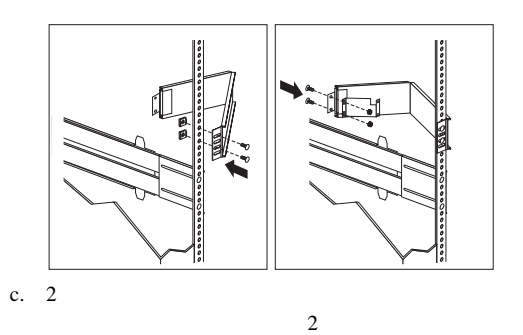

d.  $\blacksquare$ 

 $a.$ 

b.  $\blacksquare$ 

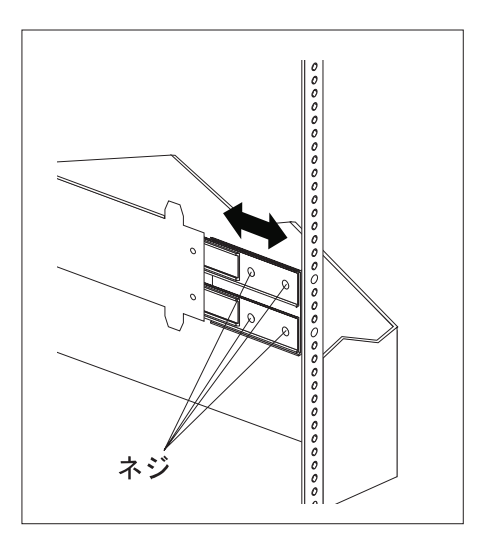

 $1$ 

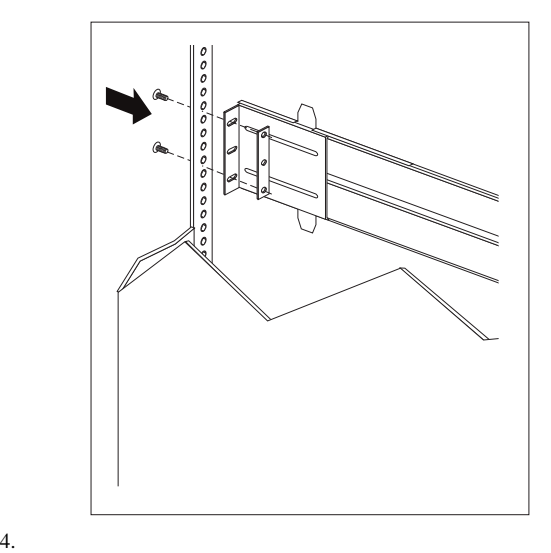

c.  $\sim$ 

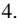

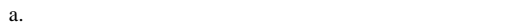

b.

c.

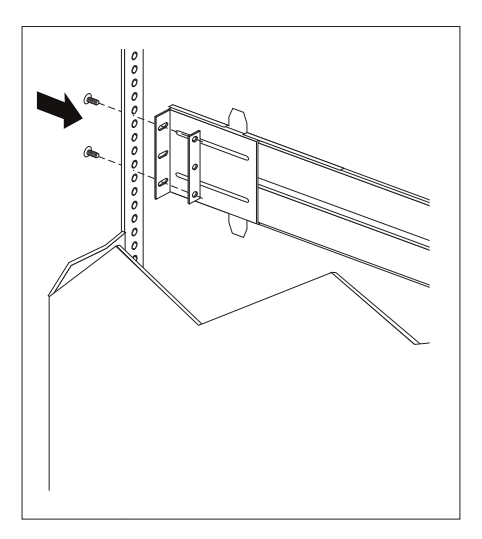

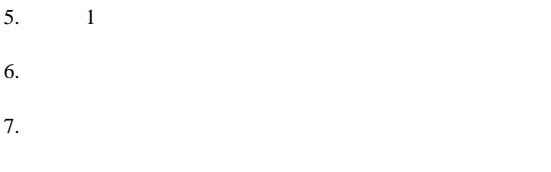

場合は、次のトルク値を設定してください: 8-11 Nm (70.8-97.0 in/lbs)  $8.$ a. b. the contract of the contract of the contract of the contract of the contract of the contract of the contract of the contract of the contract of the contract of the contract of the contract of the contract of the contrac  $(M6 \times 16 \text{ mm})$ c.  $\blacksquare$ d. the contract extensive product that the contract  $\alpha$ 

# Server : 3

 $(M4 \times 8)$ 

- $1.$
- $2.$
- $3.$
- 
- $4.$
- $5. \t1$

 $\bf 1$ 

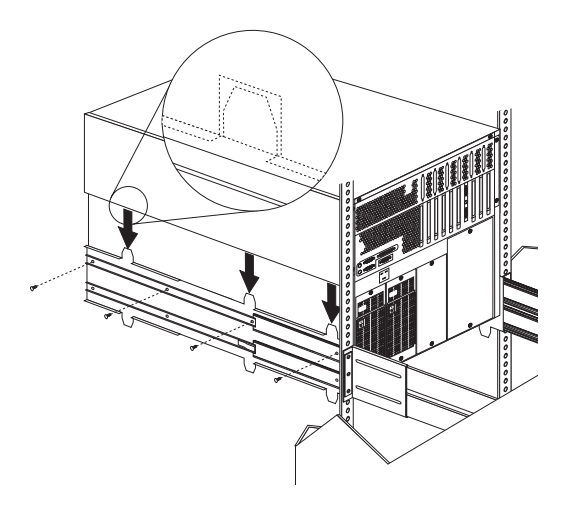

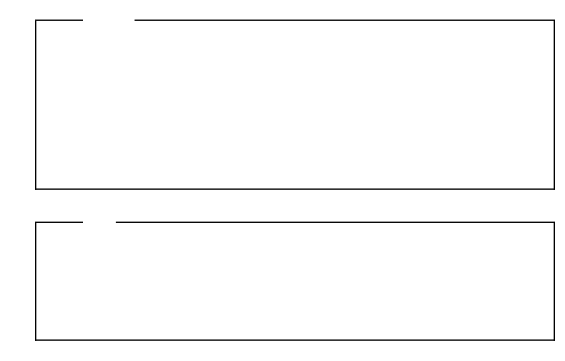

 $6.$ 

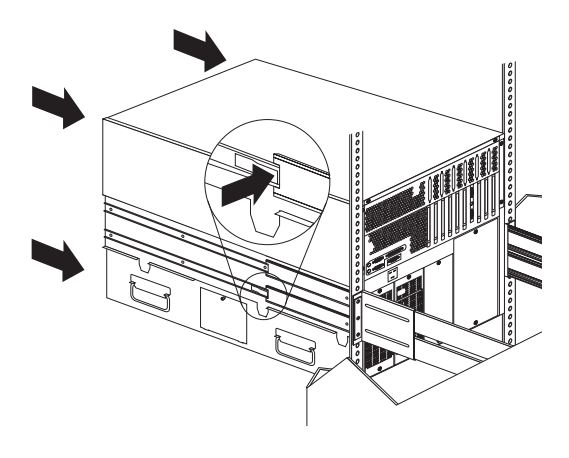

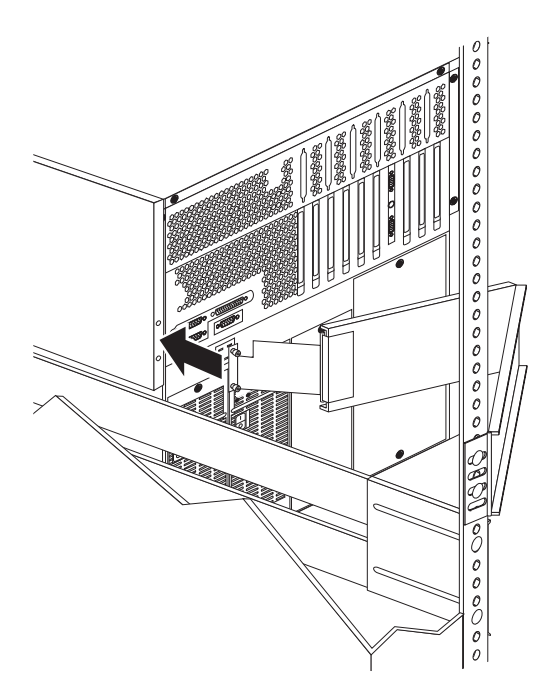

 $9.$ 

- 11.  $\blacksquare$ a. 2  $\blacksquare$ b. Figures  $\mathbf{b}$ . c.  $\blacksquare$  $(M6 x 16 mm)$
- $12.$
- $13.$

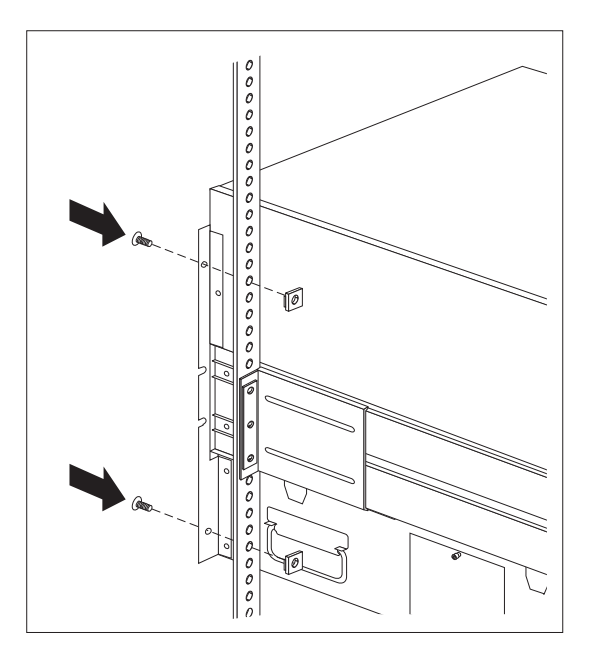

# **Server**

 $\overline{4}$ 

1.  $\blacksquare$ 

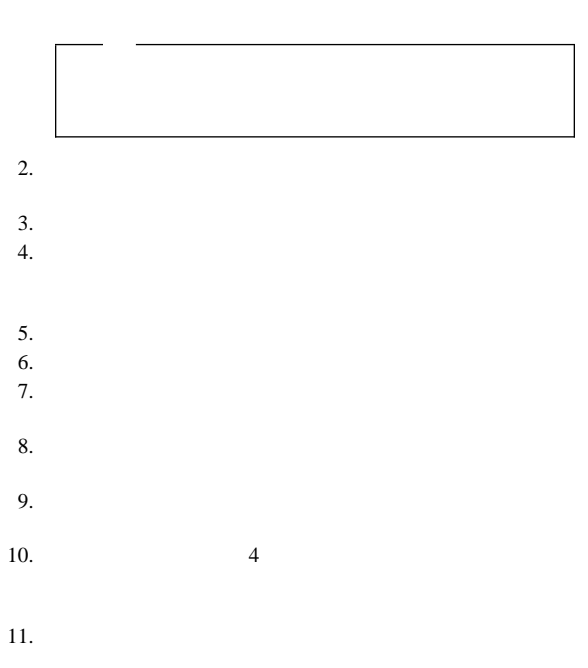

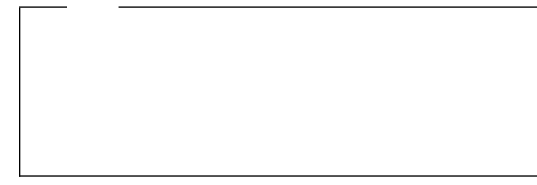

ドロワー・ハードウェアの分解**:** サーバーを再インスト

1.  $\blacksquare$ 

 $3.$ 

 $4.$ 

 $5.$ 

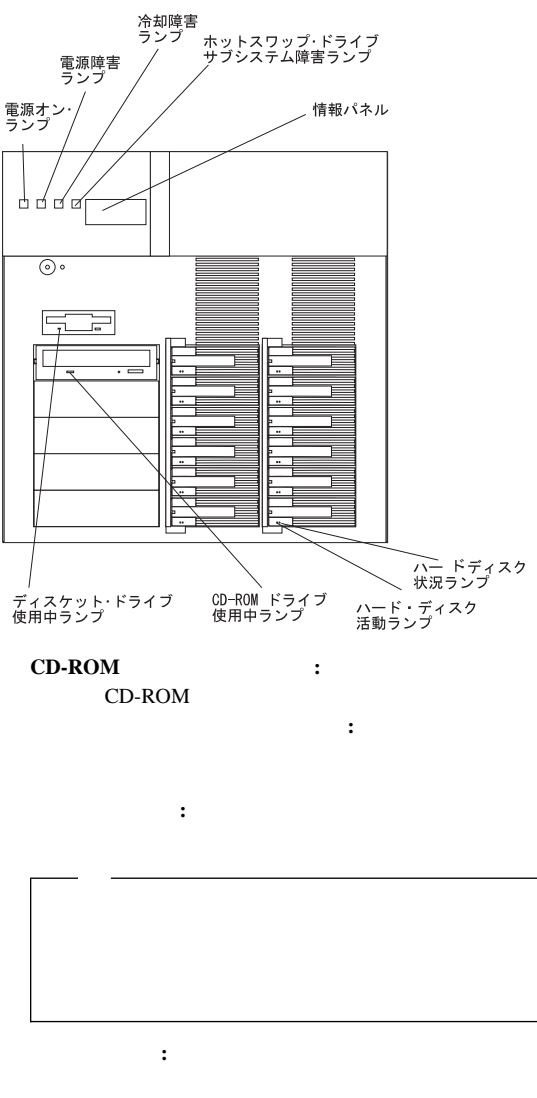

 $23$ 

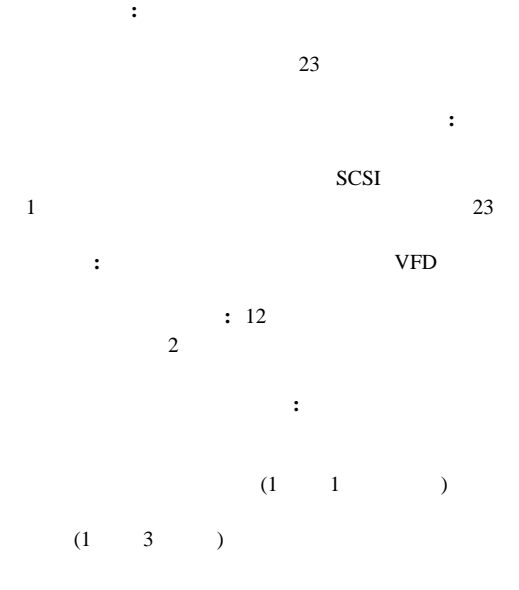

ハード・ディスク活動ランプ**:** ハード・ディスク・ドラ

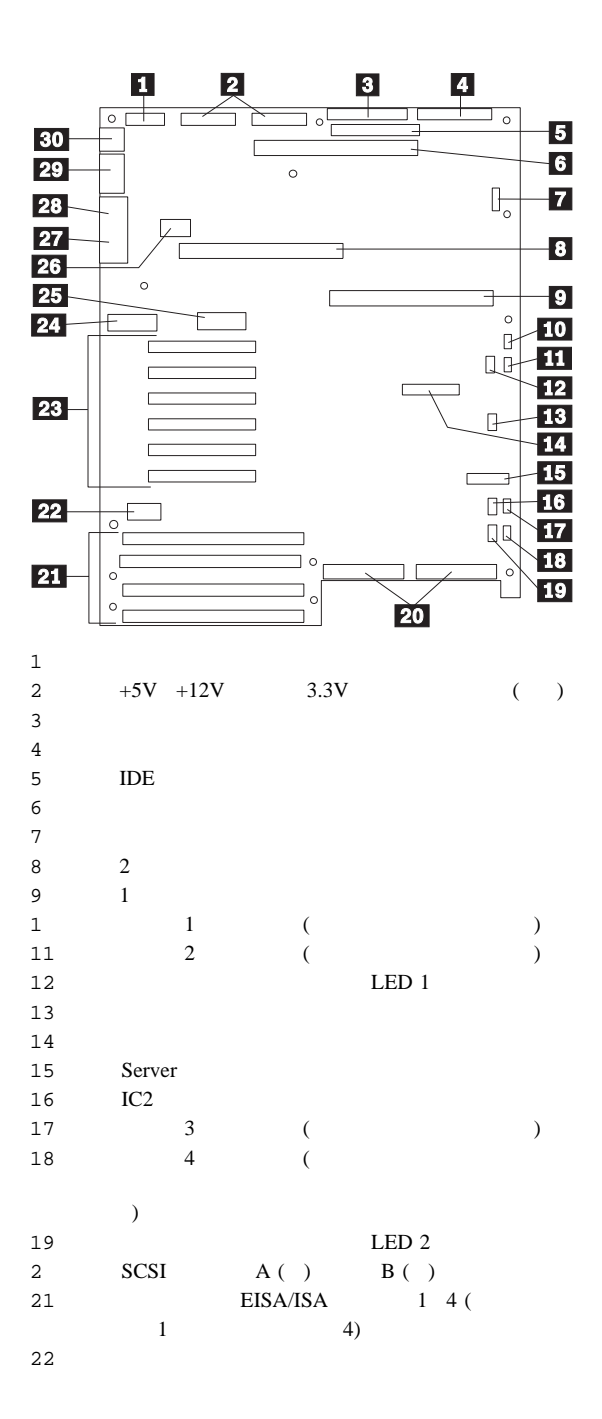

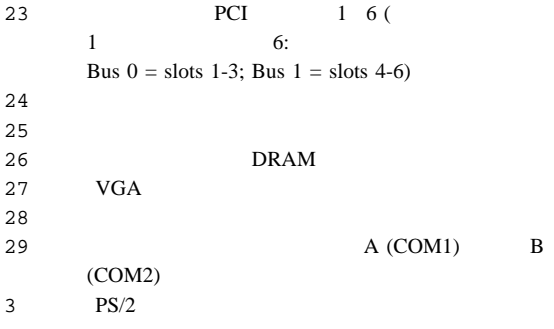

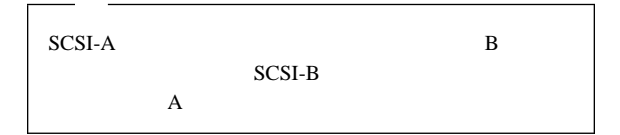

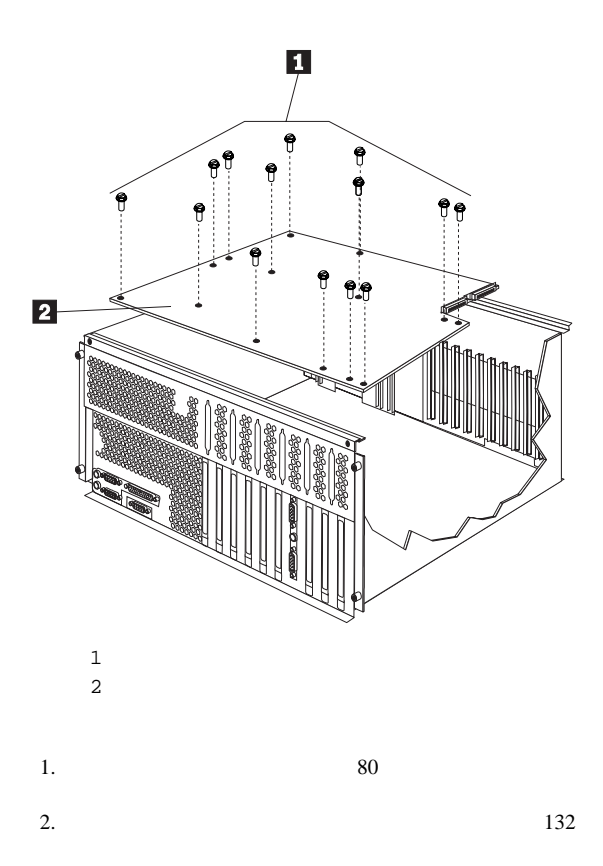

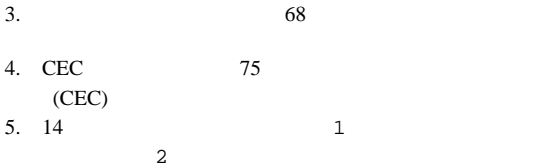

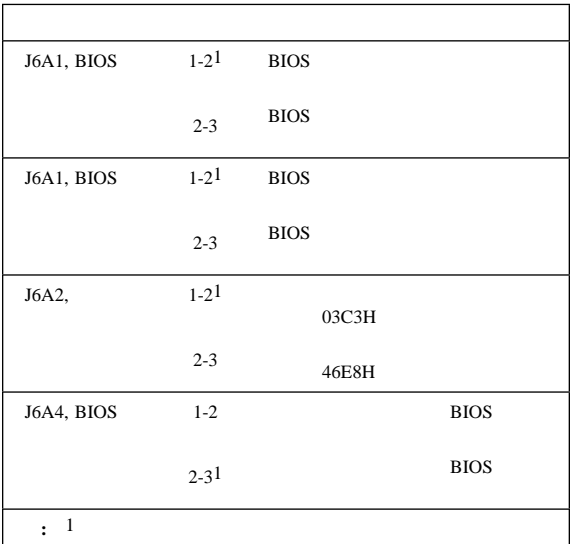

**BIOS** (J6A1):

BIOS

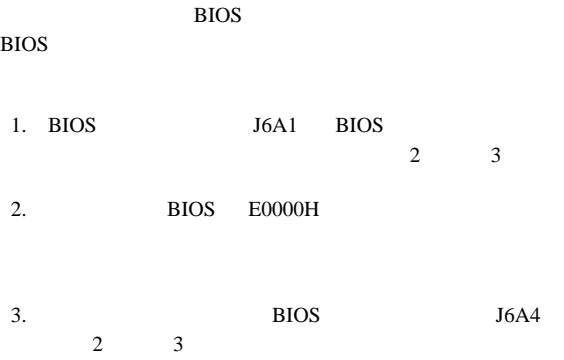

### BIOS **EXECUTE SERVICES**

1.  $\blacksquare$ 

 $(80<sub>0</sub>$ 

 $\big)$ 

2. BIOS J6A1

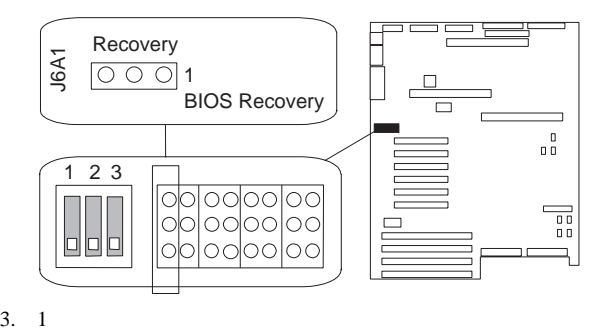

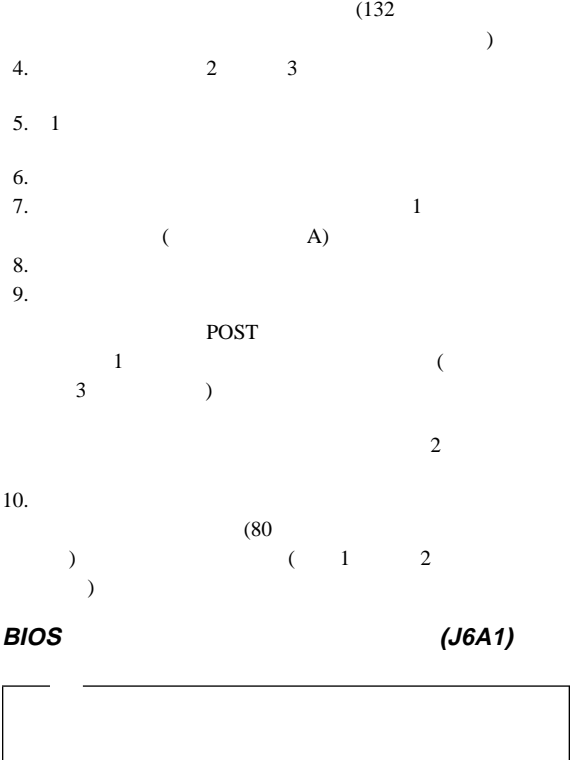

1. サーバーおよび周辺装置の電源をオフにし、トップ・カバー

 $(80<sub>l</sub> $\sqrt{80}<sub>l</sub><sub>l</sub>$$ 

2. BIOS J6A1

 $\mathcal{E}$ 

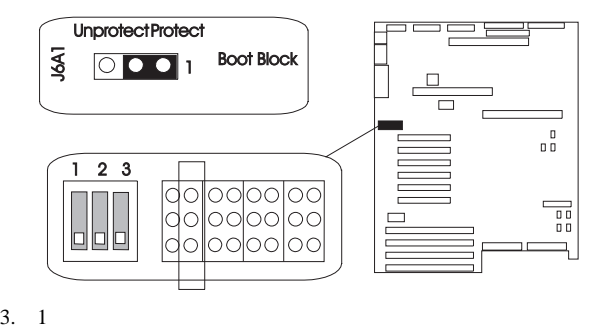

 $(132)$ 

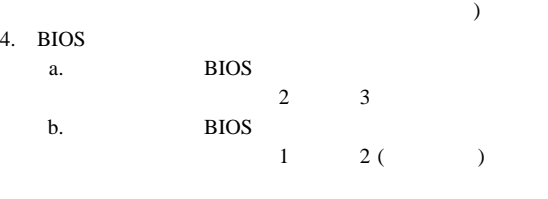

 $5. 1$ 

# **(J6A2):**<br>SVGA

SVGA AT SVGA 03C3H (1 2)  $2 \t 3$ 46E8H (Setup 1 - 128 )

$$
\begin{array}{c}\n1. \\
\hline\n\end{array}
$$

 $\rightarrow$ 

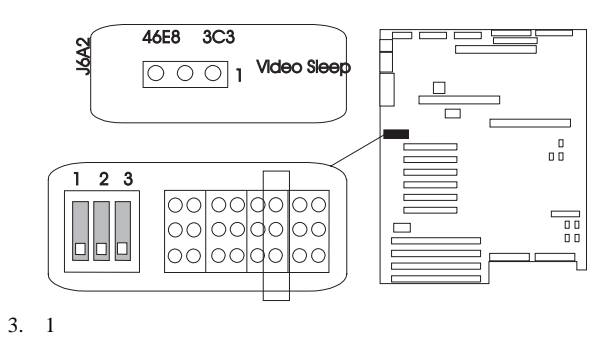

 $(132)$ 

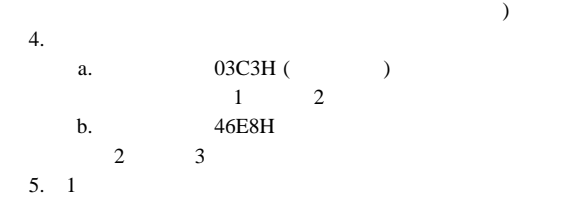

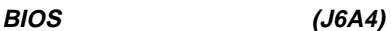

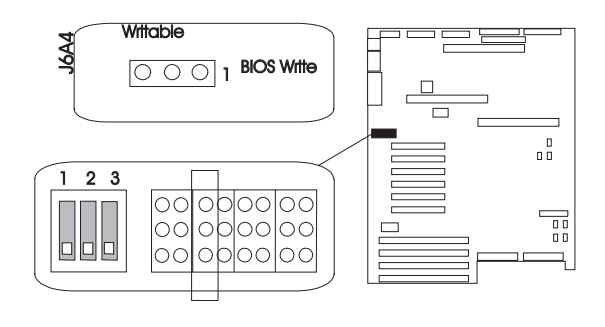

 $\overline{B}$ IOS  $\overline{B}$ 

BIOS PRESERVE

 $9<sub>9</sub>$ 

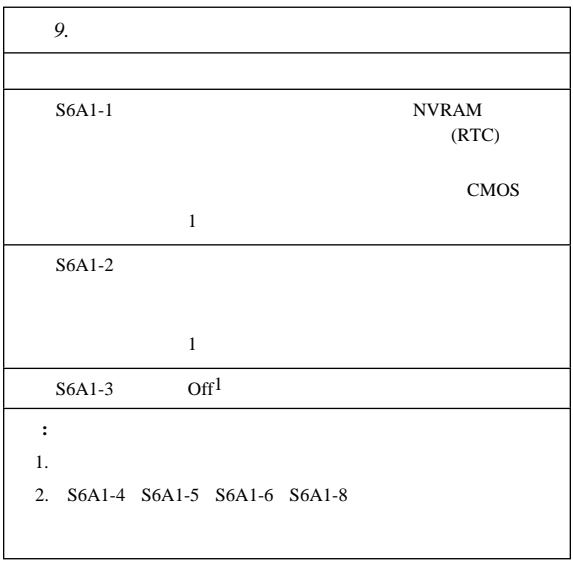

システム・ボード構成スイッチの設定**:** 一部の構成作

# $NVRAM$  RTC (

**S6A1-1):** CMOS

NVRAM RTC NVRAM RTC

### **CMOS**

NVRAM RTC

1.  $\blacksquare$  $(80<sub>l</sub> $\sqrt{80}<sub>l</sub><sub>l</sub>$$  $\rightarrow$ 

2.  $1$ 

 $(132)$ 

ーまたはメモリー・ボード』 を参照してください)

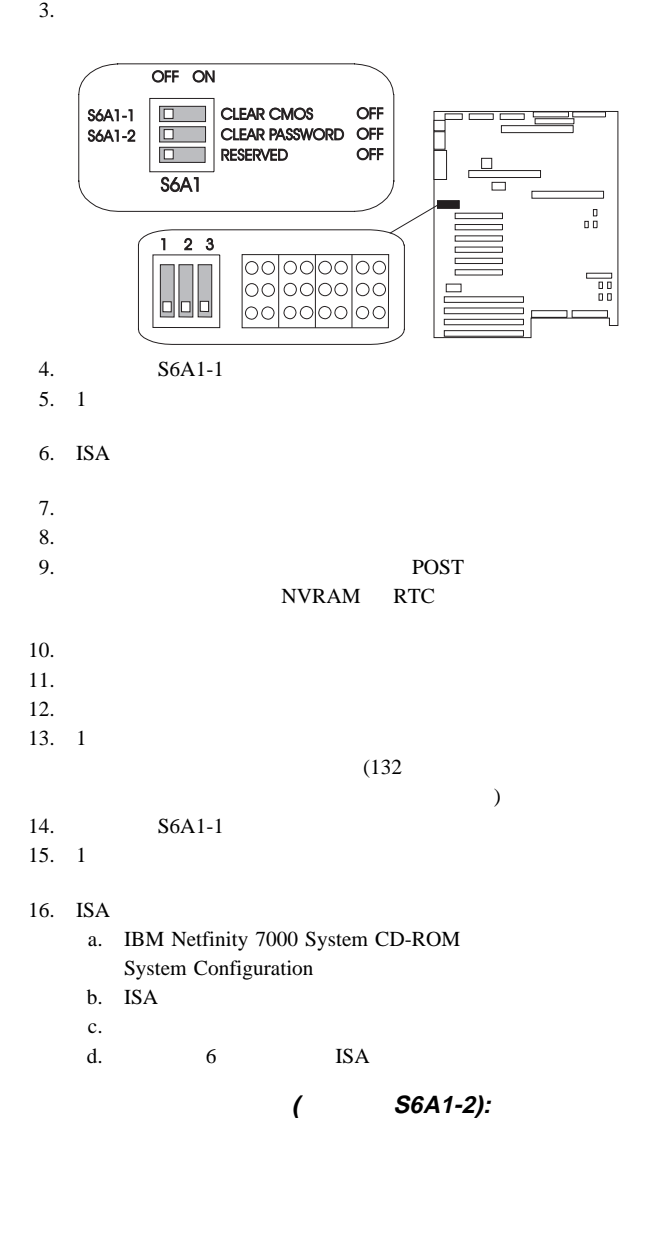

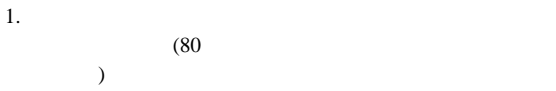

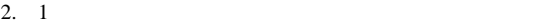

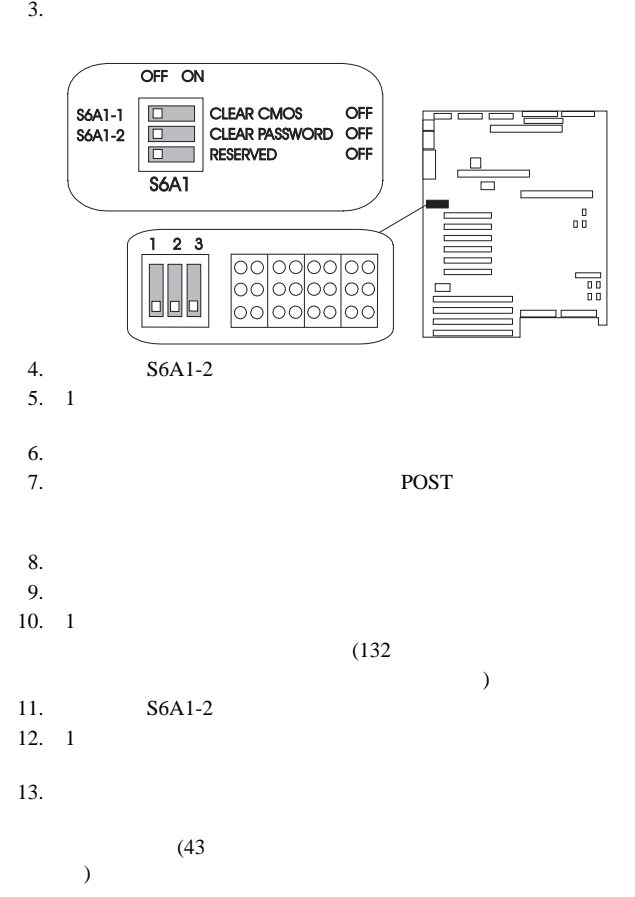

ーまたはメモリー・ボード』 を参照してください)

# **VFD** パネル

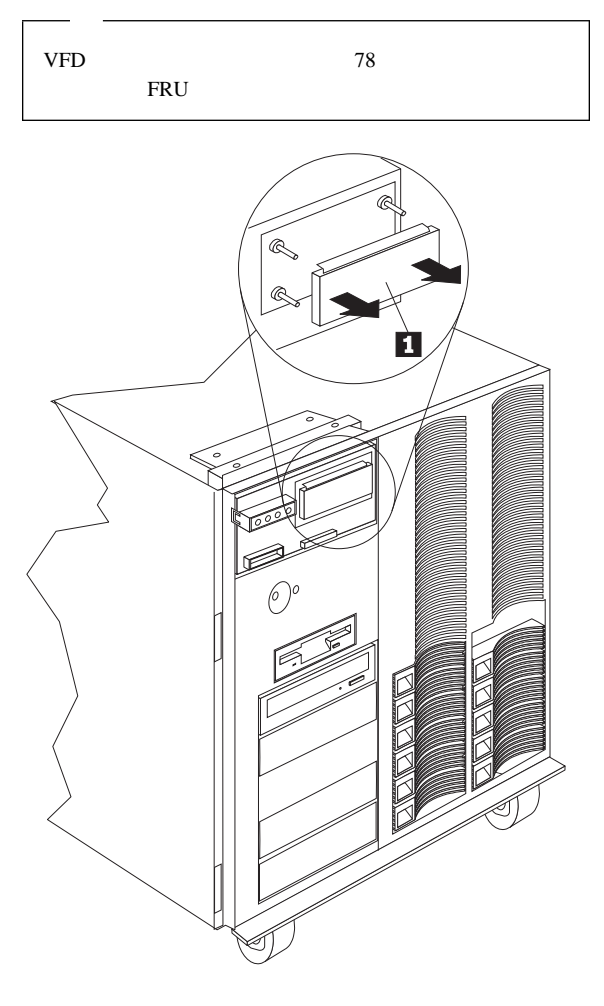

### 1 VFD

### VFD 80 % A Research Research 2012 12:00 \$1.75 % A Research 2014

1.  $85$ 

2. VFD 1

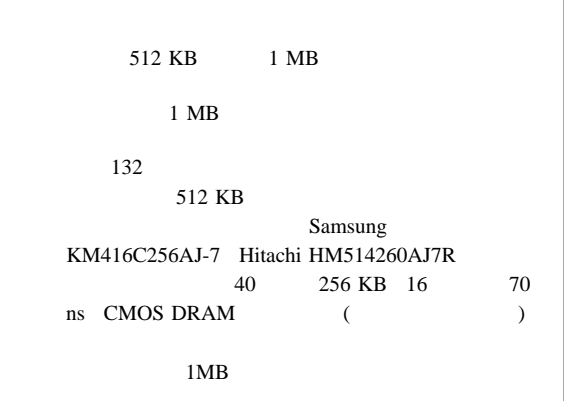

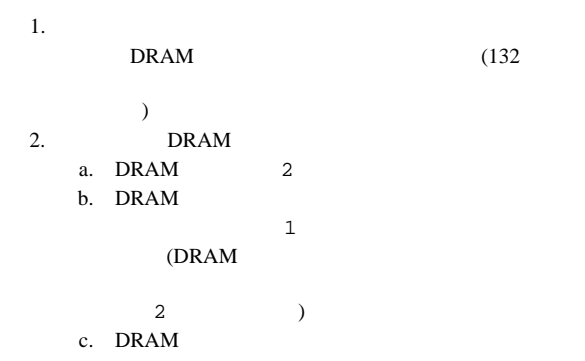

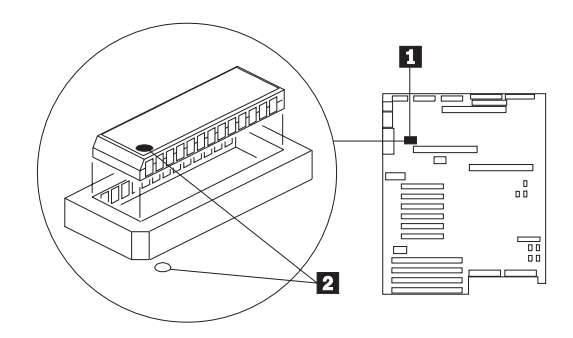

 $3.$ 

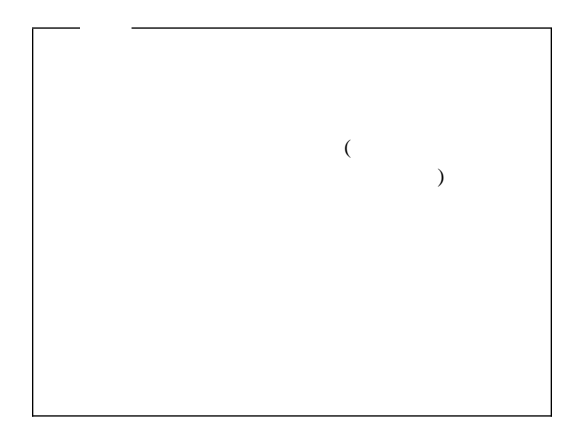

# **FRU** 判別インデックの補足

Netfinity 7000 (8651)

 $6\,$ 

この『FRU 判別インデックス補足』の表には、現象、エラー、お

載してあります。このコンピューターを保守する際、この『FRU

 $FRU$ POST BIOS POST

POST

IBM

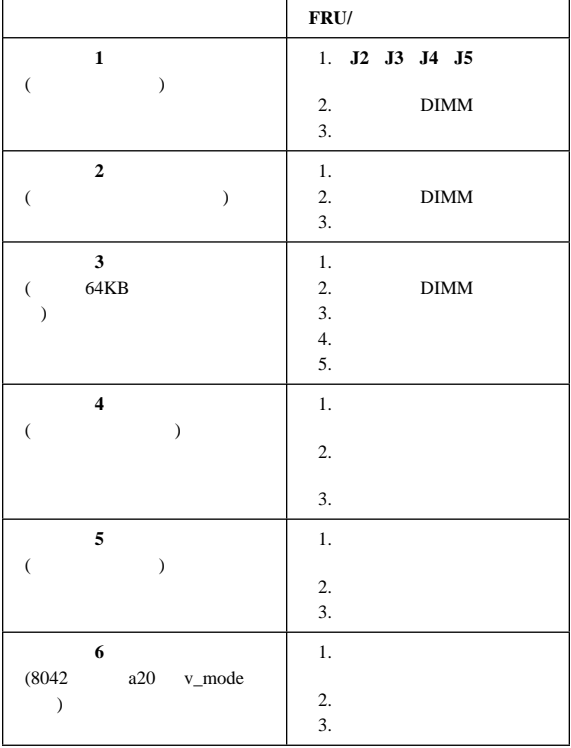

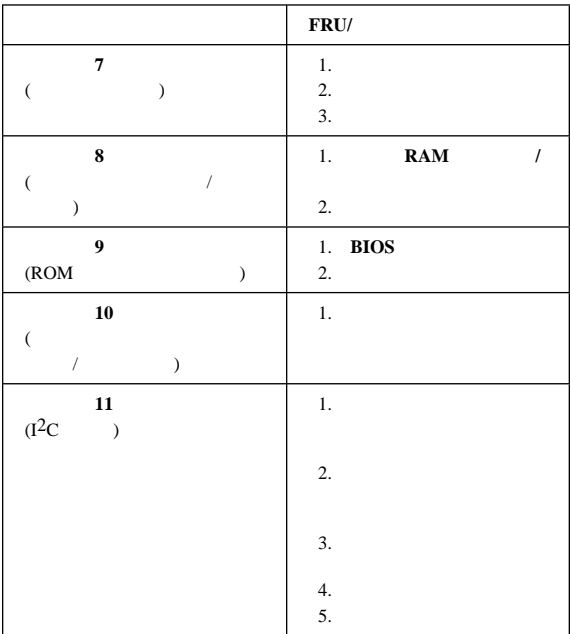

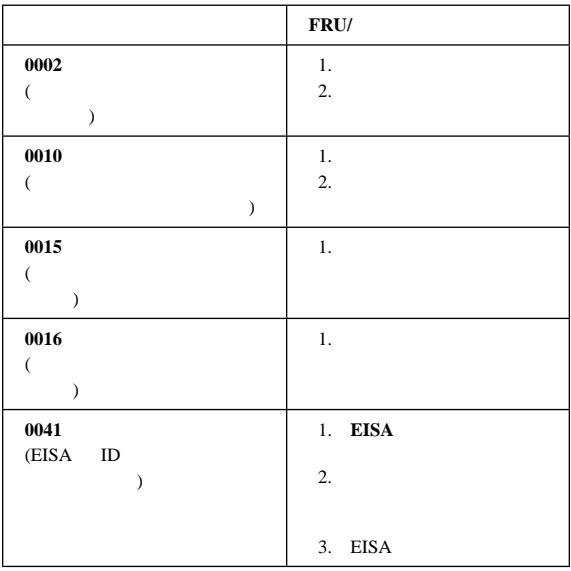

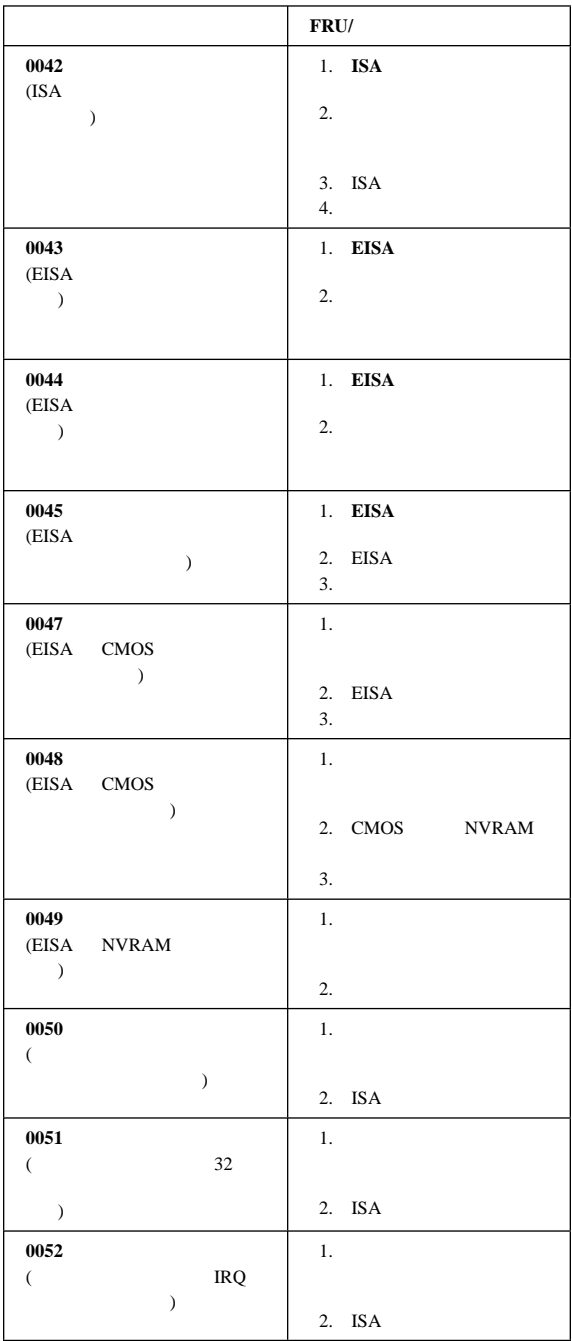

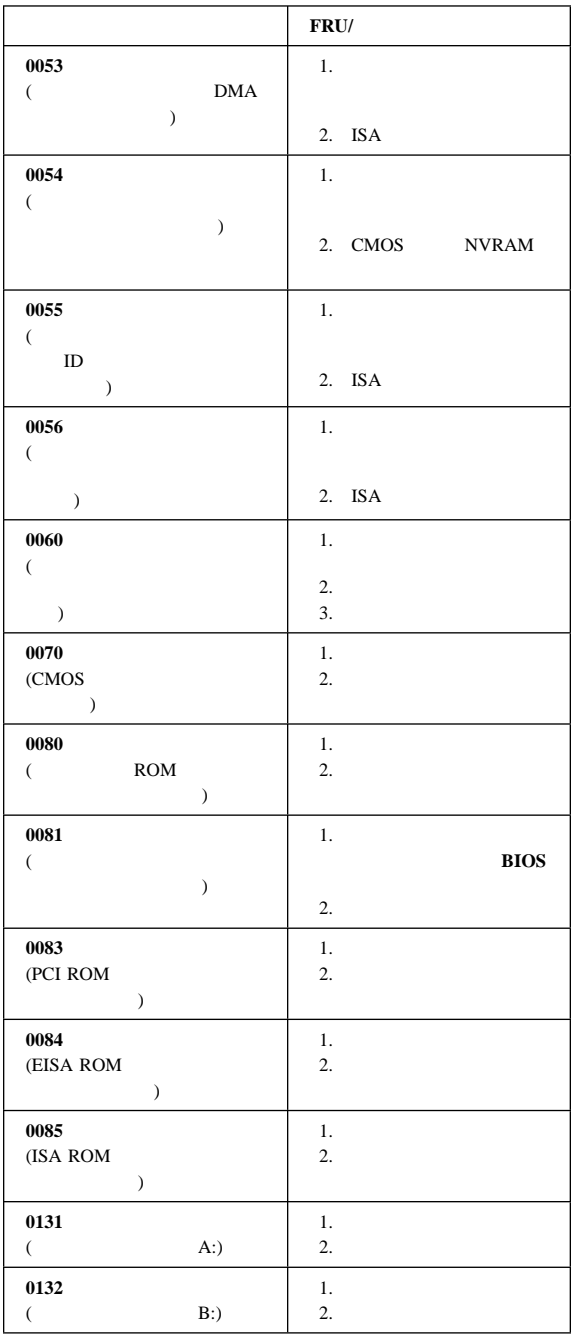
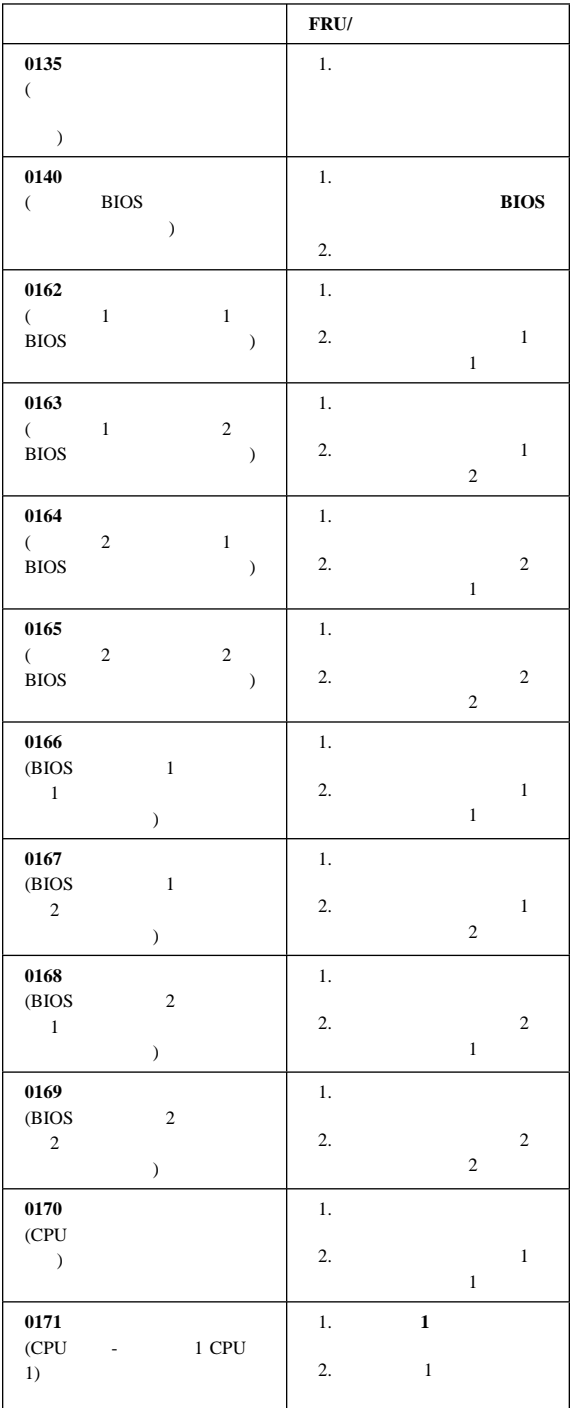

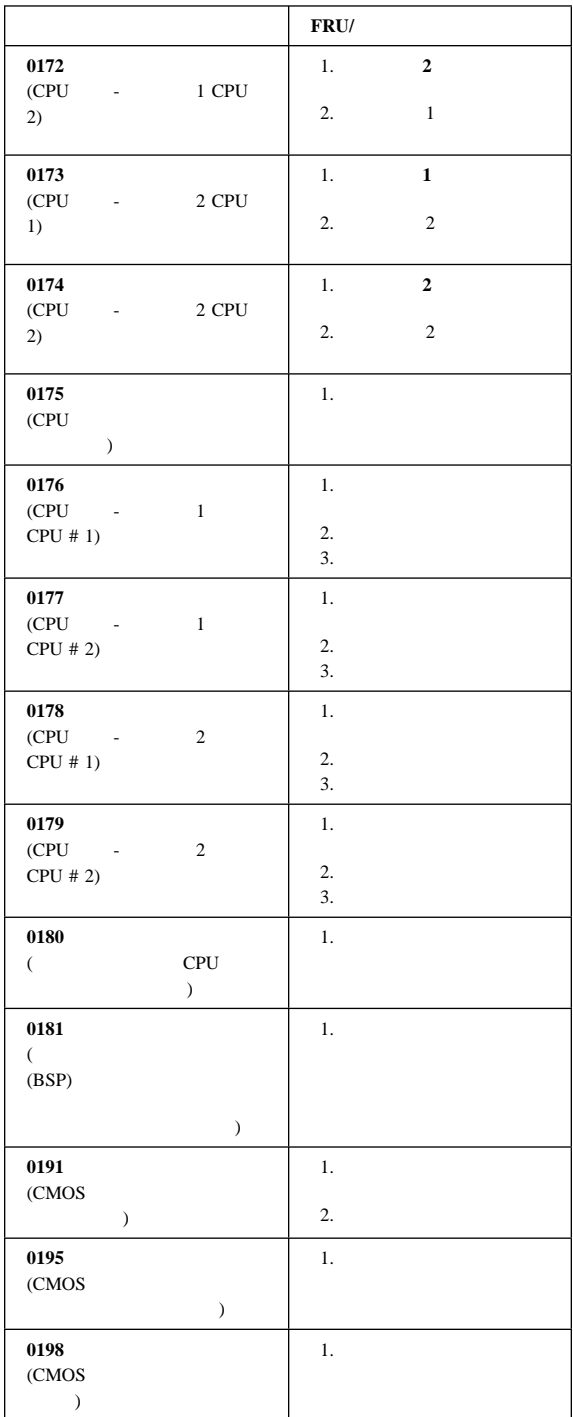

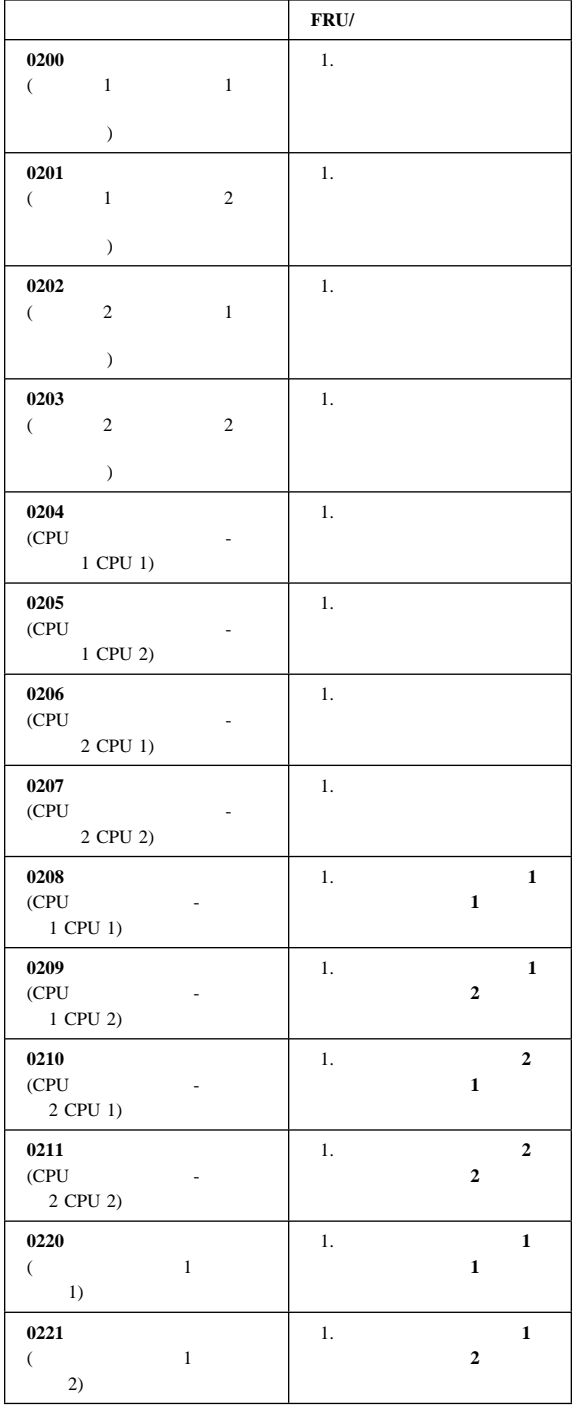

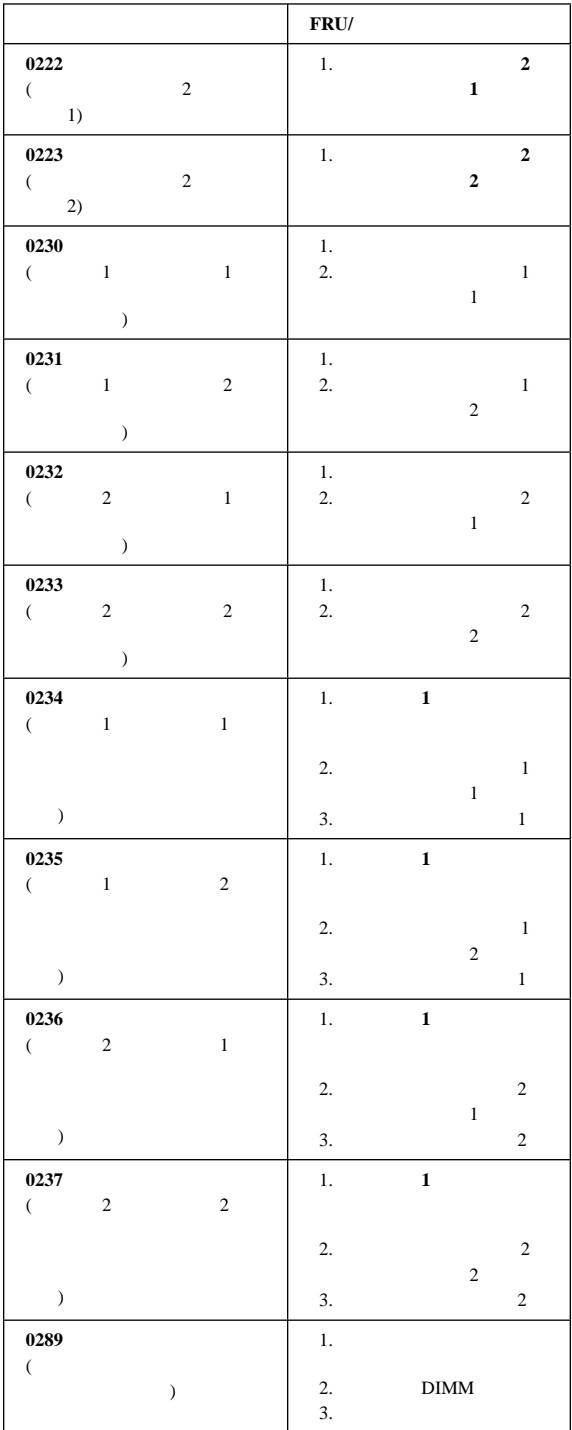

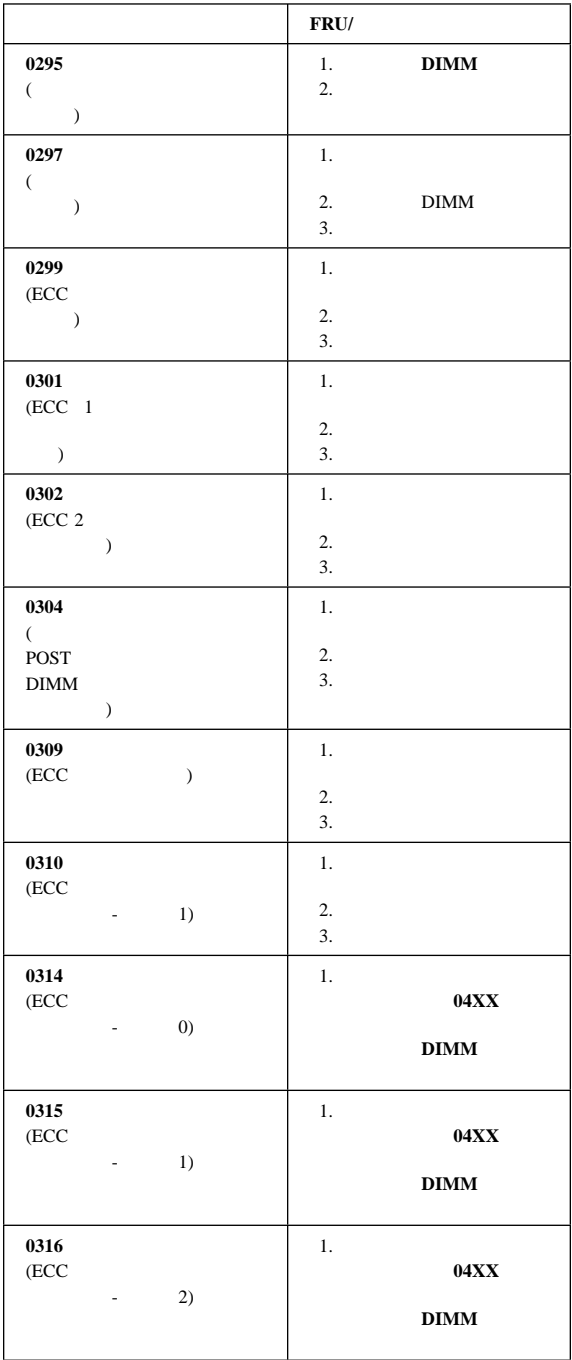

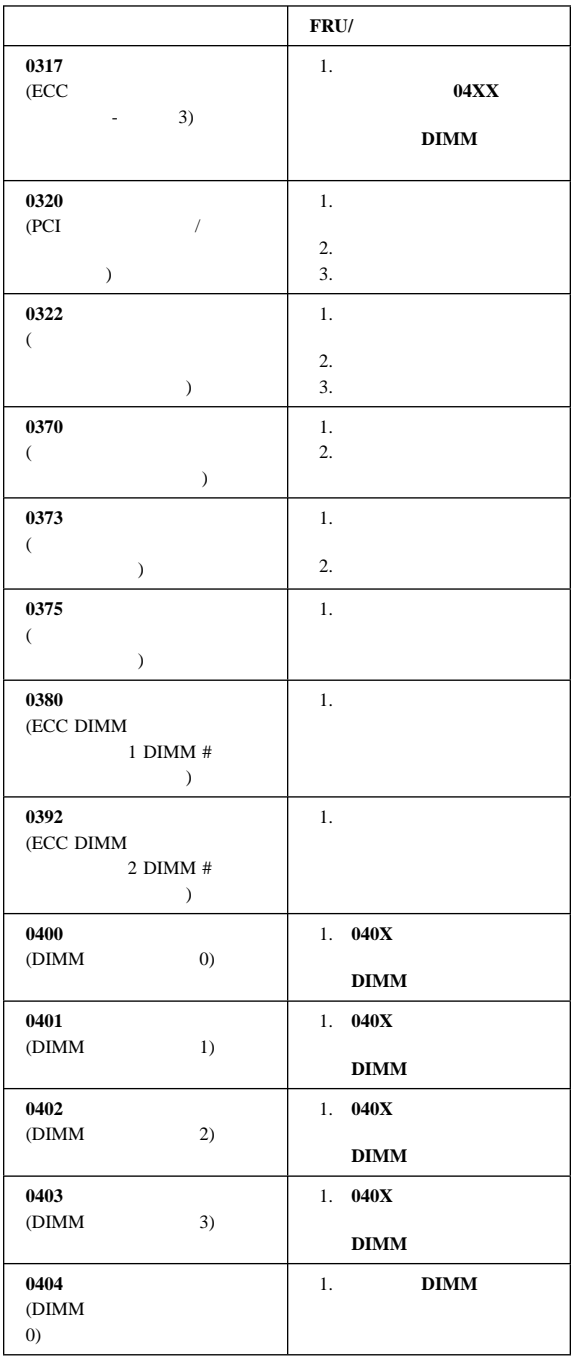

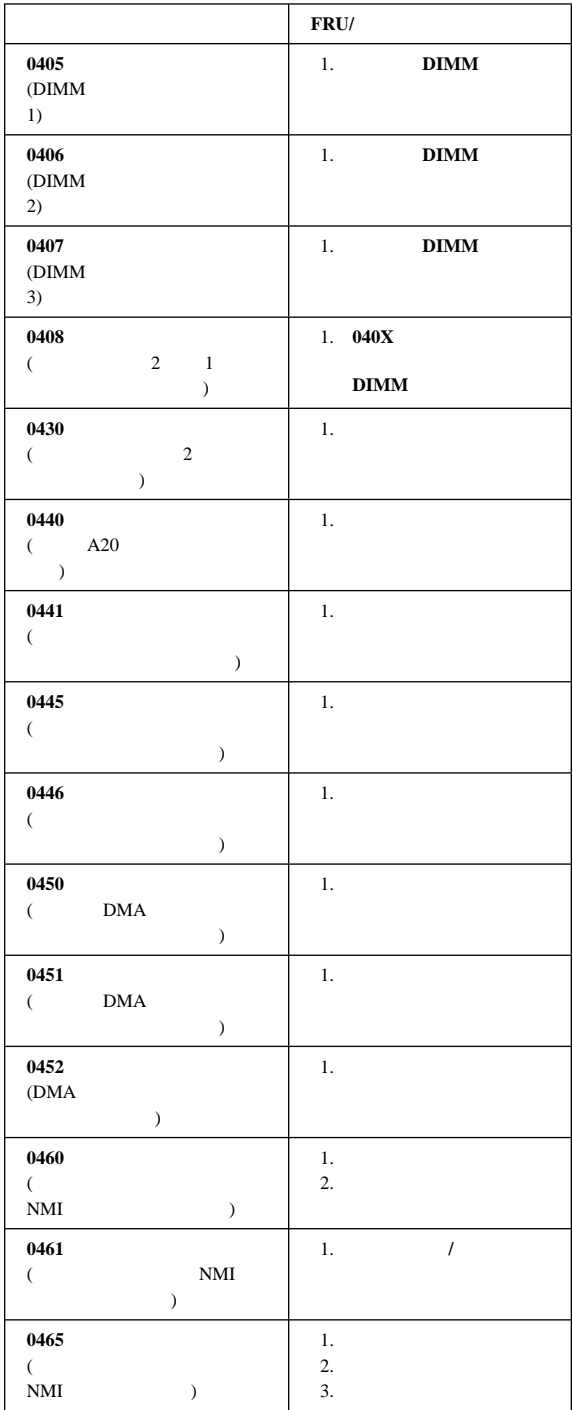

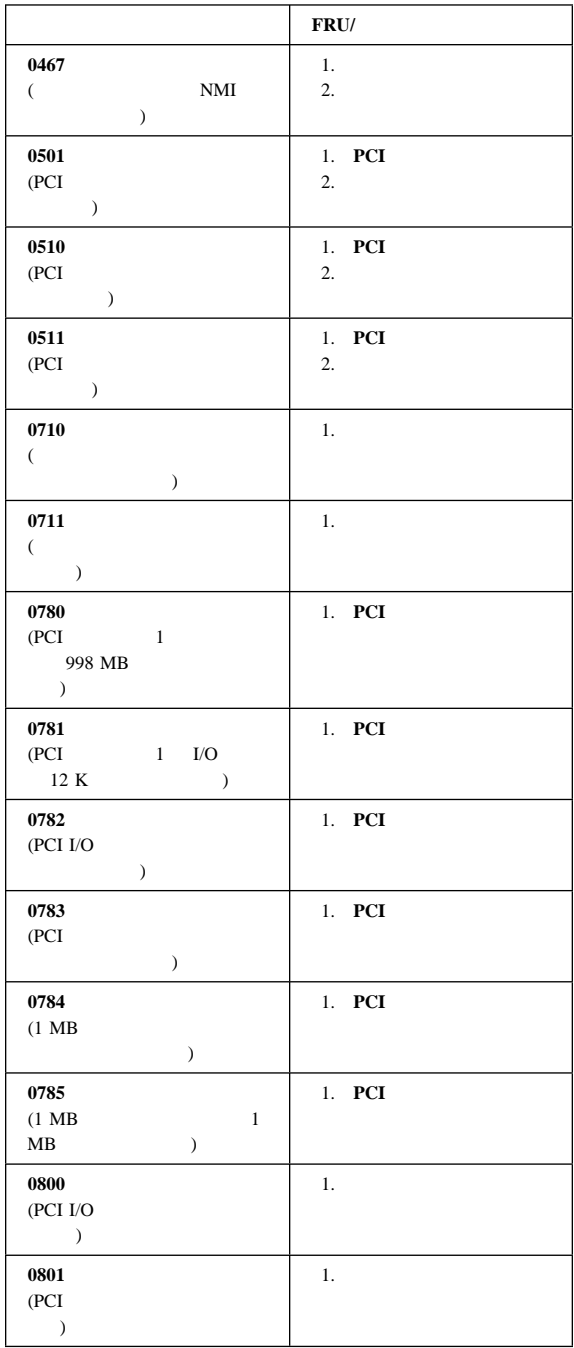

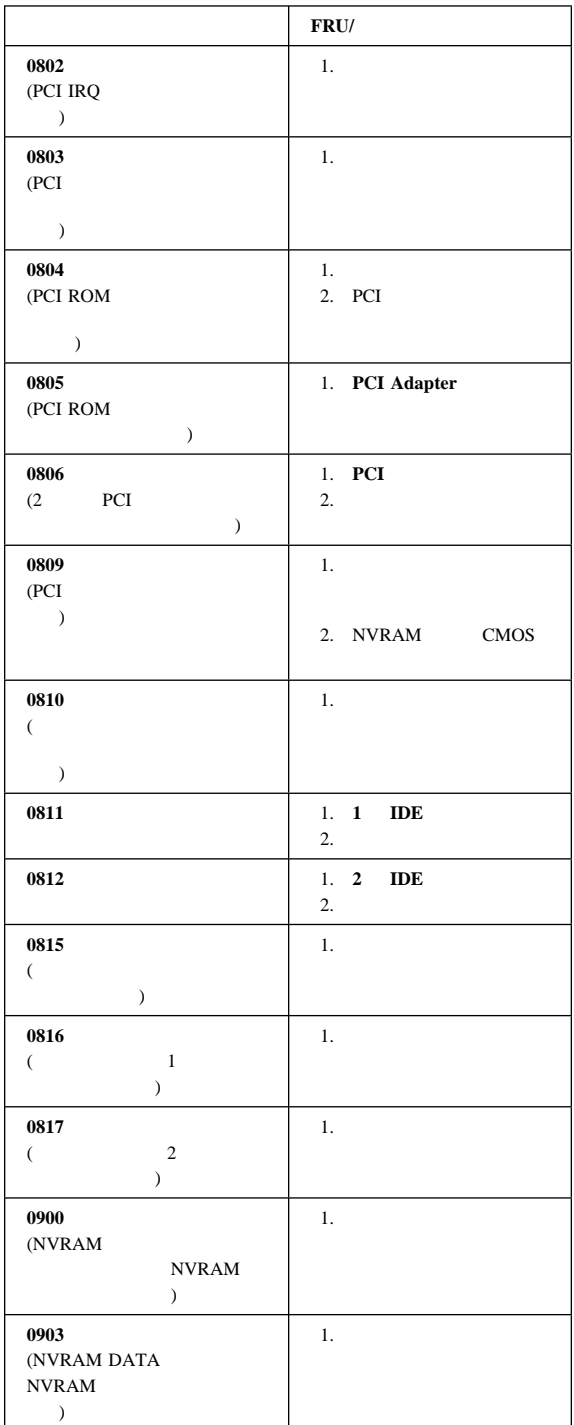

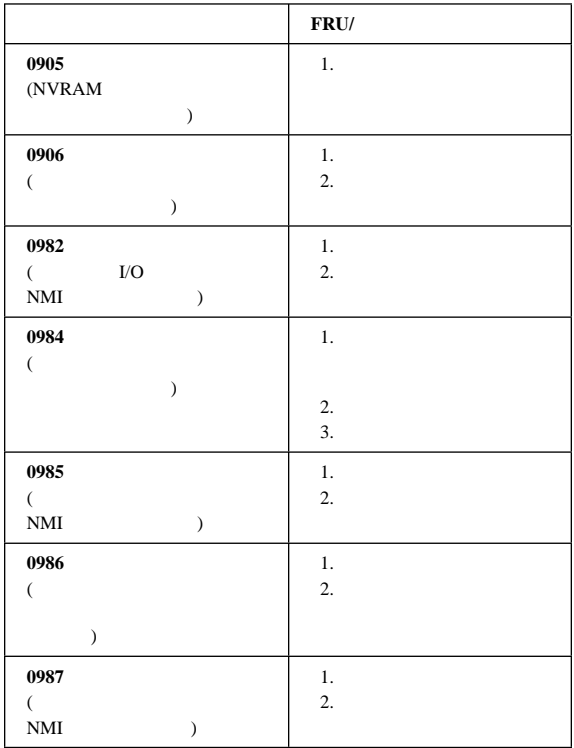

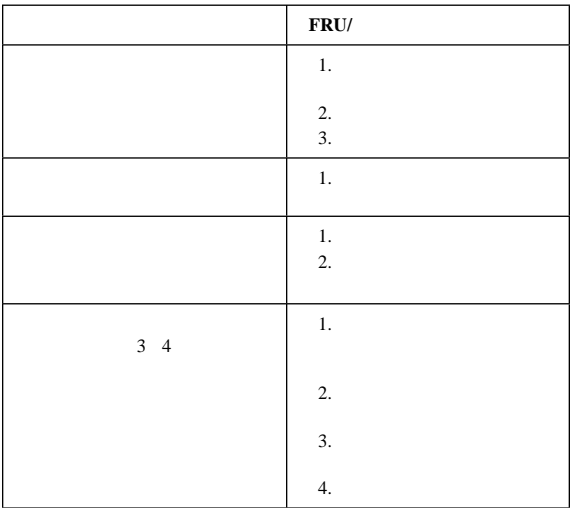

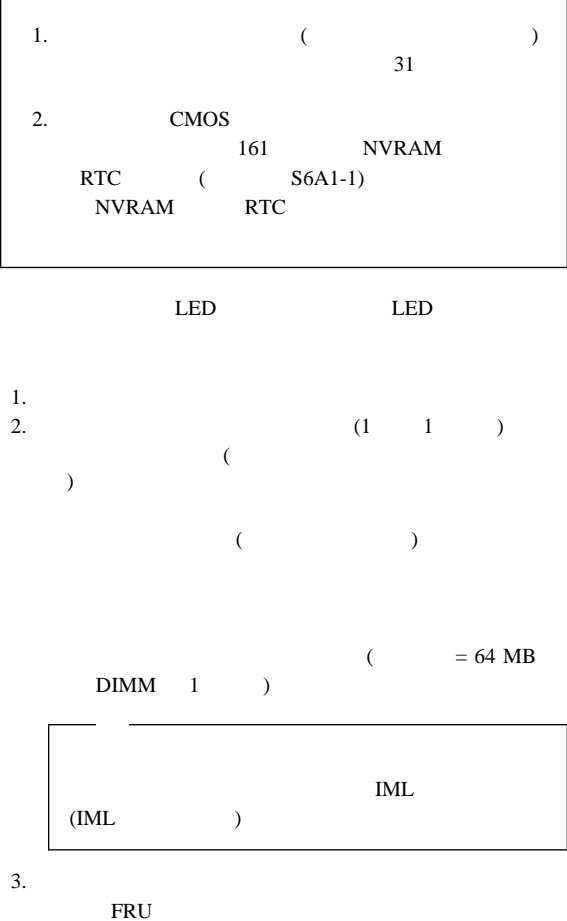

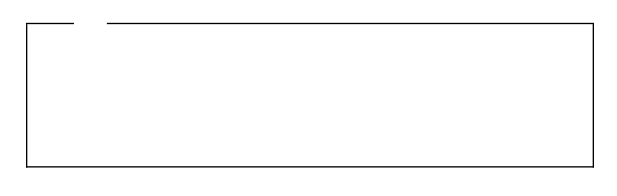

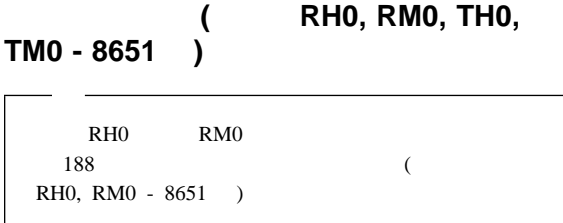

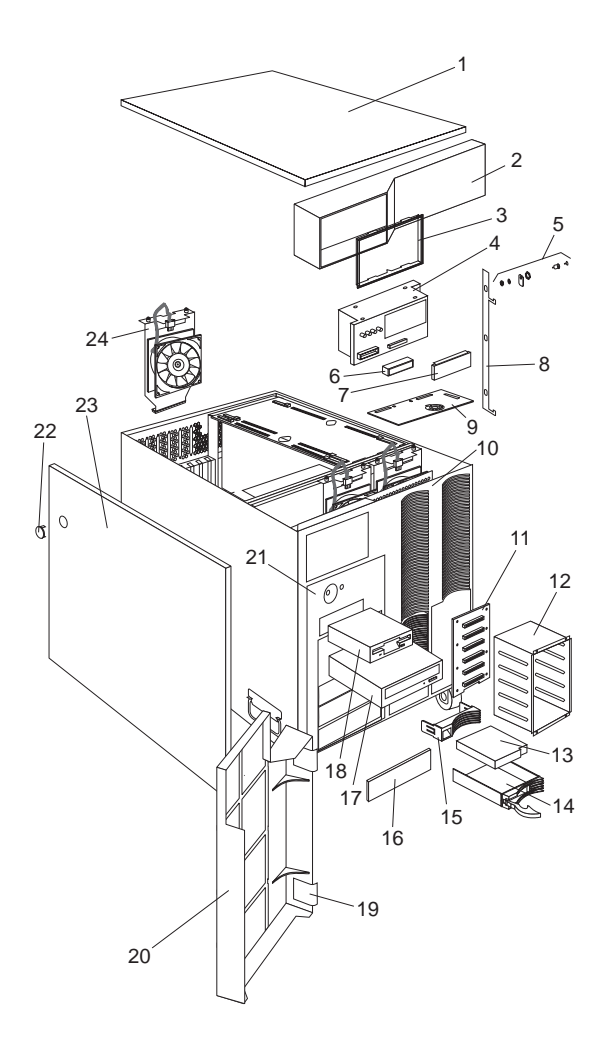

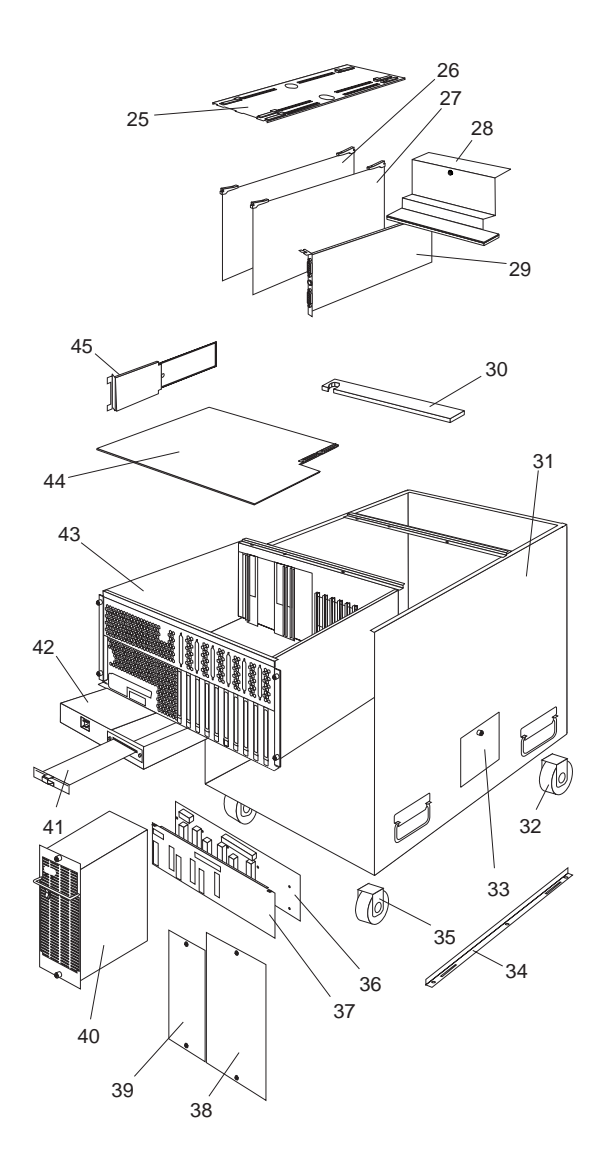

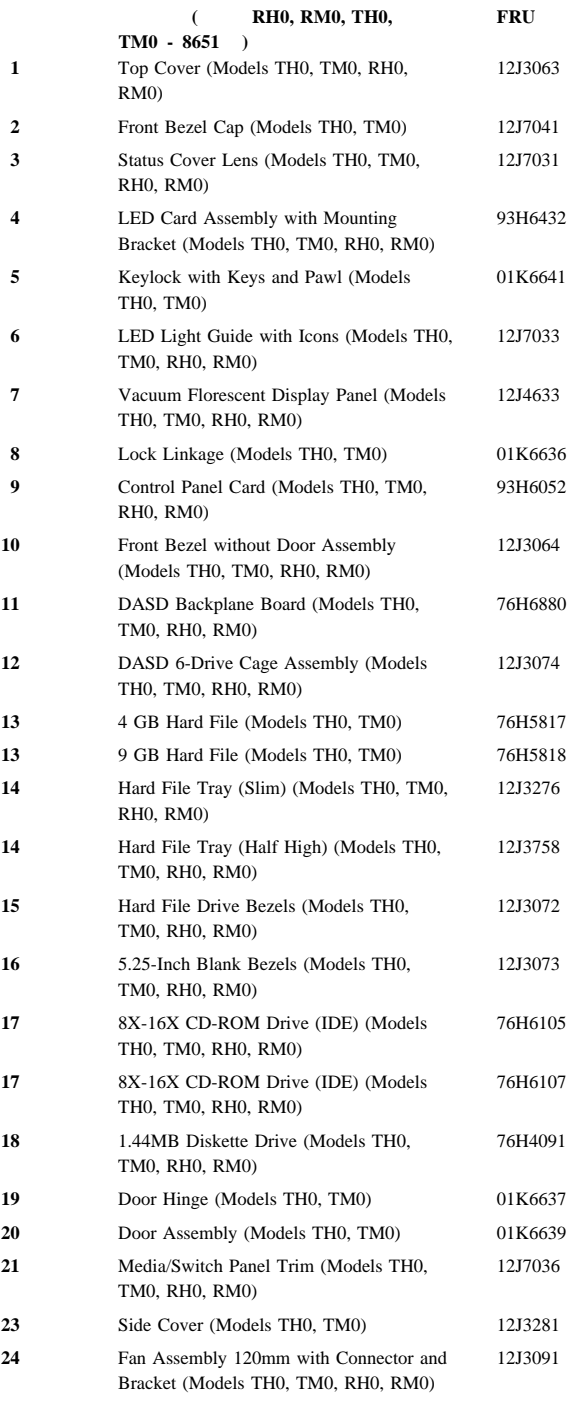

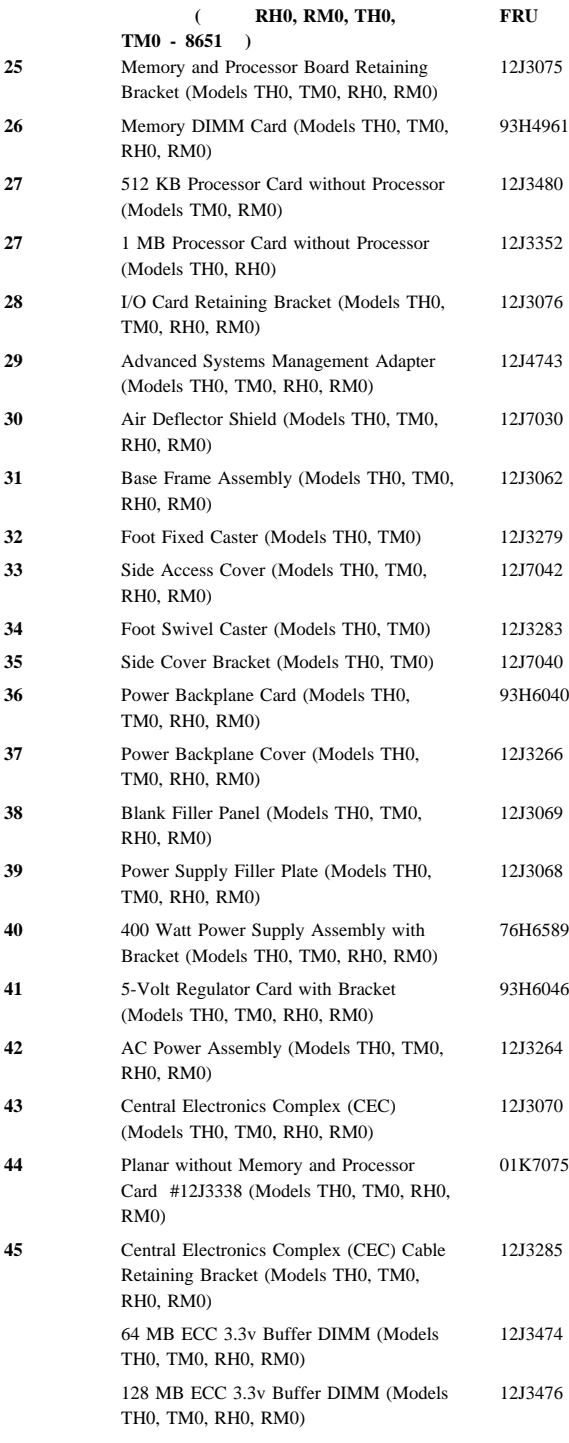

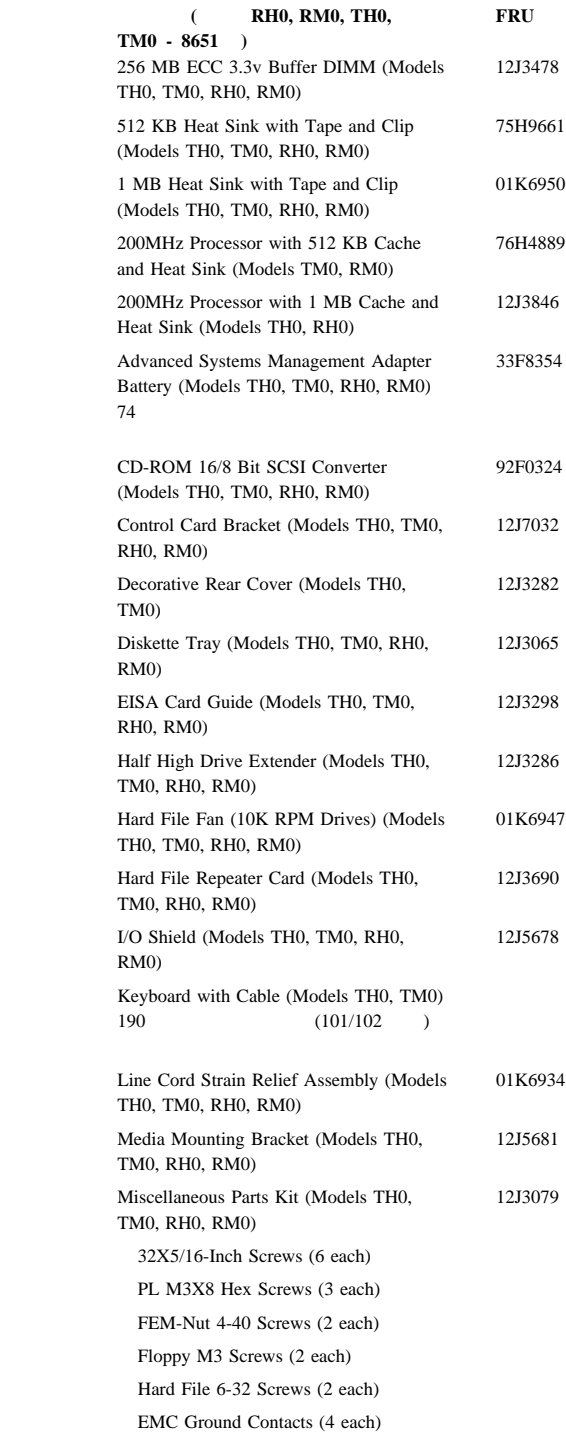

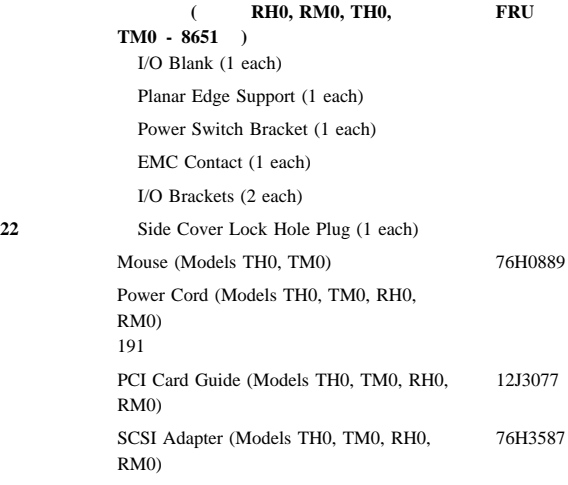

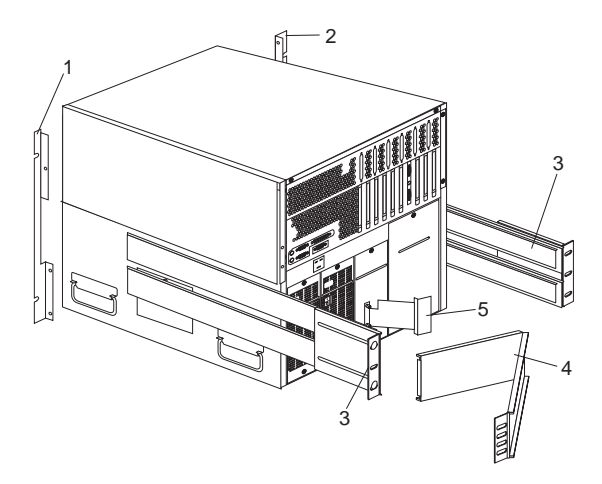

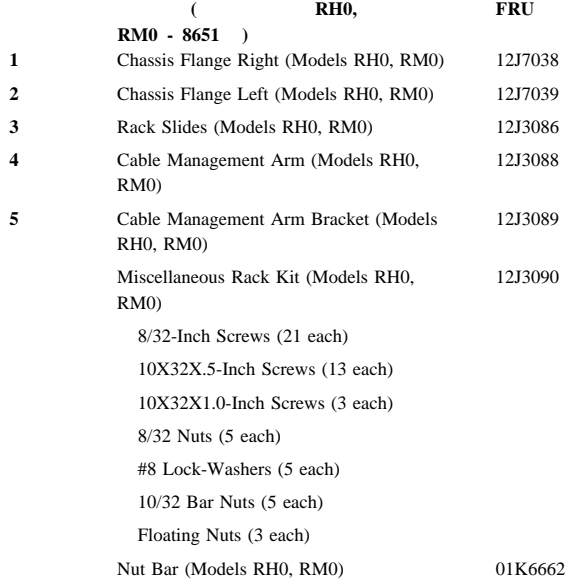

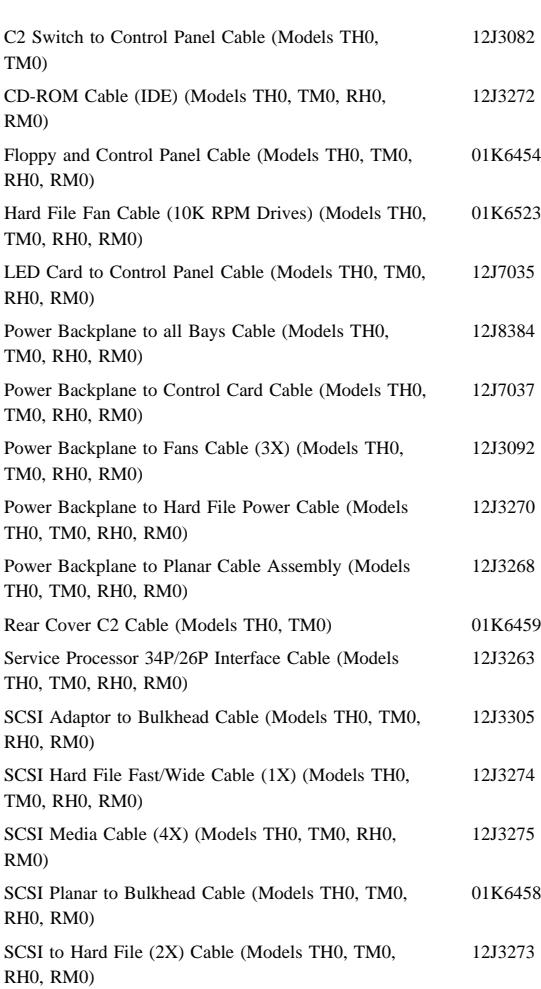

 $FRU$ 

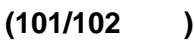

(101/102) **FRU** 

#### $FRU$

14F0033 ベルギー 1339520 1339520 チェコ共和国 1339520 13F9997 1339520 1339520 1339520 1339520 14F0087 14F0069 1339520 1339520 ノルウェー 1339520 ポーランド 1339520 ポルトガル 1339520 セルビア 1339520 1339520 14F0015 1339520 1339520  $\sqrt{14}$ F0051 62X1045 英国/アイルランド 14F0033 1339520 85G0368

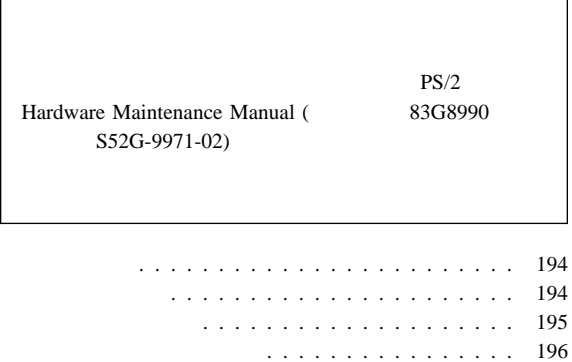

Г

 $($   $)$  . . 200

静電気の放電に敏感な装置の扱い . . . . . . . . . . . . 198

レーザー製品の規制に関する記載 . . . . . . . . . . . . . . 201 問題判別のヒント . . . . . . . . . . . . . . . . . . . . . . 202

アースの要件 . . . . . . . . . . . . . . . . . . . . . . 198  $($  ) . . . . . . . . . . 199

### IBM  $\blacksquare$

1.  $\blacksquare$ 

 $2.$  $3.$ 

 $4.$ 

16kg (35lb)

 $8 \qquad \qquad (3 \qquad \quad )$ 

覚えておくこと**:** 金属製の物は電気の導体である。

**194** Netfinity Server HMM

## △注意

(EPO)

– 電源遮断用コントロールをよく知っている人が近くにい

– 電源の入った電気機器に対して作業するときは、片手の

覚えておくこと**:** 必要な場合は、電源スイッチを切るこ

覚えておくこと**:** 完全な回路があると、感電の原因にな

 $-$ 

 $-$ – 主要装置の取付け、取外し

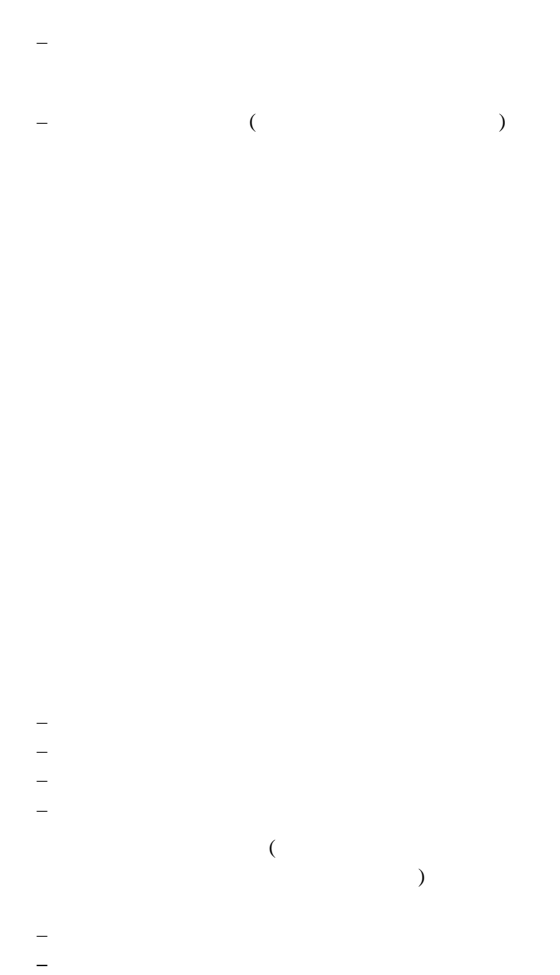

**–** 医師の助けを求めること。

 $1 \t (1)$ 大なまたは致命的な感電の原因になります) CRT

チェックリスト: 1.  $($  $2.$  $3.$ 

a.  $3 \overline{3}$  $\overline{3}$  $0.1$ 

### b.  $\blacksquare$ c.  $4.$  $5.$

 $6.$  $7.$ 

8.  $($ 

 $(IC)$  $(ESD)$   $ESD$ 

 $ESD$ 

ESD

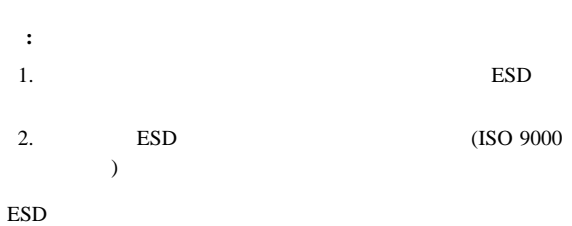

ESD  $ESD$ 

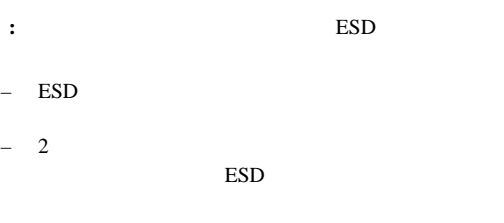

– AC  $AC$ 

# バッテリーに関する注意事項 **(**リチウム用**)** △注意  $100^{\circ}$ C (212°F)

## バッテリーに関する注意事項 **(**ニッケル・カド ミウム用**)** △注意

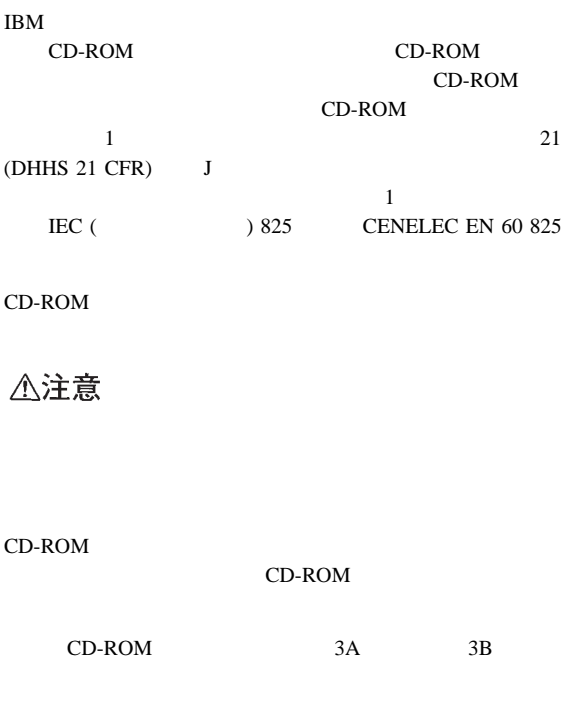

## △危険

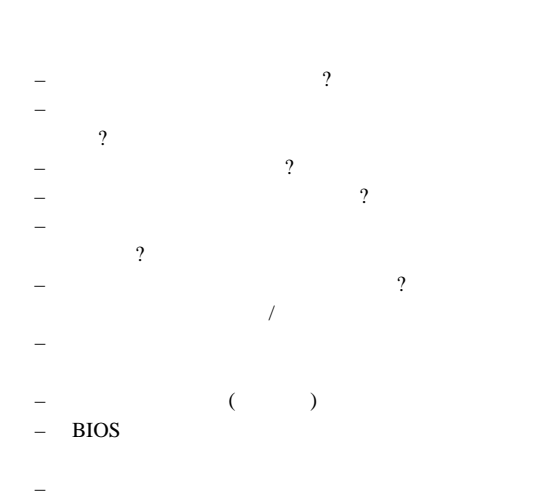

1.  $\blacksquare$ 2. BIOS  $3.$   $/$ 4.  $\sqrt{2}$  $5.$  $\sim$  0. ) is a set of  $\overline{\phantom{a}}$  $7.$  $8.$ 

### $\rm IBM$

EduQuest HelpCenter HelpClub HelpFax HelpWare IBM<br>OS/2 Perso PS/1 PS/2 PS/ValuePoint ThinkPad Skill Dynamics SystemView SystemXtra XT

 $\sim$ 

AT Business Partner Personal System/2

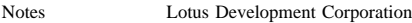

C-bus Corollary, Inc

Pentium Intel Corporation

## IBM

部品番号: 06J0791

Printed in Japan

### 日本アイビーエム株式会社

東京都港区六本木 3-2-12 〒 106<br>TEL (03)3586-1111

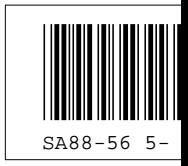